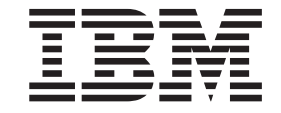

IBM System Storage N series

# Data ONTAP 8.2 SAN Configuration Guide For 7-Mode

# **Contents**

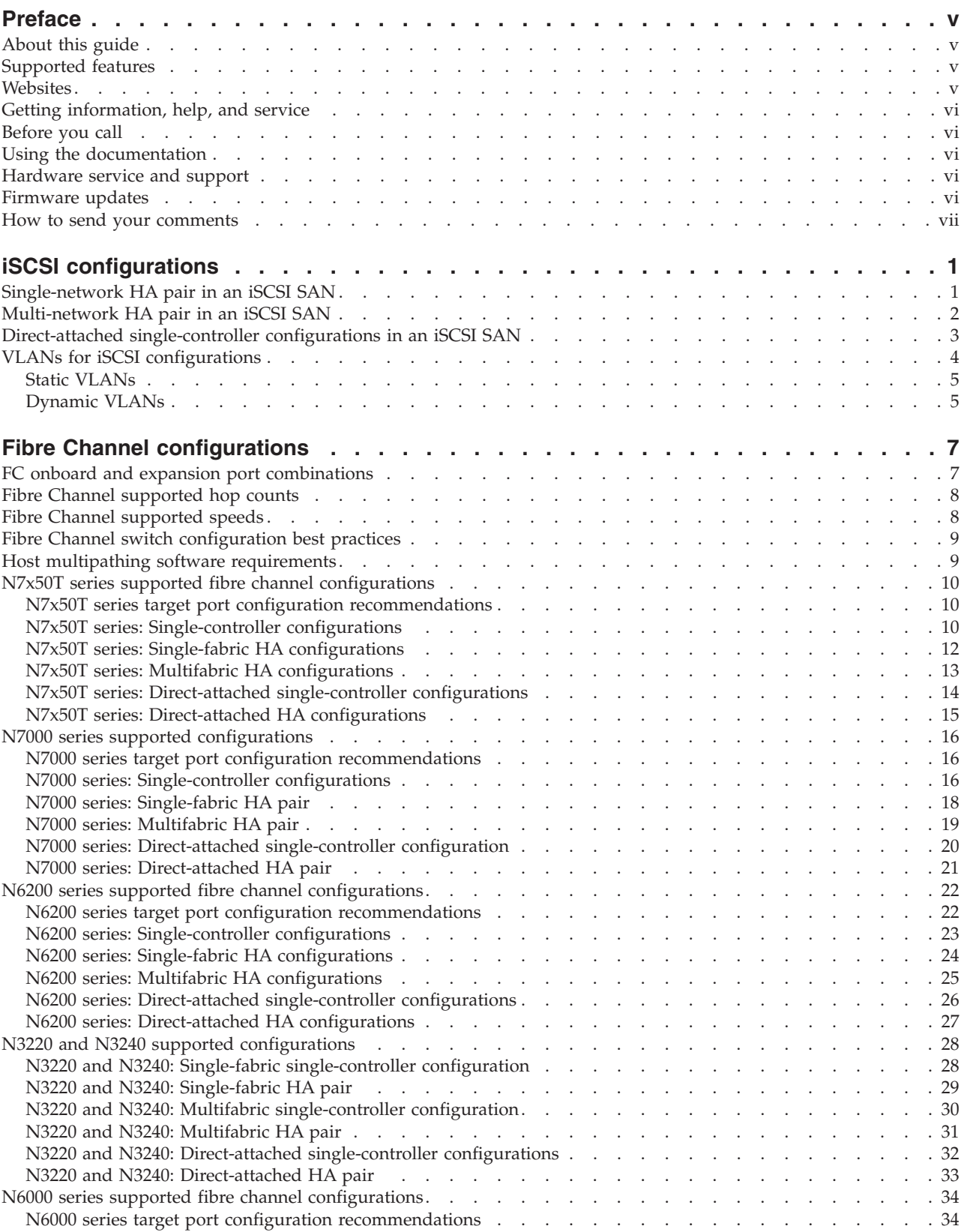

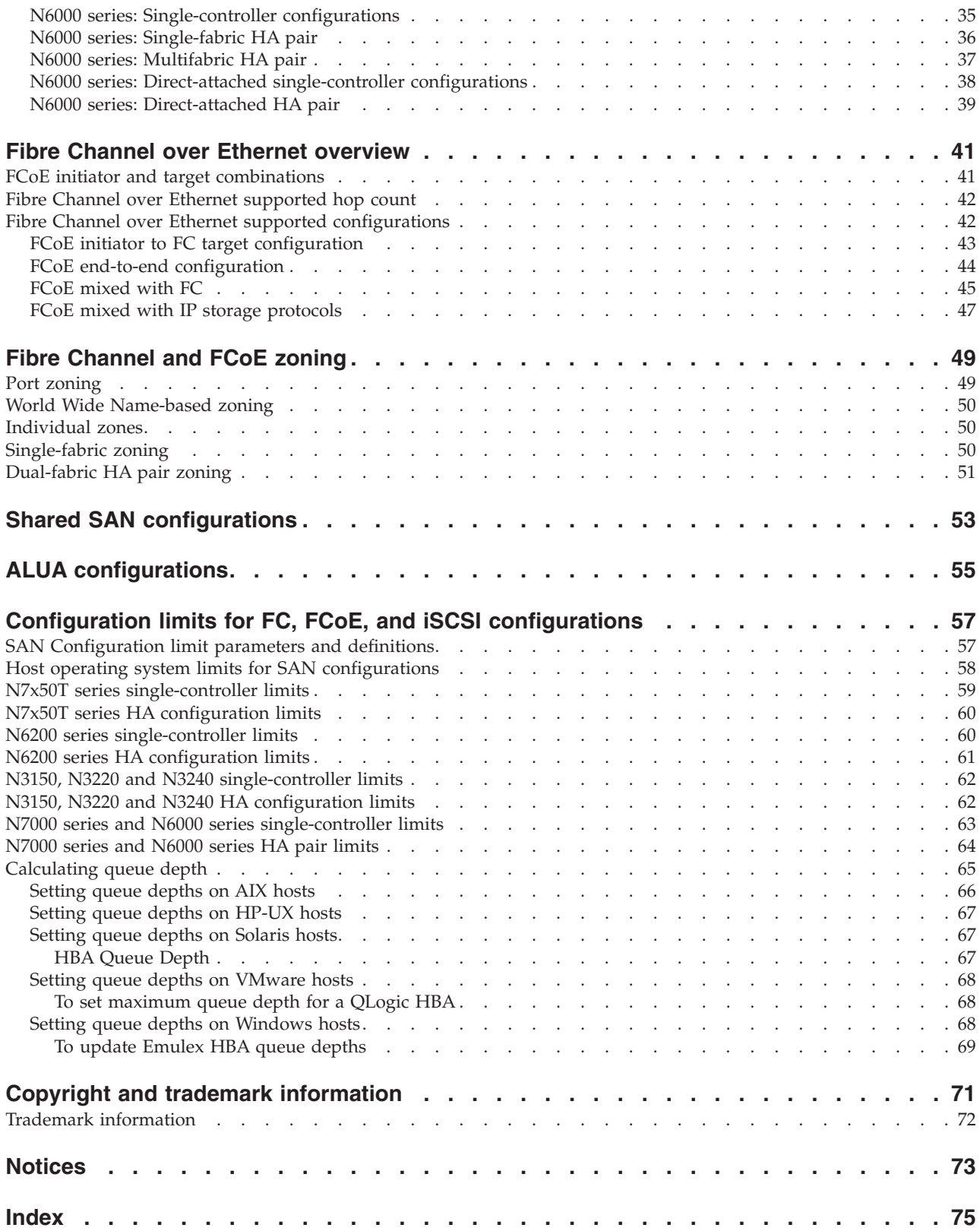

# <span id="page-4-0"></span>**Preface**

## **About this guide**

This document applies to IBM N series systems running Data ONTAP, including systems with gateway functionality. If the term *7-Mode* is used in the document, it refers to Data ONTAP operating in 7-Mode, which has the same features and functionality found in the prior Data ONTAP 7.1, 7.2, and 7.3 release families.

In this document, the term *gateway* describes IBM N series storage systems that have been ordered with gateway functionality. Gateways support various types of storage, and they are used with third-party disk storage systems—for example, disk storage systems from IBM, HP®, Hitachi Data Systems®, and EMC®. In this case, disk storage for customer data and the RAID controller functionality is provided by the back-end disk storage system. A gateway might also be used with disk storage expansion units specifically designed for the IBM N series models.

The term *filer* describes IBM N series storage systems that either contain internal disk storage or attach to disk storage expansion units specifically designed for the IBM N series storage systems. Filer storage systems do not support using third-party disk storage systems.

#### **Supported features**

IBM System Storage N series storage systems are driven by NetApp Data ONTAP software. Some features described in the product software documentation are neither offered nor supported by IBM. Please contact your local IBM representative or reseller for further details.

Information about supported features can also be found on the N series support website (accessed and navigated as described in [Websites\)](#page-4-1).

# <span id="page-4-1"></span>**Websites**

IBM maintains pages on the World Wide Web where you can get the latest technical information and download device drivers and updates. The following web pages provide N series information:

v A listing of currently available N series products and features can be found at the following web page:

[www.ibm.com/storage/nas/](http://www.ibm.com/storage/nas/)

• The IBM System Storage N series support website requires users to register in order to obtain access to N series support content on the web. To understand how the N series support web content is organized and navigated, and to access the N series support website, refer to the following publicly accessible web page:

[www.ibm.com/storage/support/nseries/](http://www.ibm.com/storage/support/nseries/)

This web page also provides links to AutoSupport information as well as other important N series product resources.

IBM System Storage N series products attach to a variety of servers and operating systems. To determine the latest supported attachments, go to the IBM N series interoperability matrix at the following web page:

[www.ibm.com/systems/storage/network/interophome.html](http://www.ibm.com/systems//storage/network/interophome.html)

• For the latest N series hardware product documentation, including planning, installation and setup, and hardware monitoring, service and diagnostics, see the IBM N series Information Center at the following web page:

[publib.boulder.ibm.com/infocenter/nasinfo/nseries/index.jsp](http://publib.boulder.ibm.com/infocenter/nasinfo/nseries/index.jsp)

# <span id="page-5-0"></span>**Getting information, help, and service**

If you need help, service, or technical assistance or just want more information about IBM products, you will find a wide variety of sources available from IBM to assist you. This section contains information about where to go for additional information about IBM and IBM products, what to do if you experience a problem with your IBM N series product, and whom to call for service, if it is necessary.

# **Before you call**

Before you call, make sure you have taken these steps to try to solve the problem yourself:

- Check all cables to make sure they are connected.
- v Check the power switches to make sure the system is turned on.
- v Use the troubleshooting information in your system documentation and use the diagnostic tools that come with your system.
- Refer to the N series support website (accessed and navigated as described in [Websites\)](#page-4-1) for information on known problems and limitations.

## **Using the documentation**

The latest versions of N series software documentation, including Data ONTAP and other software products, are available on the N series support website (accessed and navigated as described in [Websites\)](#page-4-1).

Current N series hardware product documentation is shipped with your hardware product in printed documents or as PDF files on a documentation CD. For the latest N series hardware product documentation PDFs, go to the N series support website.

Hardware documentation, including planning, installation and setup, and hardware monitoring, service, and diagnostics, is also provided in an IBM N series Information Center at the following web page:

[publib.boulder.ibm.com/infocenter/nasinfo/nseries/index.jsp](http://publib.boulder.ibm.com/infocenter/nasinfo/nseries/index.jsp)

#### **Hardware service and support**

You can receive hardware service through IBM Integrated Technology Services. Visit the following web page for support telephone numbers:

[www.ibm.com/planetwide/](http://www.ibm.com/planetwide/)

#### **Firmware updates**

IBM N series product firmware is embedded in Data ONTAP. As with all devices, ensure that you run the latest level of firmware. Any firmware updates are posted to the N series support website (accessed and navigated as described in [Websites\)](#page-4-1). **Note:** If you do not see new firmware updates on the N series support website, you are running the latest level of firmware.

Verify that the latest level of firmware is installed on your machine before contacting IBM for technical support.

# <span id="page-6-0"></span>**How to send your comments**

Your feedback helps us to provide the most accurate and high-quality information. If you have comments or suggestions for improving this document, please send them by email to [starpubs@us.ibm.com.](mailto:starpubs@us.ibm.com)

Be sure to include the following:

- Exact publication title
- Publication form number (for example, GC26-1234-02)
- Page, table, or illustration numbers
- A detailed description of any information that should be changed

# <span id="page-8-0"></span>**iSCSI configurations**

Supported iSCSI configurations include direct-attached and network-attached configurations. Both single-controller and HA pairs are supported.

In an iSCSI environment, all methods of connecting Ethernet switches to a network approved by the switch vendor are supported. Ethernet-only switch counts are not a limitation in Ethernet iSCSI configurations. For specific recommendations and best practices, see the Ethernet switch vendor's documentation.

**Note:** This technical report contains information about NetApp products that IBM licenses and in some cases customizes. Technical reports might contain information about models and features that are not supported by IBM.

For Windows iSCSI multipathing options, see Technical Report 3441: *Windows Multipathing Options with Data ONTAP: FCP and iSCSI*.

#### **Related information**:

 $L^*$  [IBM N series interoperability matrix: www.ibm.com/systems/storage/](http://www.ibm.com/systems/storage/network/interophome.html) [network/interophome.html](http://www.ibm.com/systems/storage/network/interophome.html)

[Technical Report 3441: Windows Multipathing Options with Data ONTAP: FCP](http://media.netapp.com/documents/tr-3441.pdf) [and iSCSI](http://media.netapp.com/documents/tr-3441.pdf)

# **Single-network HA pair in an iSCSI SAN**

You can connect hosts to HA pair controllers that use the iSCSI protocol over a single IP network. The network can consist of one or more switches. Each controller can have multiple iSCSI connections to the network. The number of ports available depends on the storage controller model.

The following figure shows two Ethernet connections to the network per storage controller. Depending on the controller model, more connections are possible.

<span id="page-9-0"></span>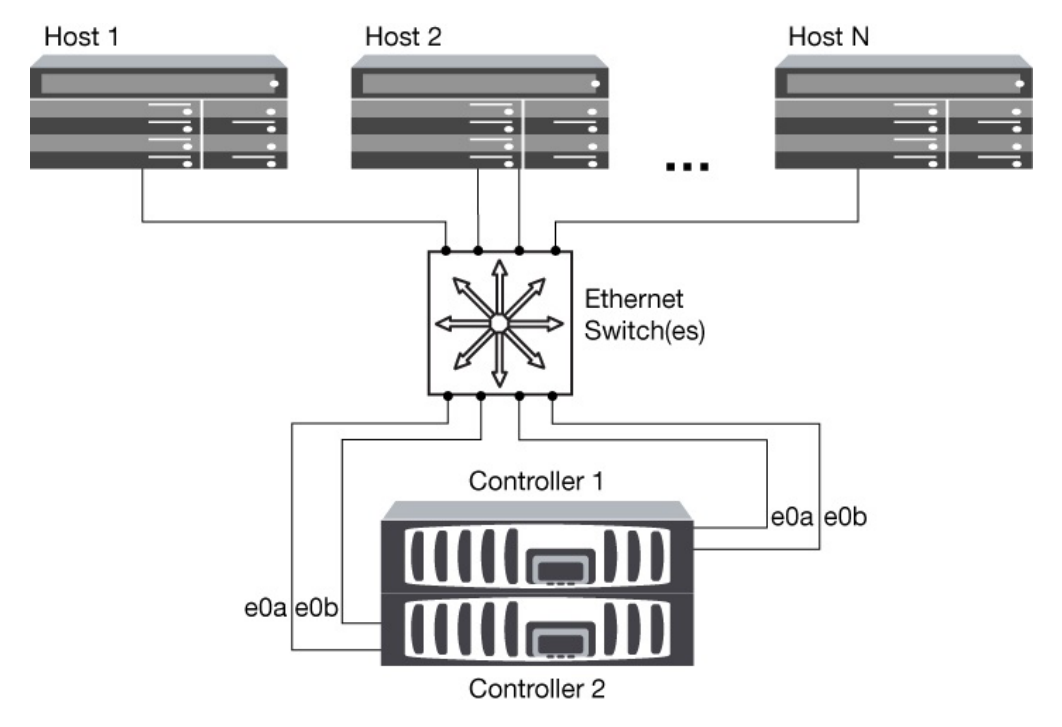

*Figure 1. iSCSI single-network HA pair*

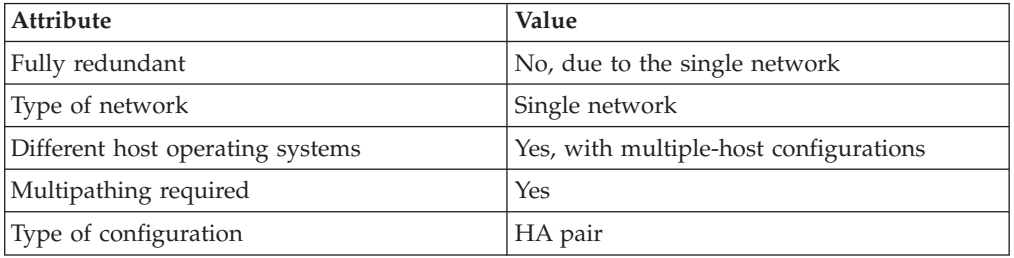

# **Multi-network HA pair in an iSCSI SAN**

You can connect hosts to HA pair controllers that use the iSCSI protocol over multiple IP networks. To be fully redundant, a minimum of two connections to separate networks per controller is necessary to protect against NIC, network, and cabling failure. The host will require multipathing software to be installed and configured.

<span id="page-10-0"></span>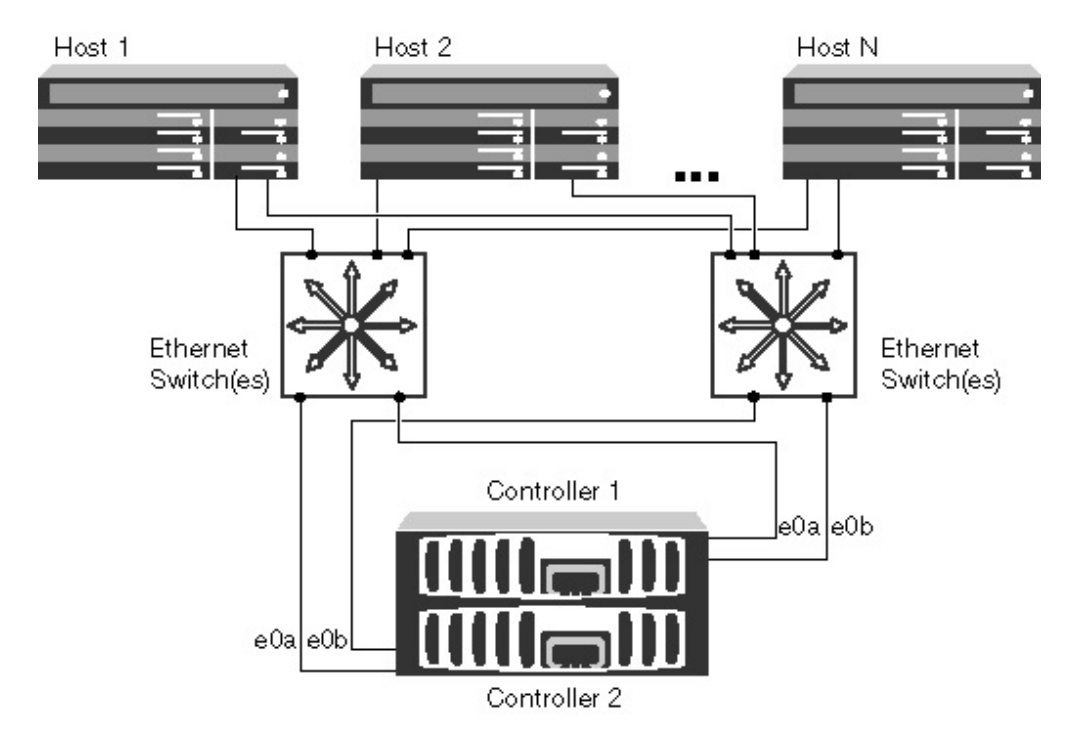

*Figure 2. iSCSI multi-network HA pair*

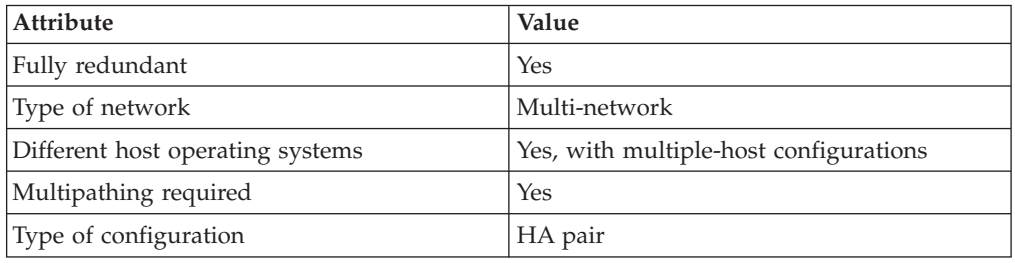

# **Direct-attached single-controller configurations in an iSCSI SAN**

You can connect hosts using iSCSI directly to controllers. The number of hosts that can be directly connected to a controller or pair of controllers depends on the number of available Ethernet ports.

**Note:** Direct-attached configurations are not supported in HA pairs.

<span id="page-11-0"></span>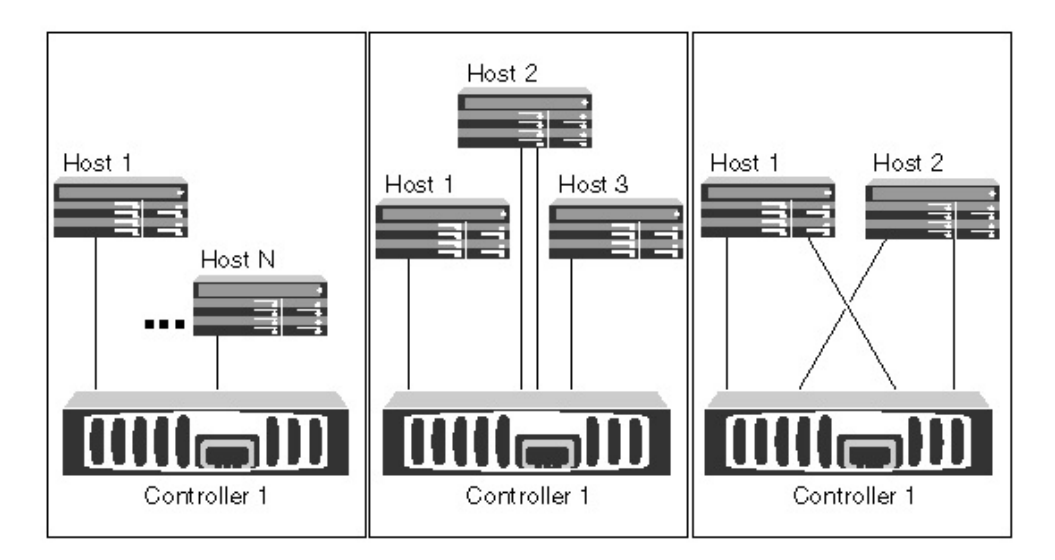

*Figure 3. iSCSI direct-attached single-controller configurations*

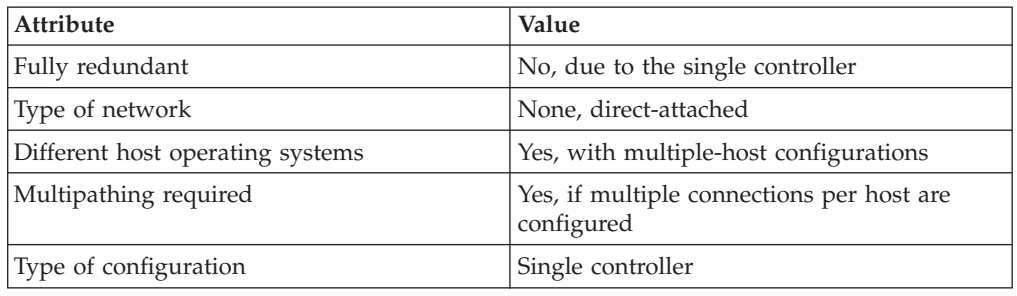

# **VLANs for iSCSI configurations**

A VLAN consists of a group of switch ports grouped together into a broadcast domain. A VLAN can be on a single switch or it can span multiple switch chassis. Static and dynamic VLANs enable you to increase security, isolate problems, and limit available paths within your IP network infrastructure.

## **Reasons for implementing VLANs**

When you implement VLANs in large IP network infrastructures, you derive the following benefits:

- v Increased security. VLANs enable you to leverage existing infrastructure while still providing enhanced security because they limit access between different nodes of an Ethernet network or an IP SAN.
- Improved Ethernet network and IP SAN reliability by isolating problems.
- Reduction of problem resolution time by limiting the problem space.
- v Reduction of the number of available paths to a particular iSCSI target port.
- Reduction of the maximum number of paths used by a host. Having too many paths slows reconnect times. If a host does not have a multipathing solution, you can use VLANs to allow only one path.

# <span id="page-12-0"></span>**Static VLANs**

Static VLANs are port-based. The switch and switch port are used to define the VLAN and its members.

Static VLANs offer improved security because it is not possible to breach VLANs using media access control (MAC) spoofing. However, if someone has physical access to the switch, replacing a cable and reconfiguring the network address can allow access.

In some environments, it is easier to create and manage static VLANs than dynamic VLANs. This is because static VLANs require only the switch and port identifier to be specified, instead of the 48-bit MAC address. In addition, you can label switch port ranges with the VLAN identifier.

# **Dynamic VLANs**

Dynamic VLANs are MAC-address based. You can define a VLAN by specifying the MAC address of the members you want to include.

Dynamic VLANs provide flexibility and do not require mapping to the physical ports where the device is physically connected to the switch. You can move a cable from one port to another without reconfiguring the VLAN.

# <span id="page-14-0"></span>**Fibre Channel configurations**

Supported FC configurations include single-fabric, multi-fabric, and direct-attached configurations. Both single-controller and HA pairs are supported.

For multiple-host configurations, hosts can use different operating systems, such as Windows or UNIX.

HA pairs with multiple, physically independent storage fabrics (minimum of two) are recommended for SAN solutions. This provides redundancy at the fabric and storage system layers, which is particularly important because these layers typically support many hosts.

The use of heterogeneous FC switch fabrics is not supported, except in the case of embedded blade switches. For specific exceptions, see the IBM N series interoperability matrix website (accessed and navigated as described in [Websites\)](#page-4-1) .

Cascade, mesh, and core-edge fabrics are all industry-accepted methods of connecting FC switches to a fabric, and all are supported.

A fabric can consist of one or multiple switches, and the storage arrays can be connected to multiple switches.

**Note:** The following sections show detailed SAN configuration diagrams for each type of storage system. For simplicity, the diagrams show only a single fabric or, in the case of the dual-fabric configurations, two fabrics. However, it is possible to have multiple fabrics connected to a single storage system. In the case of dual-fabric configurations, even multiples of fabrics are supported. This is true for both HA pairs and single-controller configurations.

#### **Related information**:

[IBM N series interoperability matrix: www.ibm.com/systems/storage/](http://www.ibm.com/systems/storage/network/interophome.html) [network/interophome.html](http://www.ibm.com/systems/storage/network/interophome.html)

# **FC onboard and expansion port combinations**

You can use storage controller onboard FC ports as both initiators and targets. You can also add storage controller FC ports on expansion adapters and use them as initiators or targets.

**Note:** The X1132A-R6 and X2056-R6 FC HBA for the N7x50T series systems are the only cards that can be configured with initiators and targets on the same card.

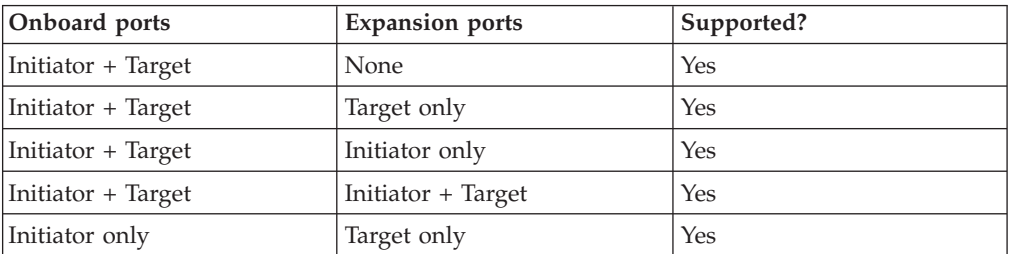

The following table lists supported combinations:

<span id="page-15-0"></span>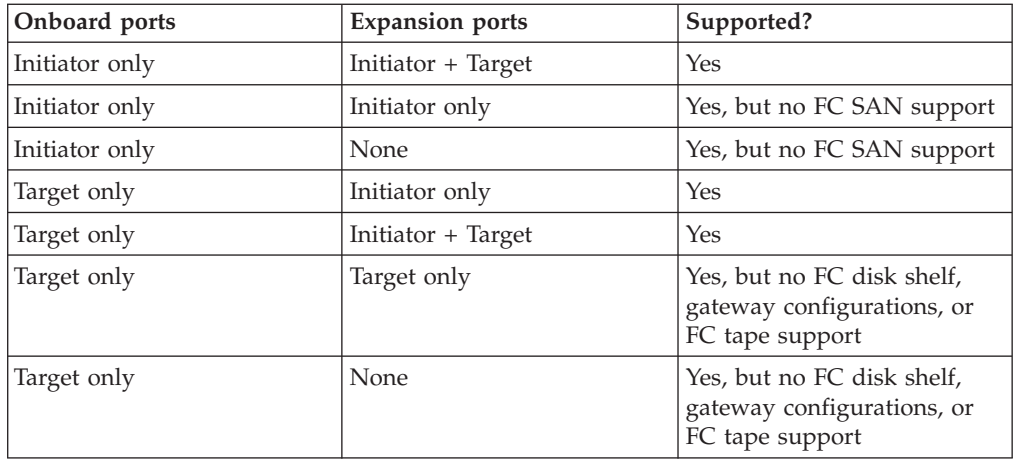

#### **Related concepts**:

["Configuration limits for FC, FCoE, and iSCSI configurations" on page 57](#page-64-0) **Related reference**:

["FCoE initiator and target combinations" on page 41](#page-48-0)

# **Fibre Channel supported hop counts**

The maximum supported FC hop count between a host and storage system depends on switch supplier and storage system support for FC configurations.

The hop count is defined as the number of switches in the path between the initiator (host) and target (storage system). Cisco also refers to this value as the *diameter of the SAN fabric*.

The following table lists supported hop counts:

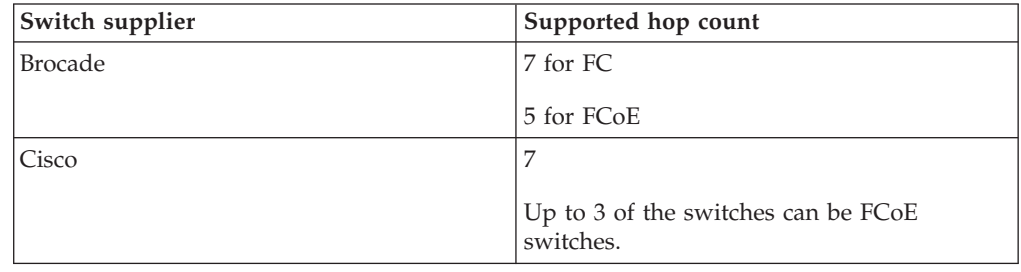

# **Fibre Channel supported speeds**

Fibre Channel target ports can be configured to run at different speeds. You should set the target port speed to match the speed of the device to which it connects.

You should set the port speed to match the speed of the device connected to the port. This is instead of using autonegotiation; a port set to autonegotiation can take longer to reconnect after a takeover/giveback or other interruption.

You should also set all ports used by a given host to the same speed.

### <span id="page-16-0"></span>**4-Gb target ports**

You can configure 4-Gb onboard ports and 4-Gb expansion adapters to run at the following speeds. Each controller and expansion adapter port can be configured individually. This allows configuration with a different speed from the other ports as needed.

- $\cdot$  4 Gb
- $\cdot$  2 Gb
- $\cdot$  1 Gb

#### **8-Gb target ports**

You can configure 8-Gb onboard ports and 8-Gb expansion adapters to run at the following speeds. Each controller and expansion adapter port can be configured individually. This allows configuration with a different speed from the other ports as needed.

- $\cdot$  8 Gb
- $\cdot$  4 Gb
- $\cdot$  2 Gb

# **Fibre Channel switch configuration best practices**

A fixed link speed setting works best, especially for large fabrics, because it provides the best performance for fabric rebuilds. In large fabrics, fixed link speeds can create significant time savings.

Although autonegotiation provides the greatest flexibility, it does not always perform as expected. Also, it adds time to the overall fabric-build sequence because the FC port has to autonegotiate. All switches connected into the fabric have to support NPIV and have it enabled.

**Note:** Where supported, it works best to set the switch port topology to F (point-to-point).

#### **Host multipathing software requirements**

Multipathing software is required on a host computer whenever that computer can access a LUN through more than one path.

The multipathing software presents a single disk to the operating system for all paths to a LUN. Without multipathing software, the operating system could see each path as a separate disk, which can lead to data corruption.

Multipathing software is also known as MPIO (multipath I/O) software. Supported multipathing software for an operating system is listed in the Interoperability Matrix.

For single-fabric single-controller configurations, multipathing software is not required if you have a single path from the host to the controller. You can use zoning or portsets to limit paths.

For an HA pair, host multipathing software is required unless you use zoning or portsets to limit the host to a single path.

# <span id="page-17-0"></span>**N7x50T series supported fibre channel configurations**

N7x50T series controllers are available in single-controller and HA configurations.

The N7x50T series systems have four onboard 8-Gb FC ports per controller and each one can be configured as either a target or initiator FC port.

The N7x50T series systems also have vertical I/O slots (slots 1, 11, and 12) that can use a special 4-port 8-Gb FC adapter (Model X2056-R6). Each port on these adapters can be individually configured as either a target or initiator FC port, just like the onboard FC ports.

Each N7x50T series controller supports 4-Gb and 8-Gb FC target expansion adapters.

#### **N7x50T series target port configuration recommendations**

For best performance and highest availability, use the recommended FC target port configuration.

The port pairs on a N7x50T series controller that share an ASIC are 0a+0b and  $0c+0d$ .

The following table shows the preferred port usage order for onboard FC target ports. For target expansion adapters, the preferred slot order is listed in the *N series Introduction and Planning Guide* for the version of Data ONTAP software that the controllers use.

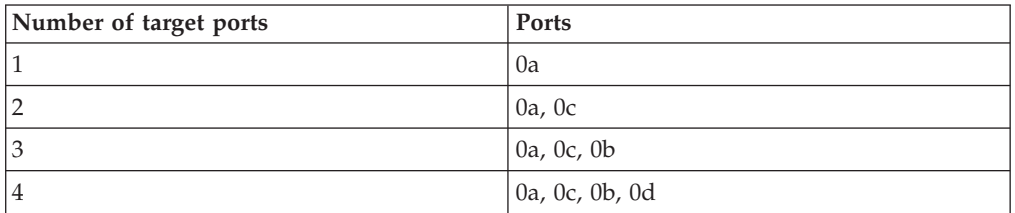

# **N7x50T series: Single-controller configurations**

You can connect hosts to single controllers using a single FC fabric or with multiple FC fabrics. If you use multiple paths, multipathing software is required on the host.

FC switch zoning or portsets are recommended to limit the number of paths between hosts and LUNs in configurations with multiple target ports connected to the same fabric.

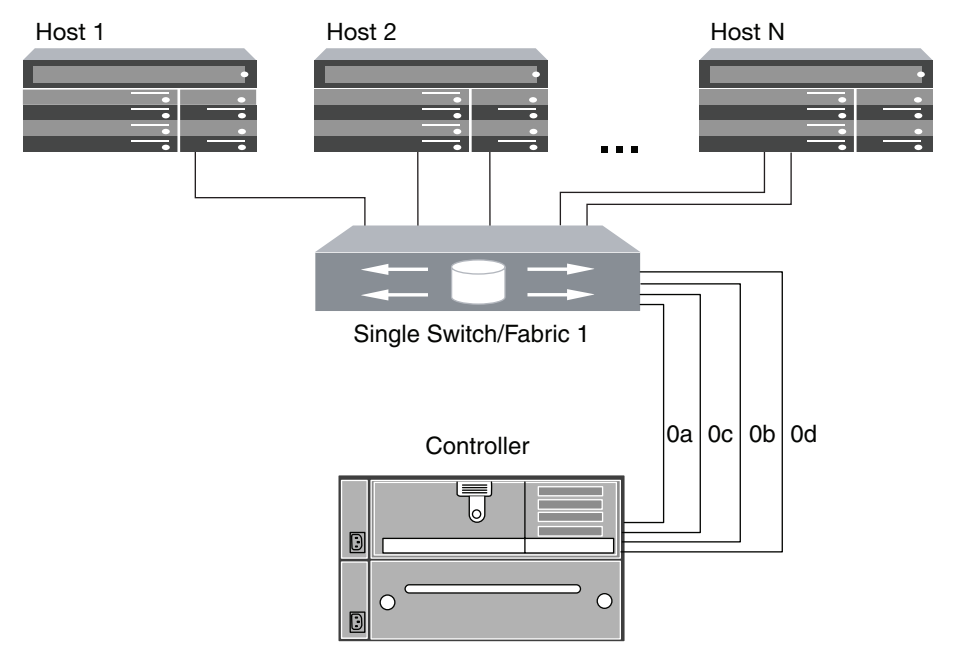

*Figure 4. N7x50T series single-fabric single-controller configuration*

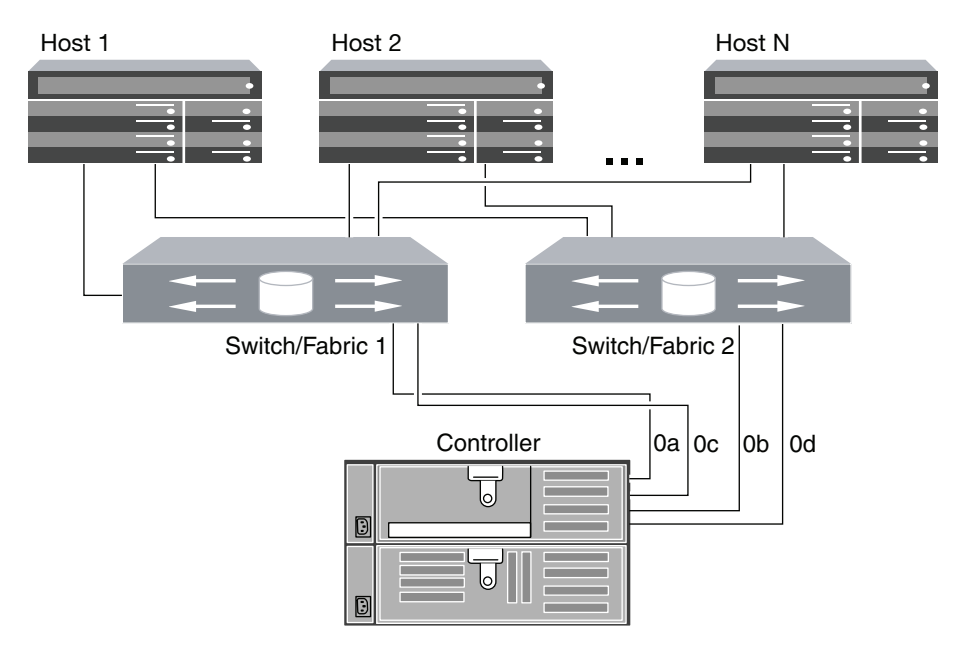

*Figure 5. N7x50T series multifabric single-controller configuration*

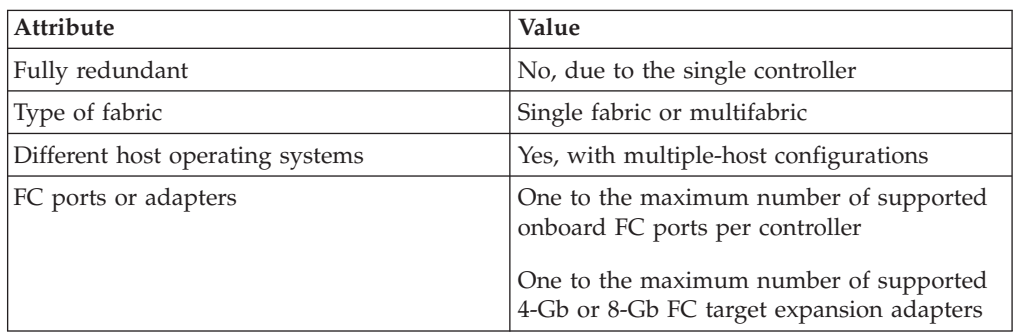

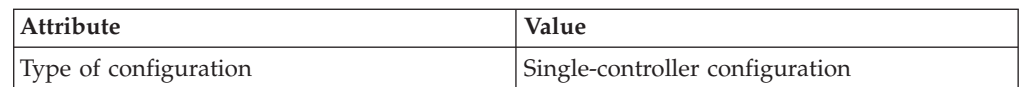

# <span id="page-19-0"></span>**N7x50T series: Single-fabric HA configurations**

You can connect hosts to both controllers in an HA configuration through a single FC switch.

If you use multiple paths to a LUN, multipathing software is required on the host. FC switch zoning or portsets are recommended to limit the number of paths between hosts and LUNs in configurations with multiple target ports connected to the same fabric. Portsets should be used to help limit the paths that can be used to access LUNs on the controllers.

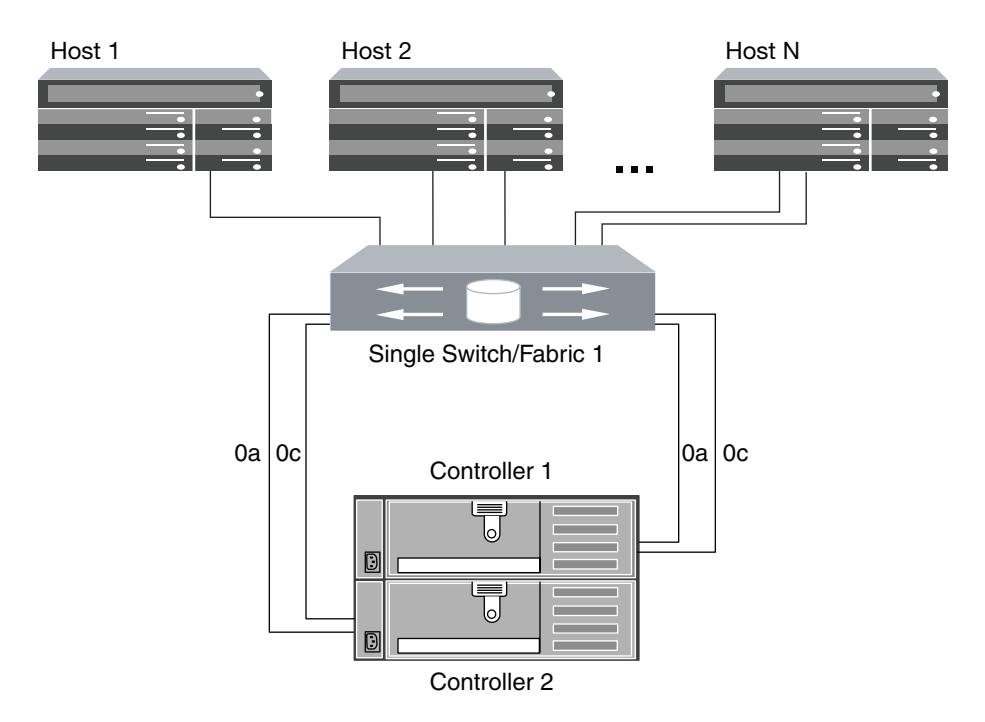

*Figure 6. N7x50T series single-fabric HA configuration*

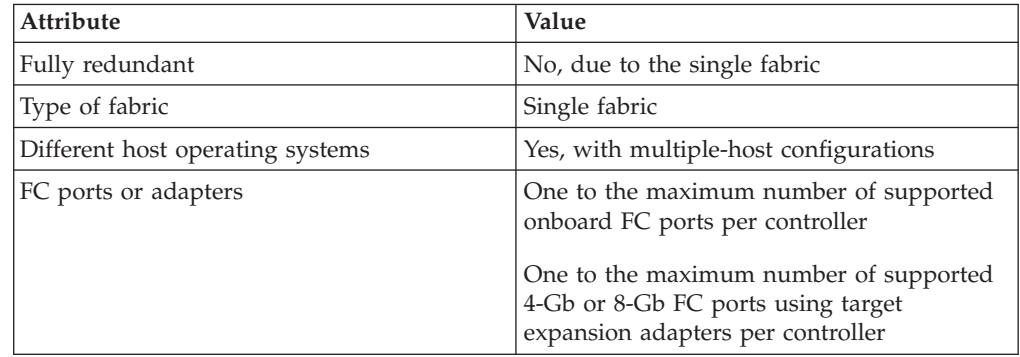

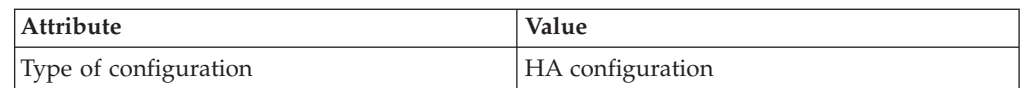

# <span id="page-20-0"></span>**N7x50T series: Multifabric HA configurations**

You can connect hosts to both controllers in an HA configuration through two or more FC switch fabrics for redundancy.

If you use multiple paths to a LUN, multipathing software is required on the host. FC switch zoning or portsets are recommended to limit the number of paths between hosts and LUNs in configurations with multiple target ports connected to the same fabric. Portsets should be used to help limit the paths that can be used to access LUNs on the controllers.

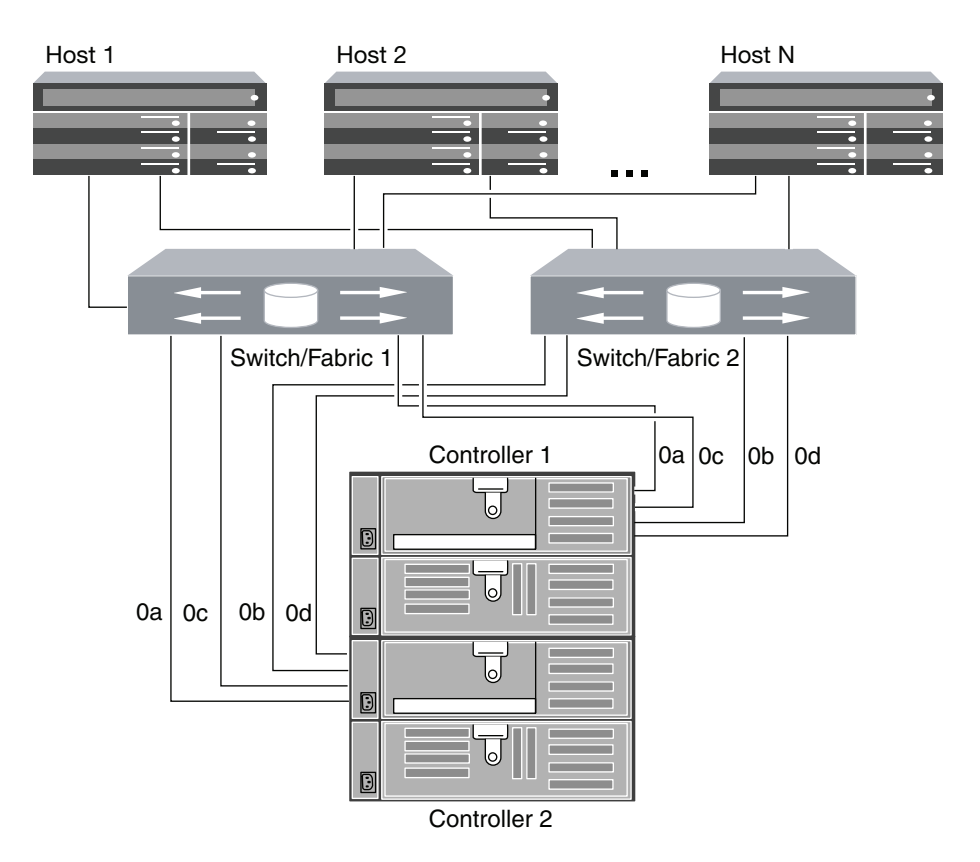

*Figure 7. N7x50T series multifabric HA configurations*

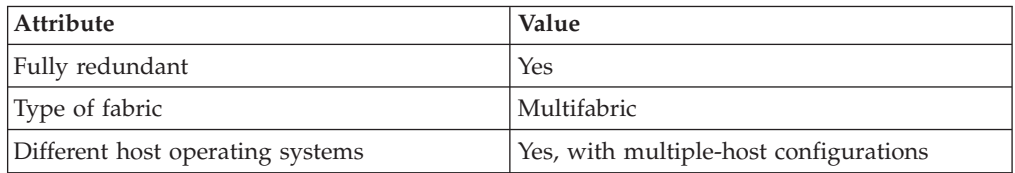

<span id="page-21-0"></span>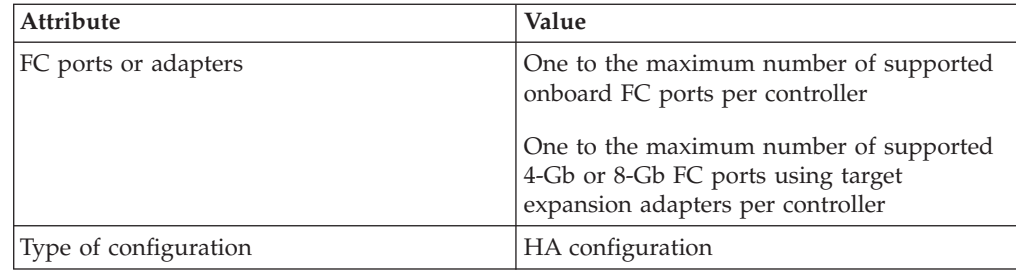

# **N7x50T series: Direct-attached single-controller configurations**

You can connect hosts directly to FC target ports on a single controller. Each host can connect to one port, or to two ports for redundancy. The number of hosts is limited by the number of available target ports.

If you use multiple paths to a LUN, multipathing software is required on the host.

Direct-attached configurations typically need the FC ports set to loop mode. Be sure to follow the recommendation of your host operating system provider for FC port settings. You can use the **fcp config mediatype** command to set the target ports; see the fcp man page for more information about the command.

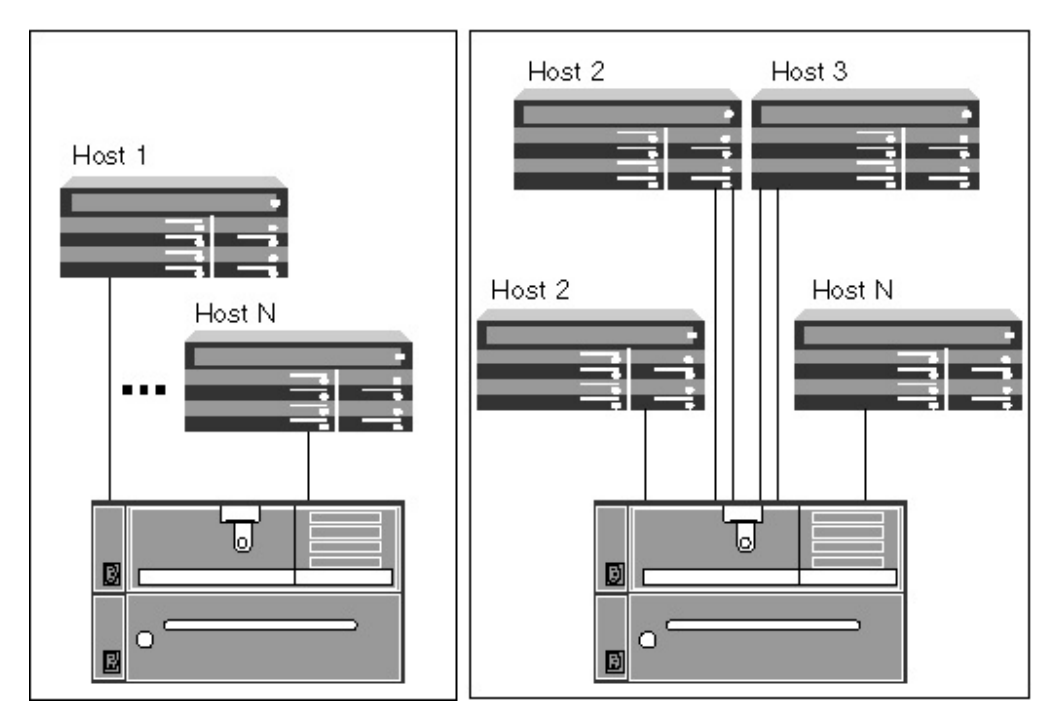

*Figure 8. N7x50T series direct-attached single-controller configuration*

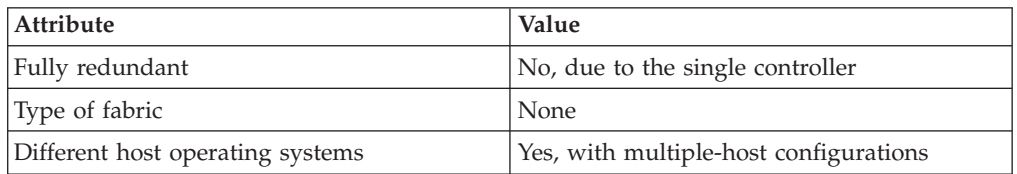

<span id="page-22-0"></span>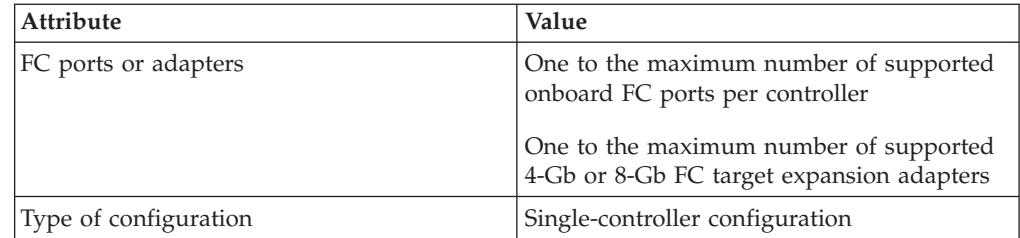

# **N7x50T series: Direct-attached HA configurations**

You can connect hosts directly to FC target ports on both controllers in an HA configuration. The number of hosts is limited by the number of available target ports.

If you use multiple paths to a LUN, multipathing software is required on the host.

Direct-attached configurations typically need the FC ports set to loop mode. Be sure to follow the recommendation of your host operating system provider for FC port settings. You can use the **fcp config mediatype** command to set the target ports; see the fcp man page for more information about the command.

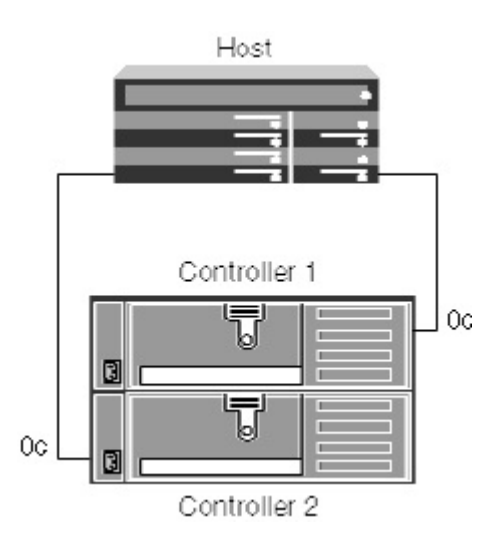

*Figure 9. N7x50T series direct-attached HA configuration*

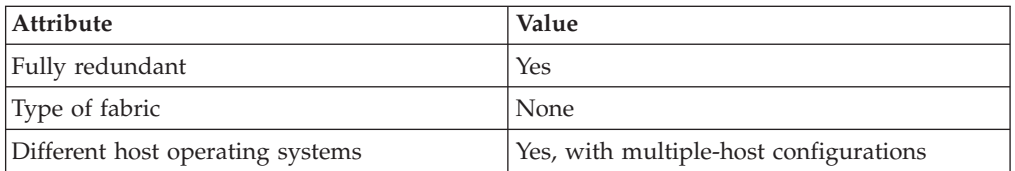

<span id="page-23-0"></span>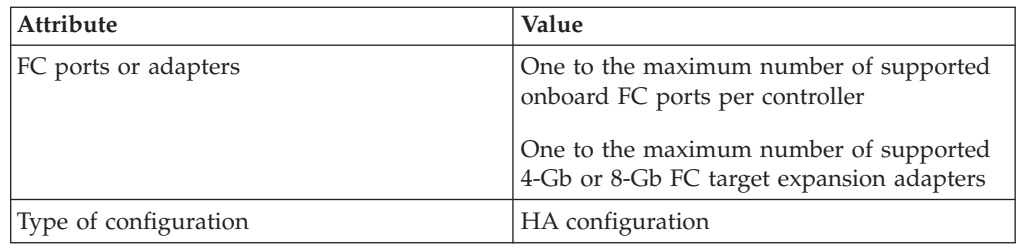

# **N7000 series supported configurations**

N7000 series controllers are available in single-controller and HA pairs.

The N7700 and N7900 systems have eight onboard 4-Gb FC ports per controller and each one can be configured as either a target or initiator FC port. Four-Gb target connections are supported with the onboard 4-Gb ports configured as targets.

Additional target connections can be supported using 4-Gb and 8-Gb target expansion adapters.

# **N7000 series target port configuration recommendations**

For best performance and highest availability, use the recommended FC target port configuration.

The port pairs on a N7000 series controller that share an ASIC are 0a+0b, 0c+0d,  $0e+0f$ , and  $0g+0h$ .

The following table shows the preferred port usage order for onboard FC target ports. For target expansion adapters, the preferred slot order is given in the *N series Introduction and Planning Guide* for the version of Data ONTAP software being used by the controllers.

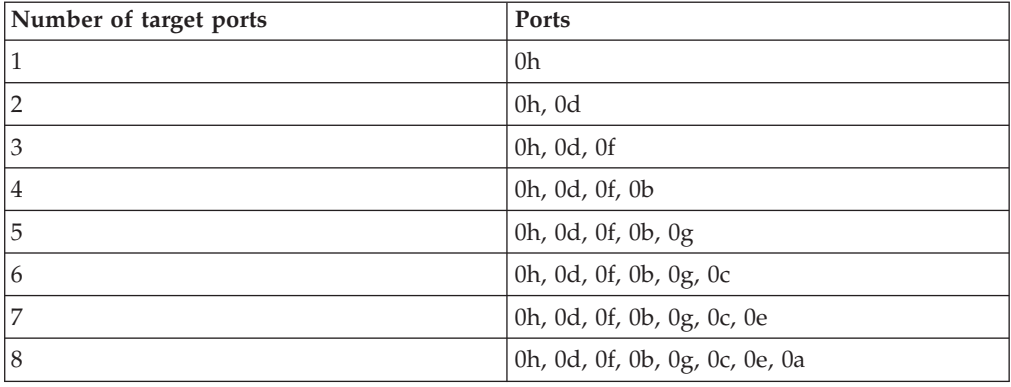

# **N7000 series: Single-controller configurations**

You can connect hosts to a single controller using a single FC fabric or with multiple FC fabrics. If you use multiple paths, multipathing software is required on the host.

FC switch zoning or portsets are recommended to limit the number of paths between hosts and LUNs in configurations with multiple target ports connected to the same fabric.

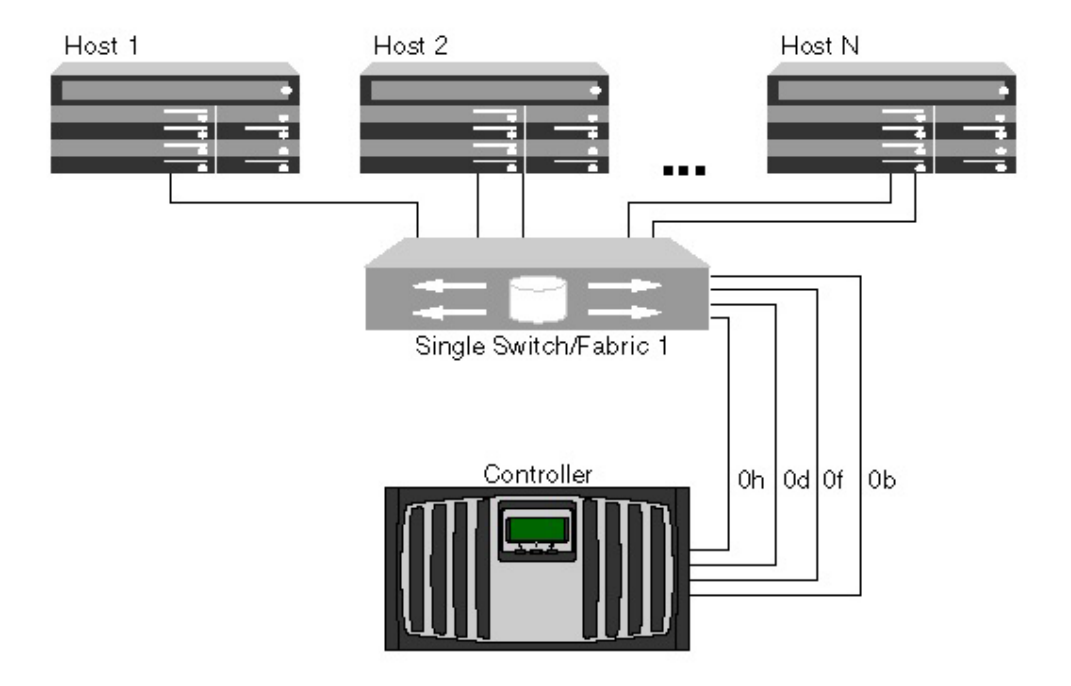

*Figure 10. N7000 series single-fabric single-controller configuration*

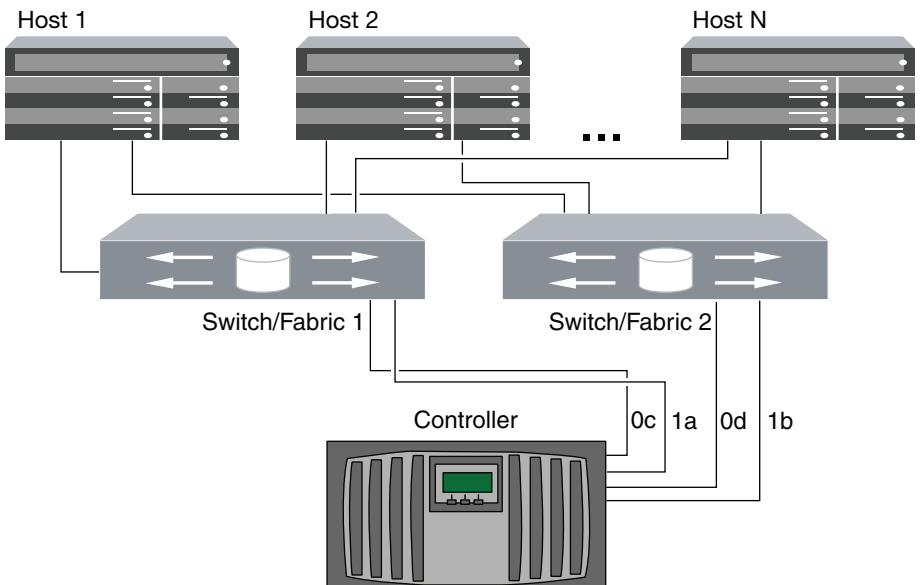

*Figure 11. N7000 series multifabric single-controller configuration*

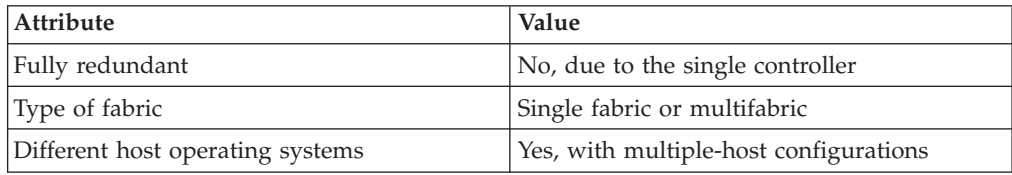

<span id="page-25-0"></span>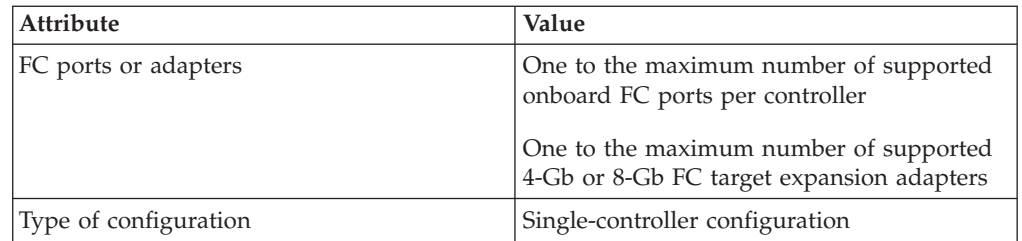

#### **Related reference**:

["N7000 series target port configuration recommendations" on page 16](#page-23-0)

# **N7000 series: Single-fabric HA pair**

You can connect hosts to both controllers in an HA pair using a single FC switch.

If you use multiple paths to a LUN, multipathing software is required on the host. FC switch zoning or portsets are recommended to limit the number of paths between hosts and LUNs in configurations with multiple target ports connected to the same fabric.

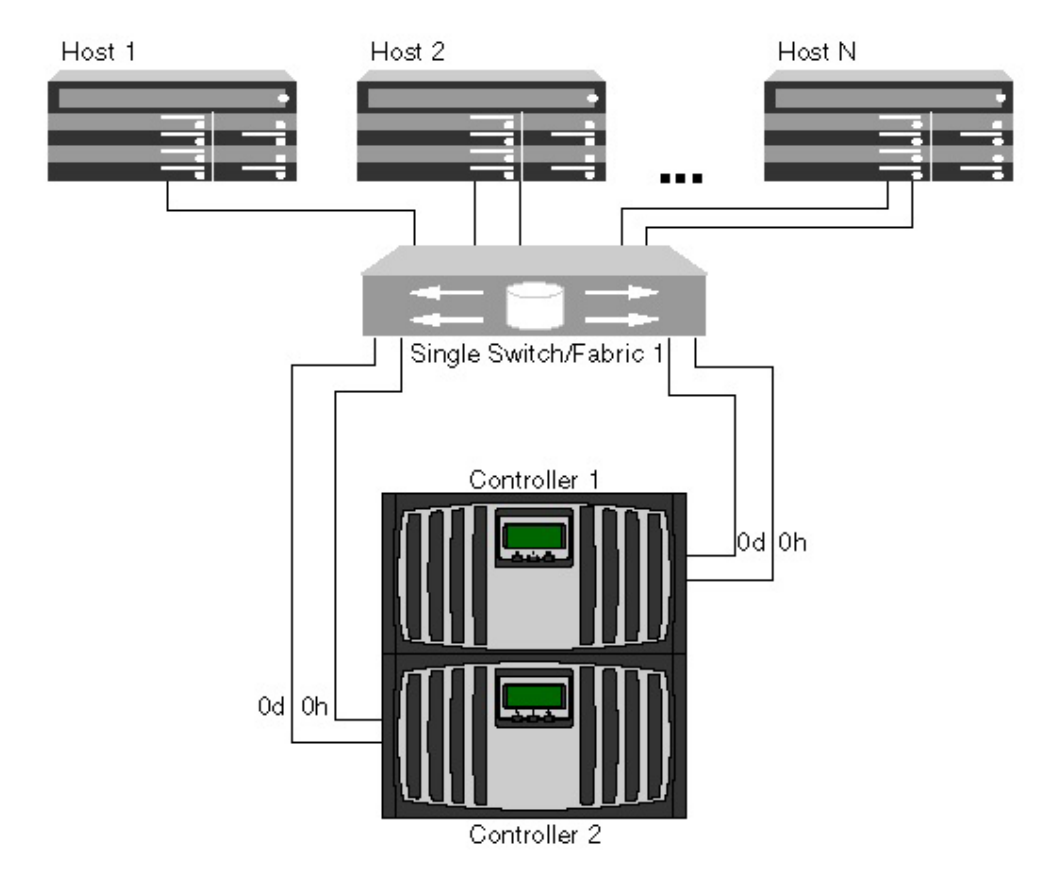

*Figure 12. N7000 series single-fabric HA pair*

<span id="page-26-0"></span>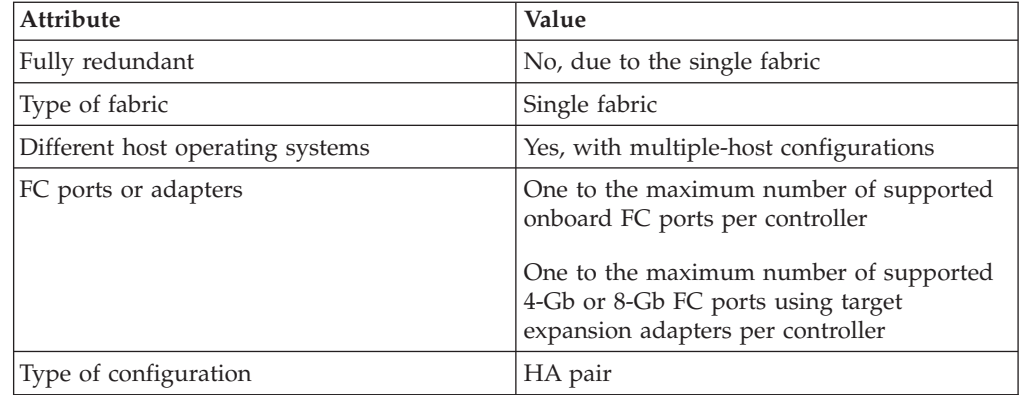

#### **Related reference**:

["N7000 series target port configuration recommendations" on page 16](#page-23-0)

# **N7000 series: Multifabric HA pair**

You can connect hosts to both controllers in an HA pair using two or more FC switch fabrics for redundancy.

If you use multiple paths to a LUN, multipathing software is required on the host. FC switch zoning or portsets are recommended to limit the number of paths between hosts and LUNs in configurations with multiple target ports connected to the same fabric.

<span id="page-27-0"></span>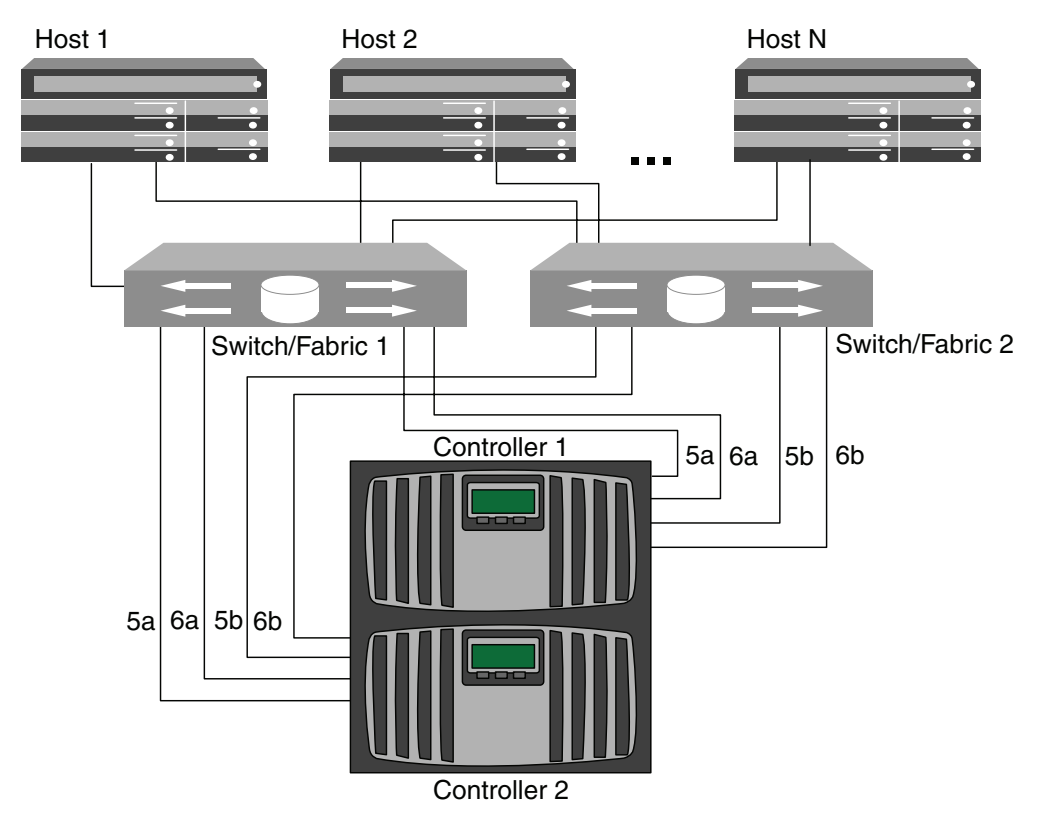

*Figure 13. N7000 series multifabric HA pair*

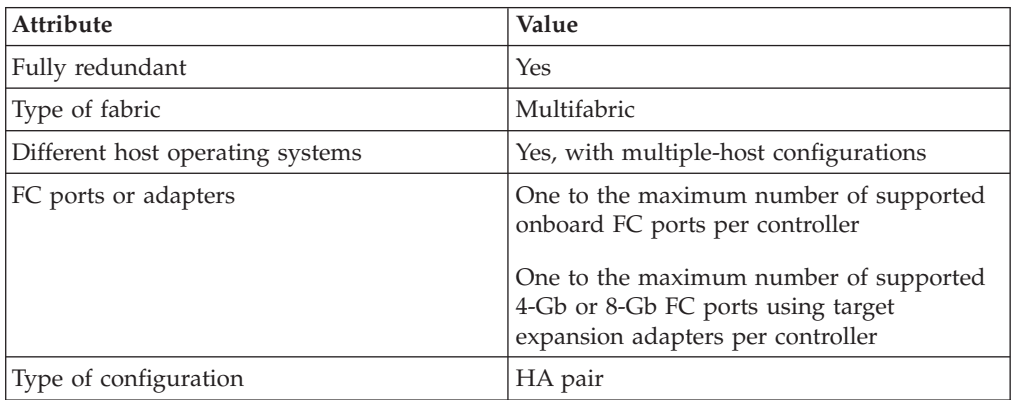

#### **Related reference**:

["N7000 series target port configuration recommendations" on page 16](#page-23-0)

# **N7000 series: Direct-attached single-controller configuration**

You can connect hosts directly to FC target ports on a single controller. Each host can connect to one port, or to two ports for redundancy. The number of hosts is limited by the number of available target ports.

If you use multiple paths to a LUN, multipathing software is required on the host.

Direct-attached configurations typically need the FC ports set to loop mode. Be sure to follow the recommendation of your host operating system provider for FC port settings. You can use the **fcp config mediatype** command to set the target

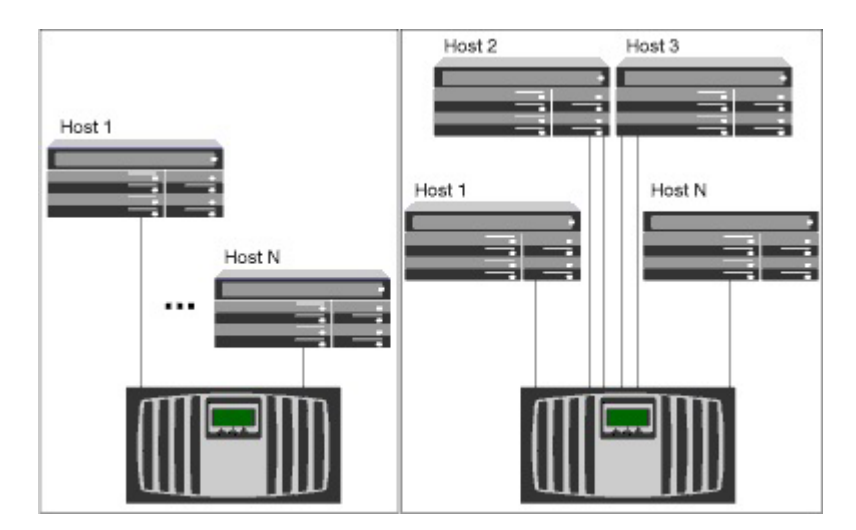

<span id="page-28-0"></span>ports; see the fcp man page for more information about the command.

*Figure 14. N7000 series direct-attached single-controller configuration*

| <b>Attribute</b>                 | Value                                                                               |
|----------------------------------|-------------------------------------------------------------------------------------|
| Fully redundant                  | No, due to the single controller                                                    |
| Type of fabric                   | None                                                                                |
| Different host operating systems | Yes, with multiple-host configurations                                              |
| FC ports or adapters             | One to the maximum number of supported<br>onboard FC ports per controller           |
|                                  | One to the maximum number of supported<br>4-Gb or 8-Gb FC target expansion adapters |
| Type of configuration            | Single-controller configuration                                                     |

#### **Related reference**:

["N7000 series target port configuration recommendations" on page 16](#page-23-0)

# **N7000 series: Direct-attached HA pair**

You can connect hosts directly to FC target ports on both controllers in an HA pair. The number of hosts is limited by the number of available target ports.

If you use multiple paths to a LUN, multipathing software is required on the host.

Direct-attached configurations typically need the FC ports set to loop mode. Be sure to follow the recommendation of your host operating system provider for FC port settings. You can use the **fcp config mediatype** command to set the target ports; see the fcp man page for more information about the command.

<span id="page-29-0"></span>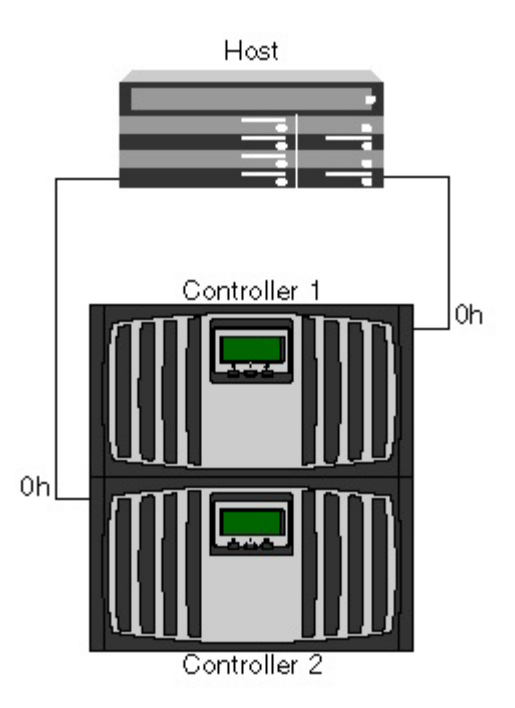

*Figure 15. N7000 series direct-attached HA pair*

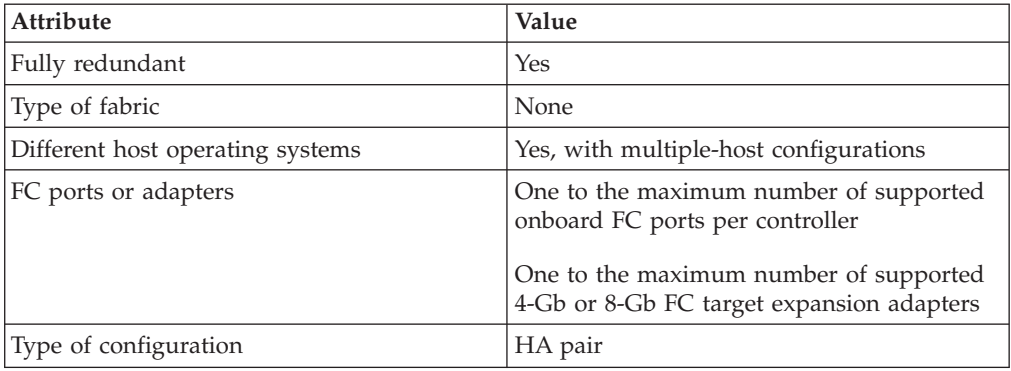

#### **Related reference**:

["N7000 series target port configuration recommendations" on page 16](#page-23-0)

## **N6200 series supported fibre channel configurations**

N6200 series systems are available in either single controller or HA configurations.

The N6200 series systems have two onboard 4-Gb FC ports per controller that can be configured as FC target or initiator ports. There are also two SAS ports for connecting disk shelves.

Each N6200 series controller supports 4-Gb and 8-Gb FC target expansion adapters.

# **N6200 series target port configuration recommendations**

For best performance and highest availability, use the recommended FC target port configuration.

<span id="page-30-0"></span>The following table shows the preferred port usage order for N6200 series onboard FC target ports. For target expansion adapters, the preferred slot order is given in the *N series Introduction and Planning Guide* for the version of Data ONTAP software being used by the controllers.

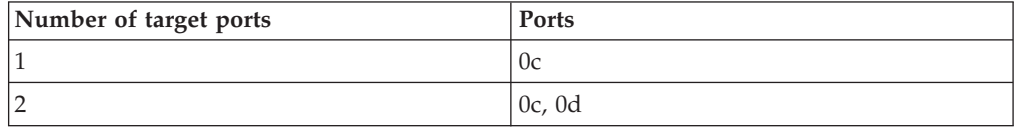

## **N6200 series: Single-controller configurations**

You can connect hosts to a single controller using a single FC fabric or with multiple FC fabrics.

If you use multiple paths to a LUN, multipathing software is required on the host. FC switch zoning or portsets are recommended to limit the number of paths between hosts and LUNs in configurations with multiple target ports connected to the same fabric.

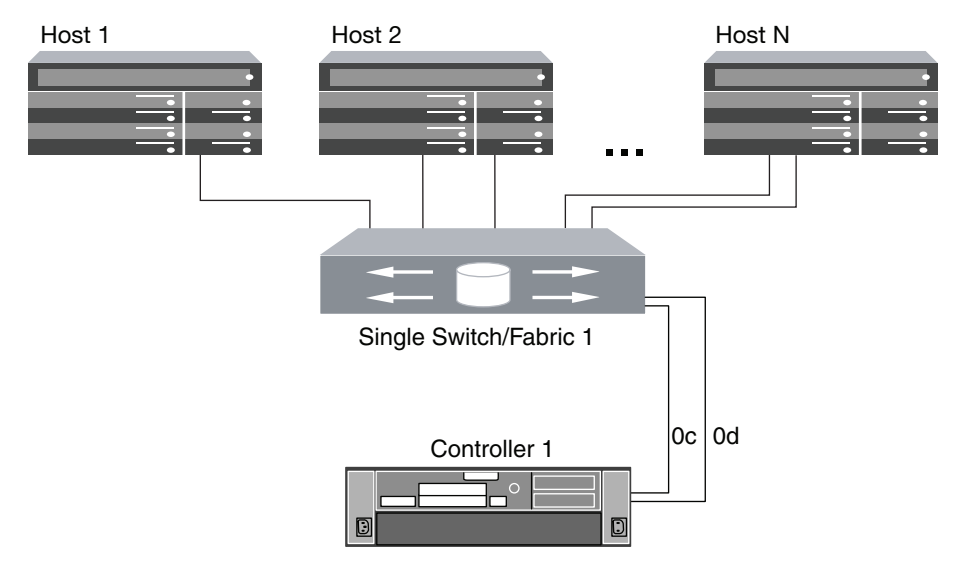

*Figure 16. N6200 series single-fabric single-controller configuration*

<span id="page-31-0"></span>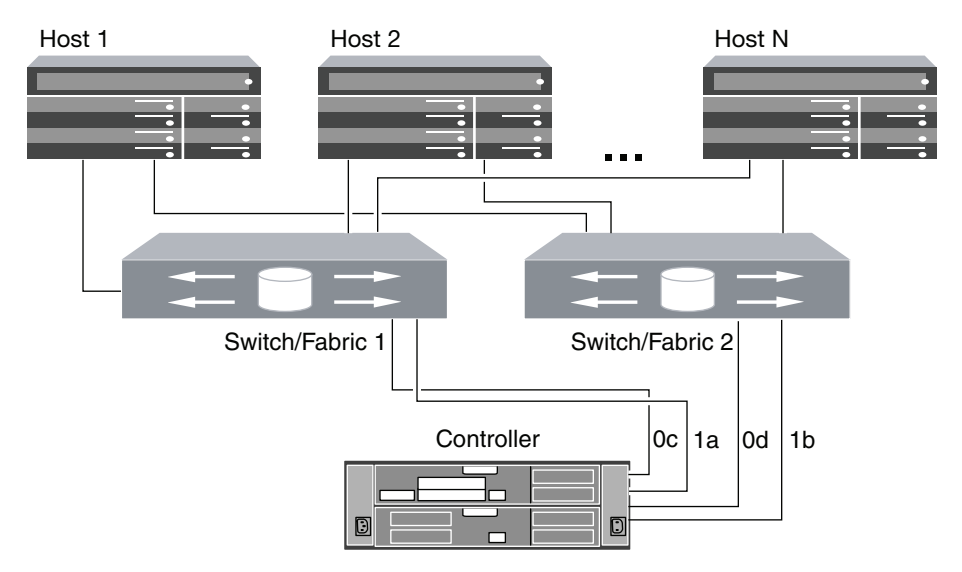

*Figure 17. N6200 series multifabric single-controller configuration*

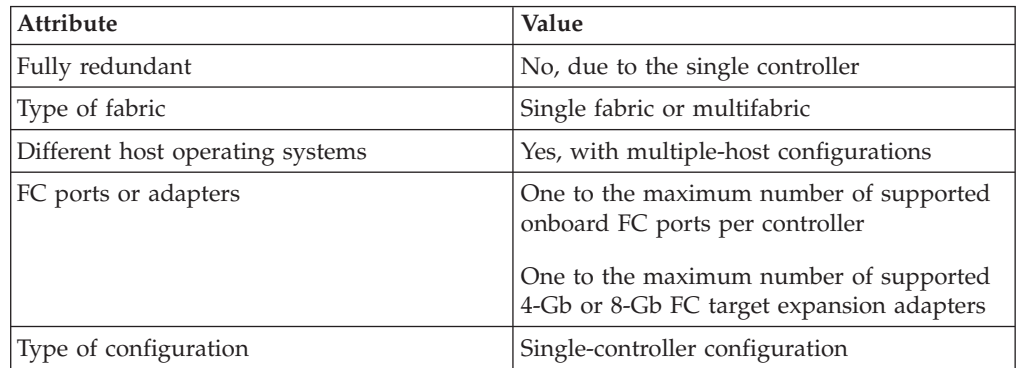

# **N6200 series: Single-fabric HA configurations**

You can connect hosts to both controllers in an HA configuration using a single FC switch.

If you use multiple paths to a LUN, multipathing software is required on the host. FC switch zoning or portsets are recommended to limit the number of paths between hosts and LUNs in configurations with multiple target ports connected to the same fabric. Portsets should be used to help limit the paths that can be used to access LUNs on the controllers

<span id="page-32-0"></span>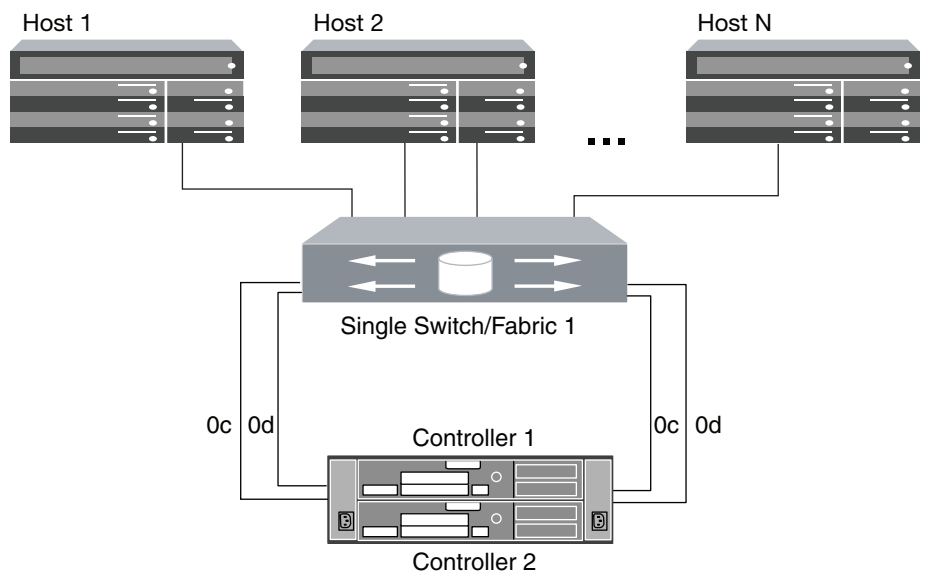

*Figure 18. N6200 series single-fabric HA configuration*

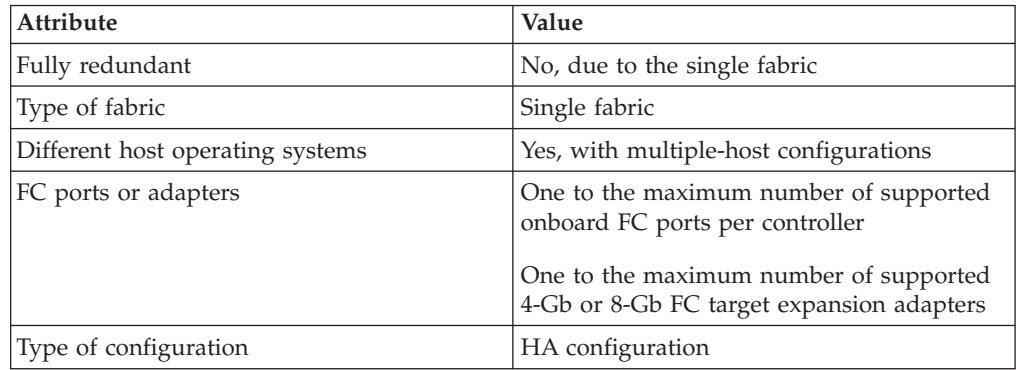

# **N6200 series: Multifabric HA configurations**

You can connect hosts to both controllers in an HA configuration using two or more FC switch fabrics for redundancy.

If you use multiple paths to a LUN, multipathing software is required on the host. FC switch zoning or portsets are recommended to limit the number of paths between hosts and LUNs in configurations with multiple target ports connected to the same fabric. Portsets should be used to help limit the paths that can be used to access LUNs on the controllers

<span id="page-33-0"></span>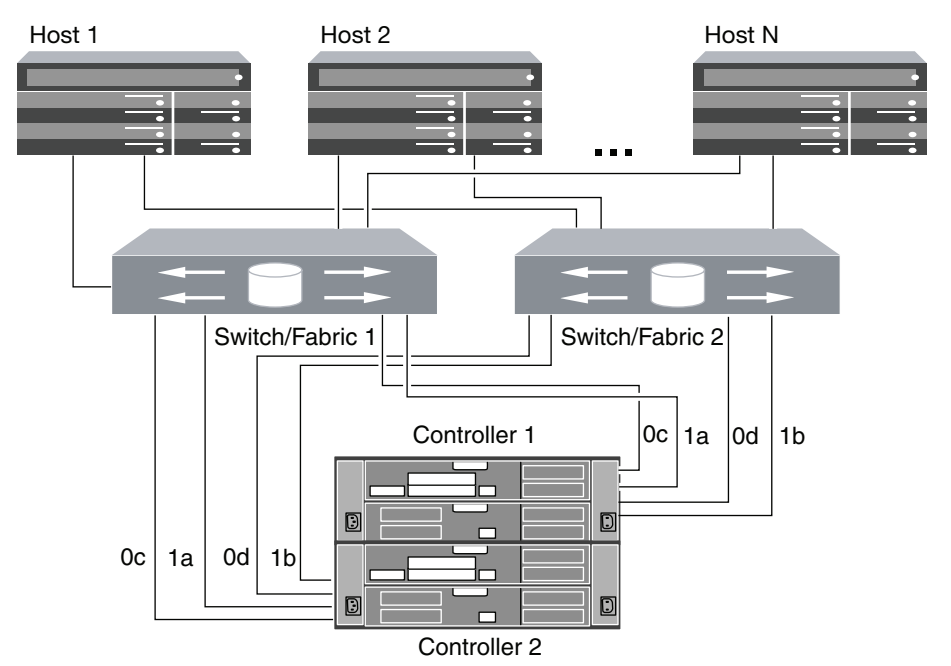

*Figure 19. N6200 series multifabric HA configuration*

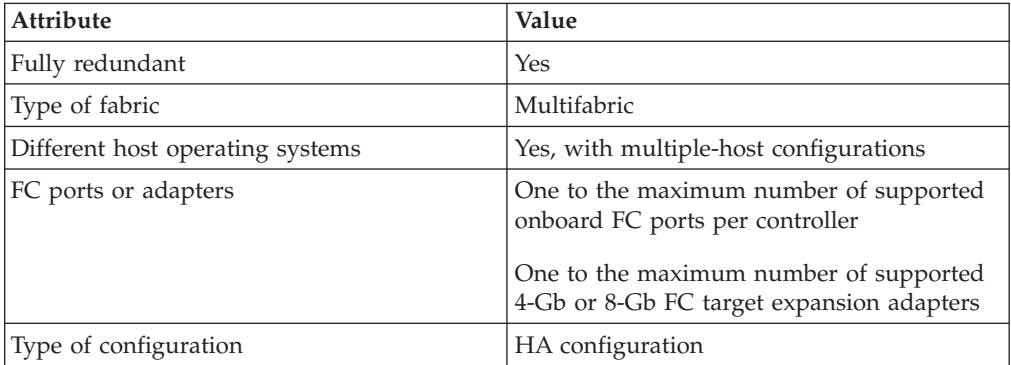

# **N6200 series: Direct-attached single-controller configurations**

You can connect hosts directly to FC target ports on a single controller. Each host can connect to one port, or to two ports for redundancy. The number of hosts is limited by the number of available target ports.

If you use multiple paths to a LUN, multipathing software is required on the host.

Direct-attached configurations typically need the FC ports set to loop mode. Be sure to follow the recommendation of your host operating system provider for FC port settings. You can use the **fcp config mediatype** command to set the target ports; see the fcp man page for more information about the command.

<span id="page-34-0"></span>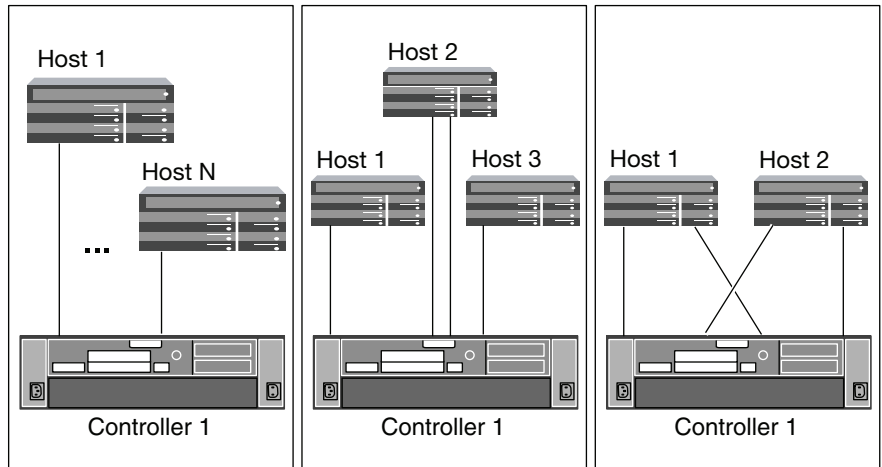

*Figure 20. N6200 series direct-attached single-controller configurations*

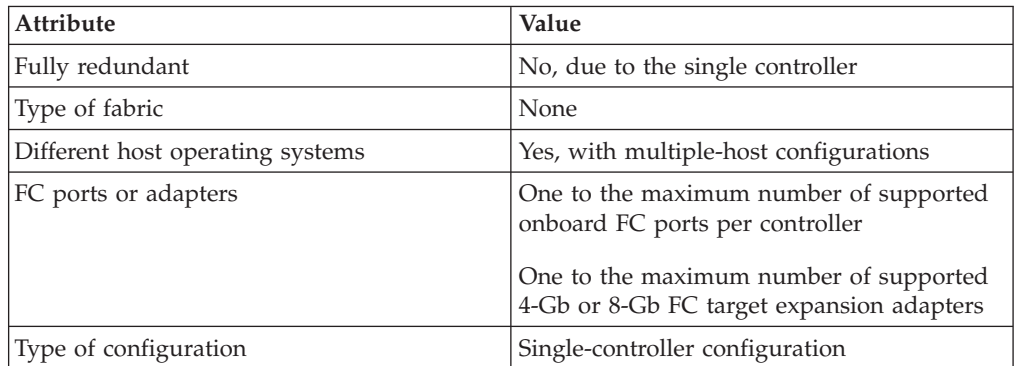

# **N6200 series: Direct-attached HA configurations**

You can connect hosts directly to FC target ports on both controllers in an HA configuration . The number of hosts is limited by the number of available target ports.

If you use multiple paths to a LUN, multipathing software is required on the host.

Direct-attached configurations typically need the FC ports set to loop mode. Be sure to follow the recommendation of your host operating system provider for FC port settings. You can use the **fcp config mediatype** command to set the target ports; see the fcp man page for more information about the command.

<span id="page-35-0"></span>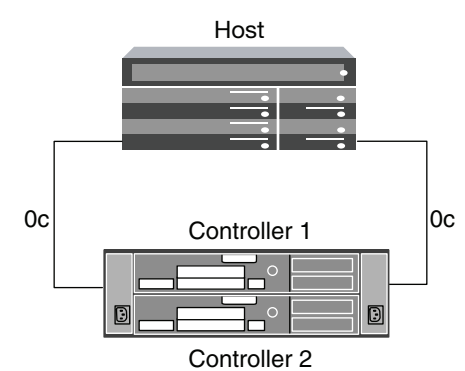

*Figure 21. N6200 series direct-attached HA configuration*

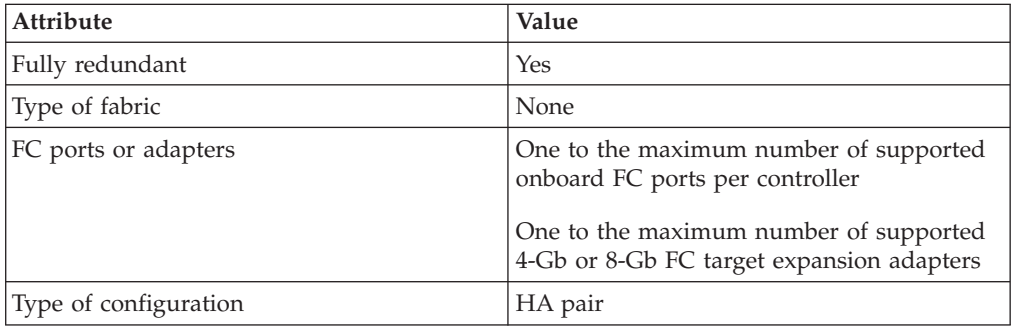

# **N3220 and N3240 supported configurations**

N3220 and N3240 systems are available in single-controller and HA configurations.

The N3220 and N3240 systems have no onboard FC ports. For FC configurations, you must add the optional 2-port 8-Gb FC adapter in slot 1. No other FC ports are available.

Each port on the optional N3220 and N3240 FC adapter can be individually configured as either a target or initiator FC port using the **fcadmin config** command, just like the onboard FC ports on other controller models.

There are also two SAS ports for connecting disk shelves.

# **N3220 and N3240: Single-fabric single-controller configuration**

You can connect hosts to a single controller using a single FC switch. If you use multiple paths, multipathing software is required on the host.

FC switch zoning or portsets are recommended to limit the number of paths between hosts and LUNs in configurations with multiple target ports connected to the same fabric.

**Note:** The following illustration shows the storage controllers side by side, which is how they are mounted in the N3220. For the N3240, the controllers are mounted one above the other. There is no difference between the SAN configuration for the two models.
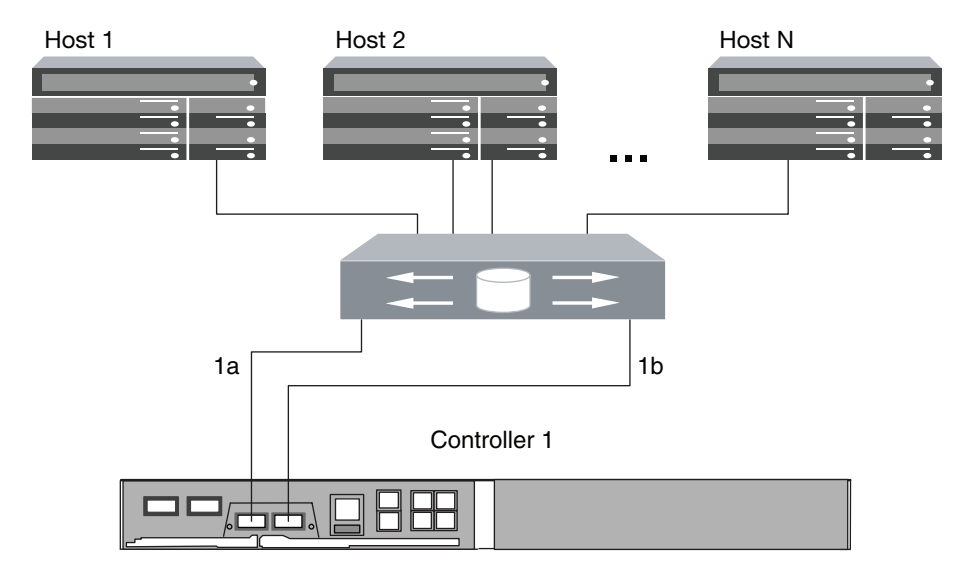

*Figure 22. N3220 and N3240 single-fabric single-controller configuration*

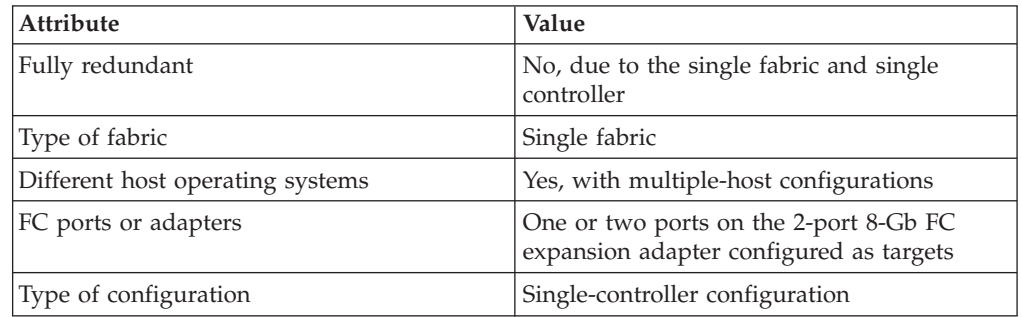

# **N3220 and N3240: Single-fabric HA pair**

You can connect hosts to both controllers in an HA pair using a single FC switch.

If you use multiple paths to a LUN, multipathing software is required on the host. FC switch zoning or portsets are recommended to limit the number of paths between hosts and LUNs in configurations with multiple target ports connected to the same fabric.

**Note:** The following illustration shows the storage controllers side by side, which is how they are mounted in the N3220. For the N3240, the controllers are mounted one above the other. There is no difference in the SAN configuration between the two models.

*Figure 23. N3220 and N3240 single-fabric HA pair*

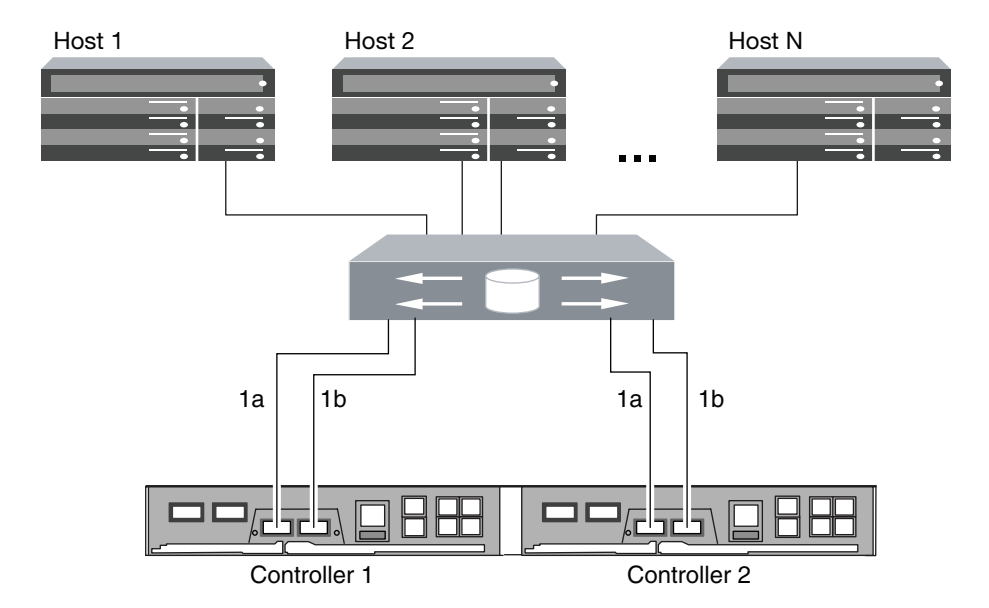

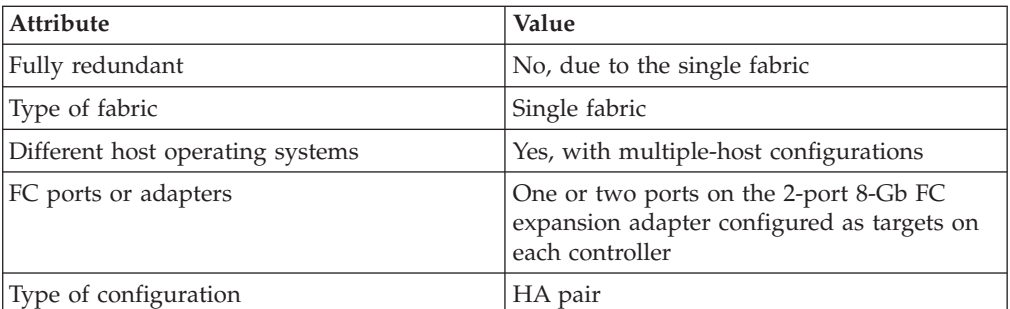

# **N3220 and N3240: Multifabric single-controller configuration**

You can connect hosts to one controller using two or more FC switch fabrics for redundancy.

If you use multiple paths to a LUN, multipathing software is required on the host. FC switch zoning or portsets are recommended to limit the number of paths between hosts and LUNs in configurations with multiple target ports connected to the same fabric.

**Note:** The following illustration shows the storage controllers side by side, which is how they are mounted in the N3220. For the N3240, the controllers are mounted one above the other. There is no difference in the SAN configuration between the two models.

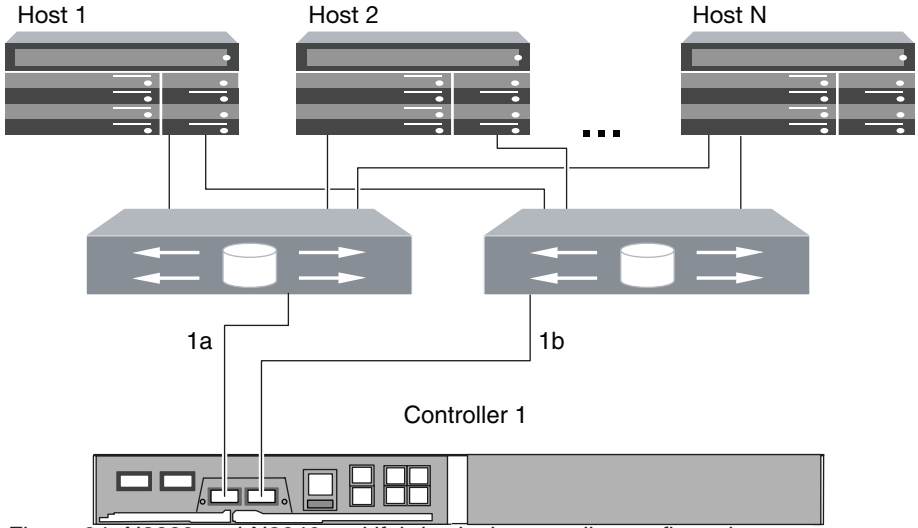

*Figure 24. N3220 and N3240 multifabric single-controller configuration*

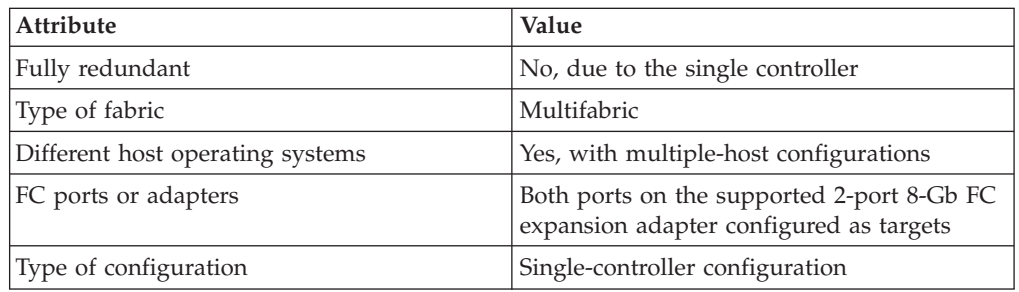

# **N3220 and N3240: Multifabric HA pair**

You can connect hosts to both controllers in an HA pair using two or more FC switch fabrics for redundancy.

If you use multiple paths to a LUN, multipathing software is required on the host. FC switch zoning or portsets are recommended to limit the number of paths between hosts and LUNs in configurations with multiple target ports connected to the same fabric.

**Note:** The following illustration shows the storage controllers side by side, which is how they are mounted in the N3220. For the N3240, the controllers are mounted one above the other. There is no difference in the SAN configuration between the two models.

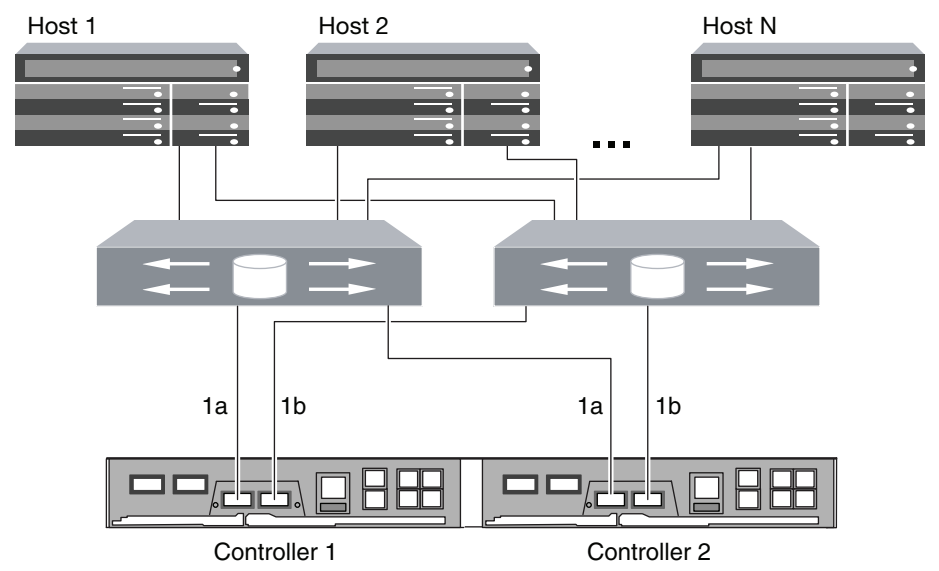

*Figure 25. N3220 and N3240 multifabric HA pair*

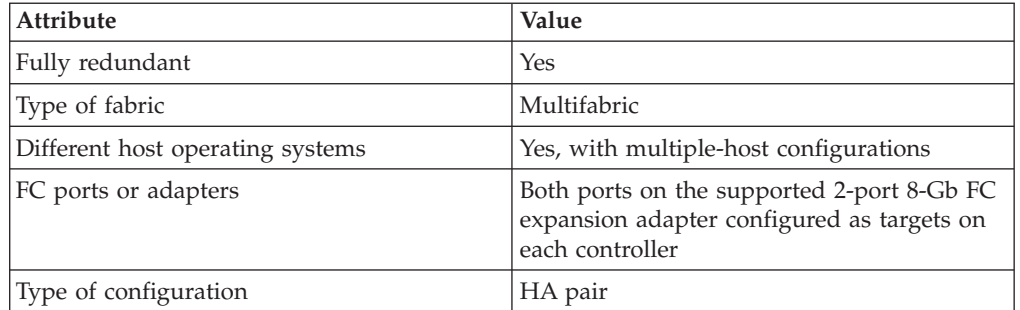

# **N3220 and N3240: Direct-attached single-controller configurations**

You can connect hosts directly to FC target ports on a single controller. Each host can connect to one port, or to two ports for redundancy. The number of hosts is limited by the number of available target ports.

If you use multiple paths to a LUN, multipathing software is required on the host.

Direct-attached configurations typically need the FC ports set to loop mode. Be sure to follow the recommendation of your host operating system provider for FC port settings. You can use the **fcp config mediatype** command to set the target ports; see the fcp man page for more information about the command.

**Note:** The following illustration shows the storage controllers side by side, which is how they are mounted in the N3220. For the N3240, the controllers are mounted one above the other. There is no difference in the SAN configuration between the two models.

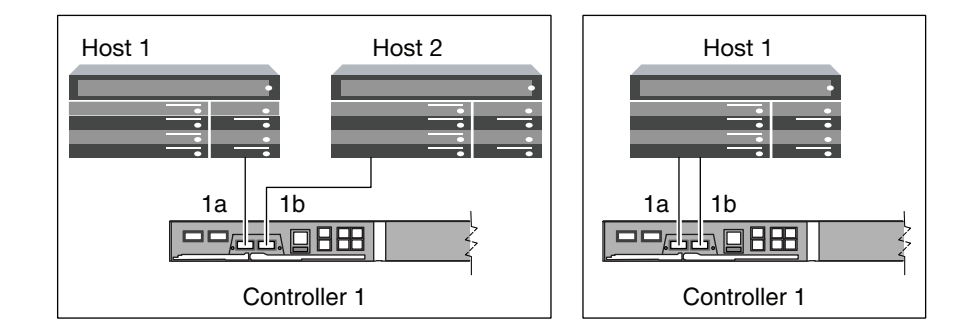

*Figure 26. N3220 and N3240 direct-attached single-controller configurations*

| <b>Attribute</b>                 | Value                                                                             |
|----------------------------------|-----------------------------------------------------------------------------------|
| Fully redundant                  | No, due to the single controller                                                  |
| Type of fabric                   | <b>None</b>                                                                       |
| Different host operating systems | Yes, with multiple-host configurations                                            |
| FC ports or adapters             | One or two ports on the 2-port 8-Gb FC<br>expansion adapter configured as targets |
| Type of configuration            | Single-controller configuration                                                   |

### **N3220 and N3240: Direct-attached HA pair**

You can connect hosts directly to FC target ports on both controllers in an HA pair . The number of hosts is limited by the number of available target ports.

If you use multiple paths to a LUN, multipathing software is required on the host.

Direct-attached configurations typically need the FC ports set to loop mode. Be sure to follow the recommendation of your host operating system provider for FC port settings. You can use the **fcp config mediatype** command to set the target ports; see the fcp man page for more information about the command.

**Note:** The following illustration shows the storage controllers side by side, which is how they are mounted in the N3220. For the N3240, the controllers are mounted one above the other. There is no difference in the SAN configuration for the two models.

<span id="page-41-0"></span>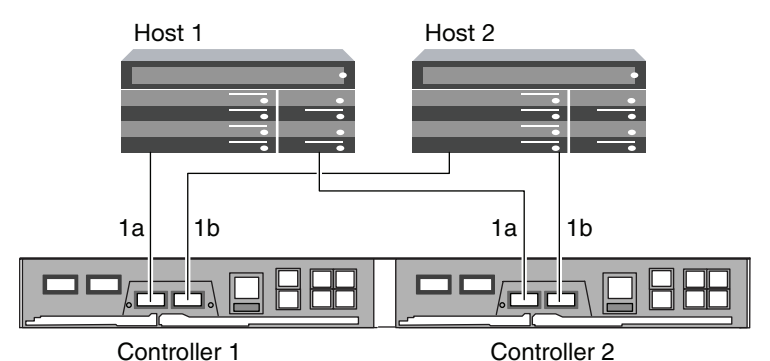

*Figure 27. N3220 and N3240 direct-attached HA pair*

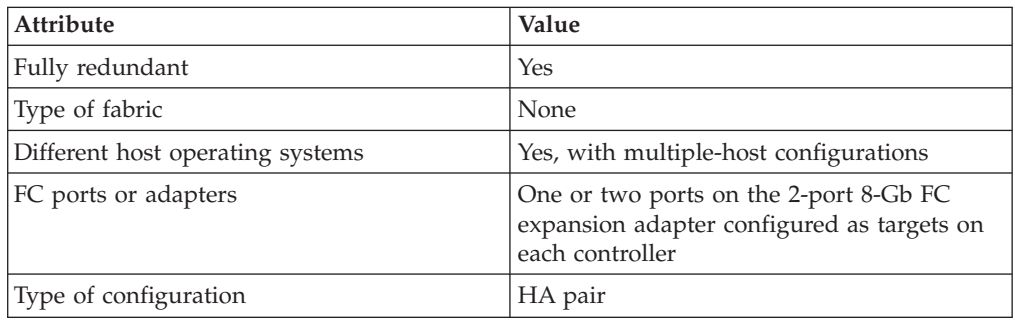

## **N6000 series supported fibre channel configurations**

N6000 series systems are available in HA pairs.

The N6000 series systems have four onboard 4-Gb FC ports per controller and each port can be configured as either an FC target port or an initiator port. For example, you can configure two ports as SAN targets and two ports as initiators for disk shelves.

Each N6000 series controller supports 4-Gb and 8-Gb FC target expansion adapters.

### **N6000 series target port configuration recommendations**

For best performance and highest availability, use the recommended FC target port configuration.

The port pairs on a N6000 series controller that share an ASIC are 0a+0b and  $0c+0d$ .

The following table shows the preferred port usage order for onboard FC target ports. For target expansion adapters, the preferred slot order is given in the *N series Introduction and Planning Guide* for the version of Data ONTAP software being used by the controllers.

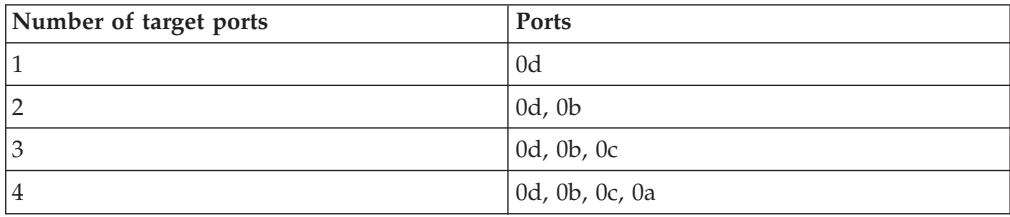

# **N6000 series: Single-controller configurations**

You can connect hosts to a single controller using a single FC fabric or with multiple FC fabrics. If you use multiple paths, multipathing software is required on the host.

FC switch zoning is recommended to limit the number of paths between hosts and LUNs in configurations with multiple target ports connected to the same fabric.

**Note:** The FC target port numbers in the following figures are examples. The actual port numbers might vary depending on whether you are using onboard ports or FC target expansion adapters. If you are using FC target expansion adapters, the target port numbers also depend on the expansion slots into which your target expansion adapters are installed.

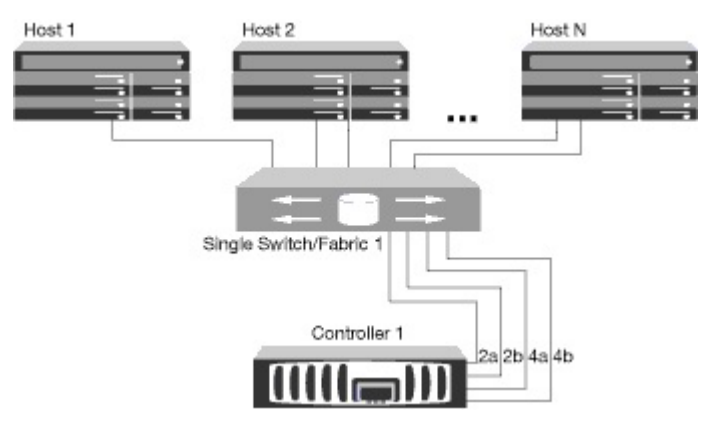

*Figure 28. N6000 series single-fabric single-controller configuration*

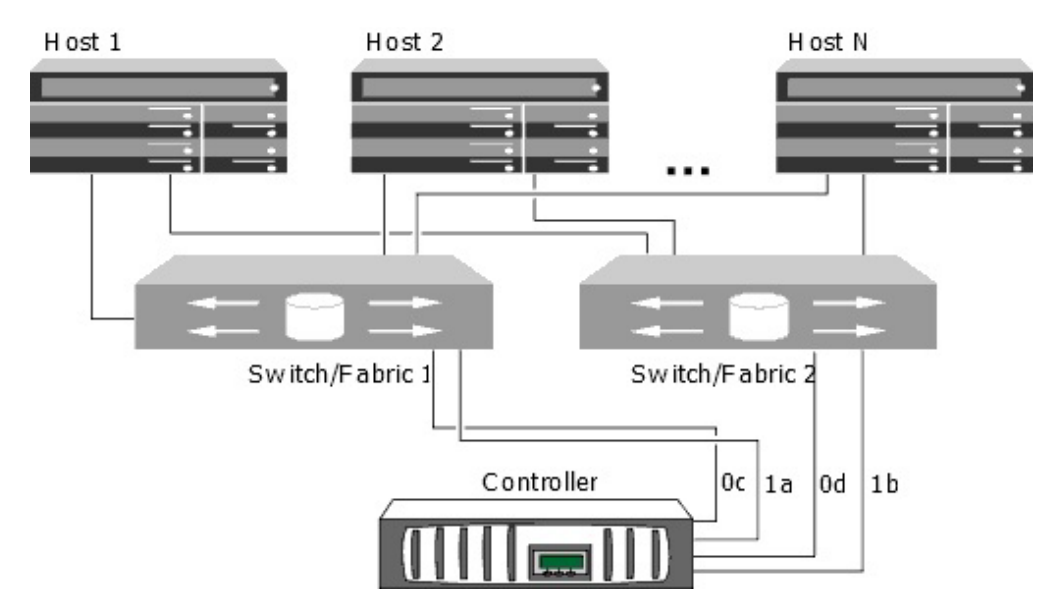

*Figure 29. N6000 series multifabric single-controller configuration*

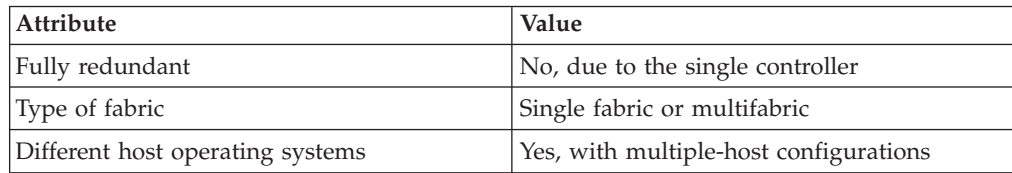

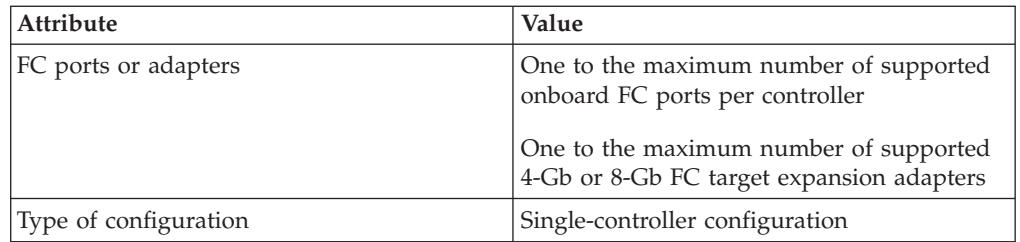

#### **Related reference**:

["N6000 series target port configuration recommendations" on page 34](#page-41-0)

# **N6000 series: Single-fabric HA pair**

You can connect hosts to both controllers in an HA pair using a single FC switch.

If you use multiple paths to a LUN, multipathing software is required on the host. FC switch zoning is recommended to limit the number of paths between hosts and LUNs in configurations with multiple target ports connected to the same fabric. Portsets should be used to help limit the paths that can be used to access LUNs on the controllers.

**Note:** The FC target port numbers in the following figure (0b and 0d) are examples. The actual port numbers might vary depending on whether you are using onboard ports or FC target expansion adapters. If you are using FC target expansion adapters, the target port numbers also depend on the expansion slots into which your target expansion adapters are installed.

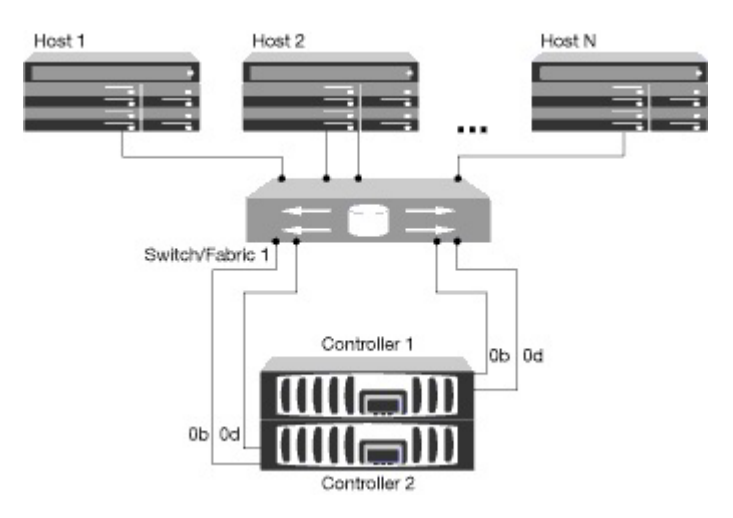

*Figure 30. N6000 series single-fabric HA pair*

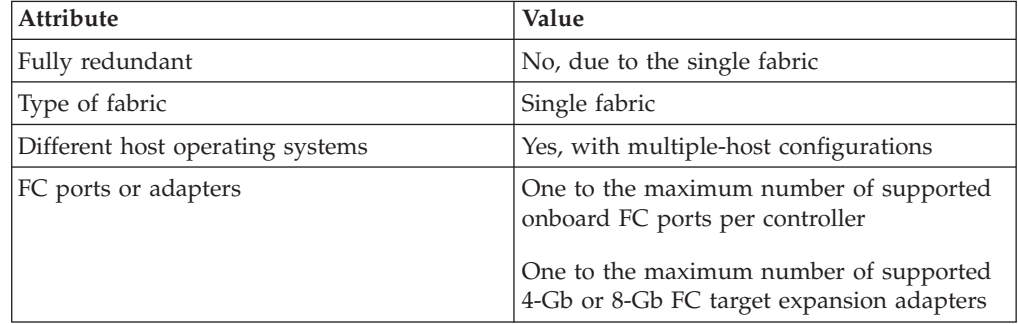

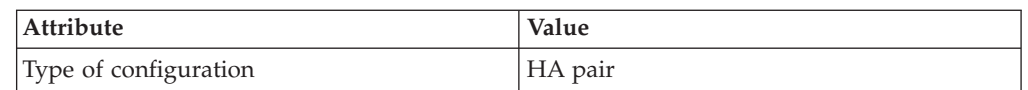

#### **Related reference**:

["N6000 series target port configuration recommendations" on page 34](#page-41-0)

### **N6000 series: Multifabric HA pair**

You can connect hosts to both controllers in an HA pair using two or more FC switch fabrics for redundancy.

If you use multiple paths to a LUN, multipathing software is required on the host. FC switch zoning is recommended to limit the number of paths between hosts and LUNs in configurations with multiple target ports connected to the same fabric. Portsets should be used to help limit the paths that can be used to access LUNs on the controllers.

**Note:** The FC target port numbers in the following figure (0a, 0b, 0c, and 0d) are examples. The actual port numbers might vary depending on whether you are using onboard ports or FC target expansion adapters. If you are using FC target expansion adapters, the target port numbers also depend on the expansion slots into which your target expansion adapters are installed.

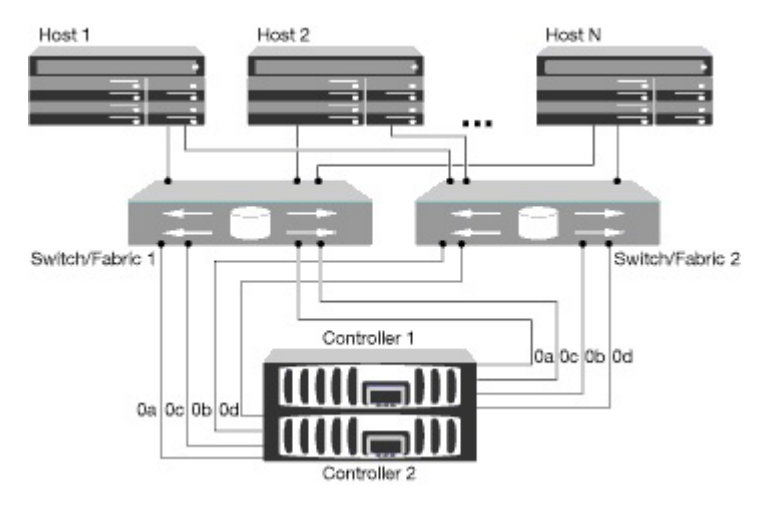

*Figure 31. N6000 series multifabric HA pair*

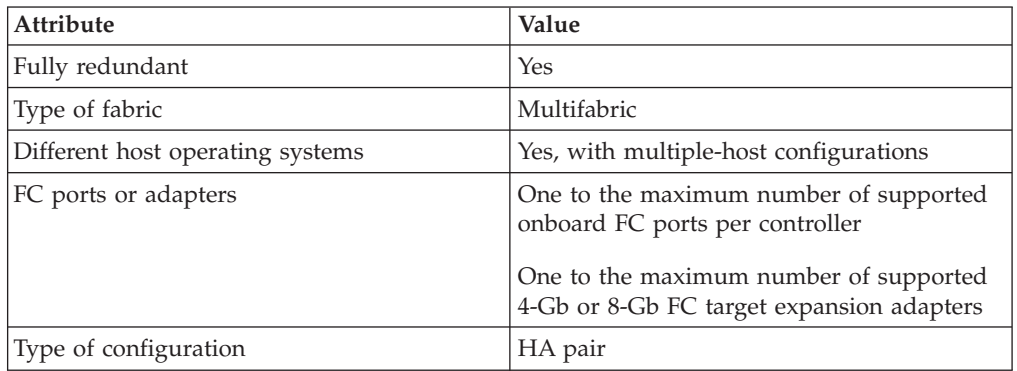

#### **Related reference**:

["N6000 series target port configuration recommendations" on page 34](#page-41-0)

### **N6000 series: Direct-attached single-controller configurations**

You can connect hosts directly to FC target ports on a single controller. Each host can connect to one port, or to two ports for redundancy. The number of hosts is limited by the number of available target ports.

If you use multiple paths to a LUN, multipathing software is required on the host.

Direct-attached configurations typically need the FC ports set to loop mode. Be sure to follow the recommendation of your host operating system provider for FC port settings. You can use the **fcp config mediatype** command to set the target ports; see the fcp man page for more information about the command.

**Note:** The FC target port numbers in the following figure are examples. The actual port numbers might vary depending on whether you are using onboard ports or FC target expansion adapters. If you are using FC target expansion adapters, the target port numbers also depend on the expansion slots into which your target expansion adapters are installed.

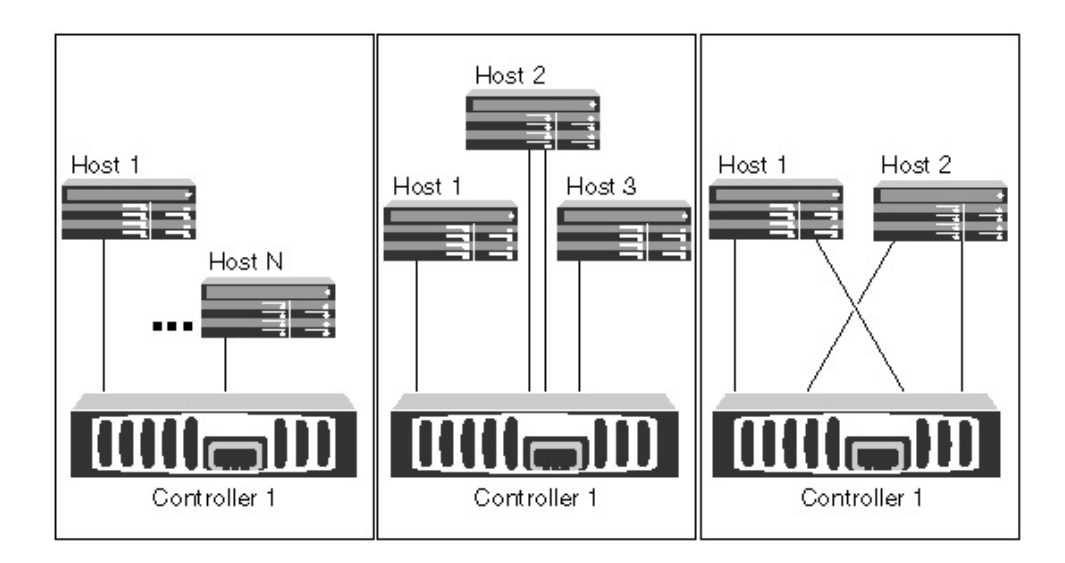

*Figure 32. N6000 series direct-attached single-controller configurations*

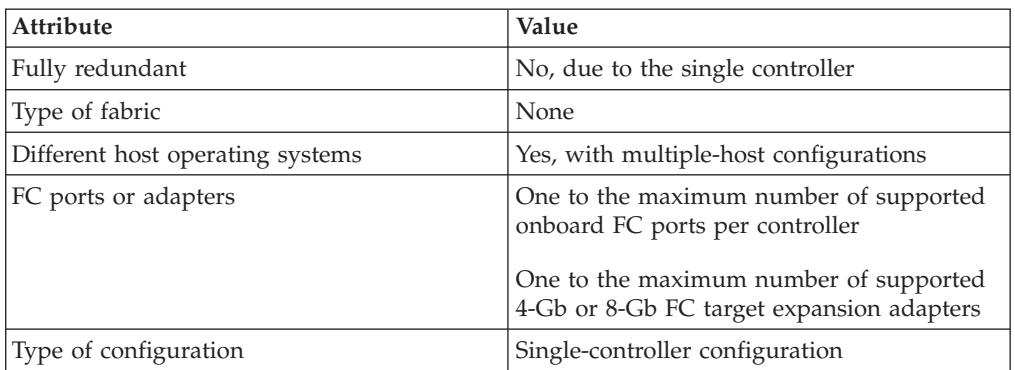

#### **Related reference**:

["N6000 series target port configuration recommendations" on page 34](#page-41-0)

## **N6000 series: Direct-attached HA pair**

You can connect hosts directly to FC target ports on both controllers in an HA pair. The number of hosts is limited by the number of available target ports.

If you use multiple paths to a LUN, multipathing software is required on the host.

Direct-attached configurations typically need the FC ports set to loop mode. Be sure to follow the recommendation of your host operating system provider for FC port settings. You can use the **fcp config mediatype** command to set the target ports; see the fcp man page for more information about the command.

**Note:** The FC target port numbers in the following figure are examples. The actual port numbers might vary depending on whether you are using onboard ports or FC target expansion adapters. If you are using FC target expansion adapters, the target port numbers also depend on the expansion slots into which your target expansion adapters are installed.

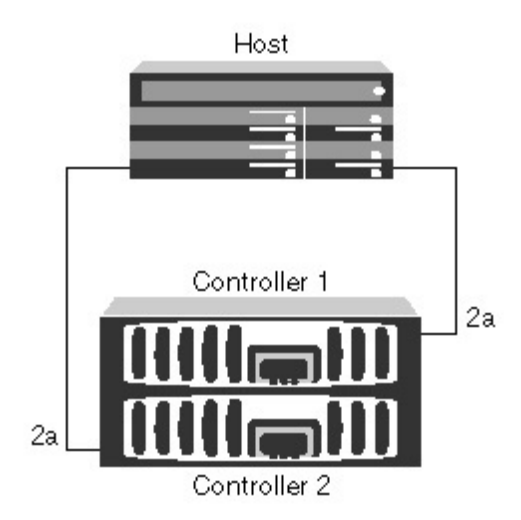

*Figure 33. N6000 series direct-attached HA pair*

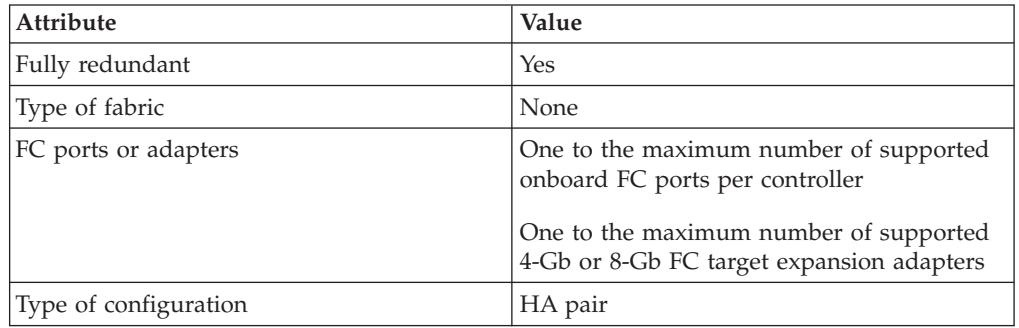

#### **Related reference**:

["N6000 series target port configuration recommendations" on page 34](#page-41-0)

# **Fibre Channel over Ethernet overview**

Fibre Channel over Ethernet (FCoE) is a model for connecting hosts to storage systems. As with Fibre Channel (FC), FCoE maintains existing FC management and controls. However, the hardware transport is a lossless 10-Gb Ethernet network.

Setting up an FCoE connection on the host or storage requires one or more supported converged network adapters (CNAs) connected to a supported FCoE switch. The CNA is a consolidation point and effectively serves as both an FC HBA and an Ethernet adapter.

The CNA is presented to the host and target as both an FCoE Initiator HBA and a 10-Gb Ethernet adapter. The FCoE Initiator HBA portion of the CNA handles the FCoE traffic when traffic is sent and received as FC frames mapped into Ethernet packets (FC over Ethernet). The Ethernet adapter portion of the CNA handles the standard Ethernet IP traffic, such as iSCSI, CIFS, NFS, and HTTP, for the host. Both the FCoE and standard Ethernet portions of the CNA communicate over the same Ethernet port, which connects to the FCoE switch.

The FCoE target adapter is also sometimes called a "unified target adapter" or UTA. Like the CNA, the UTA supports both FCoE and regular Ethernet traffic.

You should configure jumbo frames (MTU = 9000) for the Ethernet adapter portion of the CNA. You cannot change the MTU for the FCoE portion of the adapter.

**Note:** Unified target adapters (UTAs) are 10-Gb converged network adapters (CNAs) that you install in your storage systems.

In general, you configure and use FCoE connections just like traditional FC connections. You can use UTAs for non-FCoE IP traffic such as NFS, CIFS, or iSCSI.

**Note:** For detailed information about how to set up and configure your host to run FCoE, see your host documentation.

### **FCoE initiator and target combinations**

Certain combinations of FCoE and traditional FC initiators and targets are supported.

#### **FCoE initiators**

You can use FCoE initiators in host computers with both FCoE and traditional FC targets in storage controllers. The host FCoE initiator must connect to an FCoE DCB (data center bridging) switch; direct connection to a target is not supported.

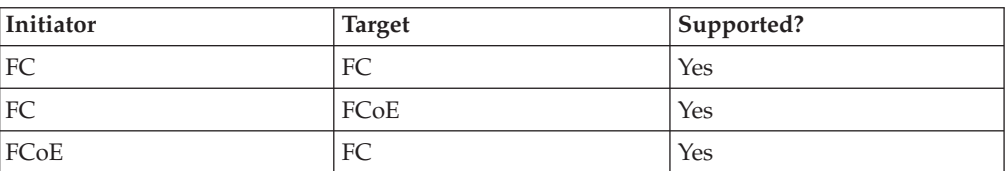

The following table lists the supported combinations:

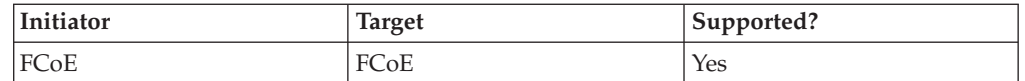

### **FCoE targets**

You can mix FCoE target ports with 4-Gb or 8-Gb FC ports on the storage controller regardless of whether the FC ports are add-in target adapters or onboard ports. You can have both FCoE and FC target adapters in the same storage controller.

**Note:** The rules for combining onboard and expansion FC ports still apply.

#### **Related reference**:

[Rules for combining onboard and expansion FC ports](#page-14-0)

### **Fibre Channel over Ethernet supported hop count**

The maximum supported FCoE hop count between a host and storage system depends on the switch supplier and storage system support for FCoE configurations.

The hop count is defined as the number of switches in the path between the initiator (host) and target (storage system). Documentation from Cisco Systems also refers to this value as the *diameter of the SAN fabric*.

For FCoE, you can have FCoE switches connected to FC switches.

For end-to-end FCoE connections, the FCoE switches must be running a firmware version that supports Ethernet inter-switch links (ISLs).

The following table lists the maximum supported hop counts:

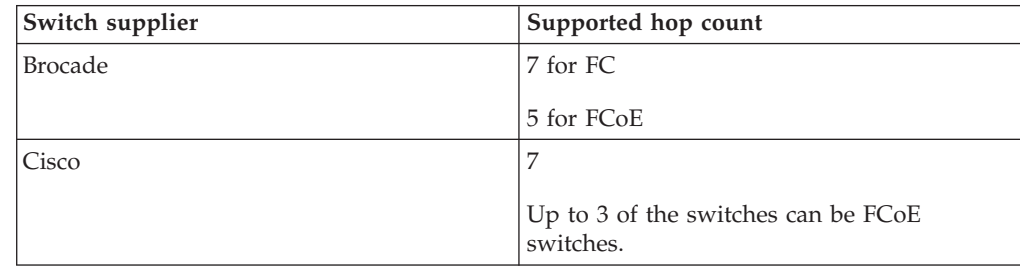

### **Fibre Channel over Ethernet supported configurations**

Supported FCoE native configurations include single-fabric and multi-fabric configurations. Both single-controller and HA configurations are supported.

Supported storage systems with native FCoE target expansion adapters (called unified target adapters or UTAs) are the N7x50T series, N7000 series, N6200 series, N6000 series, N5300, and the N5600.

The host FCoE initiator with FC target configuration is also supported on all storage systems using an FCoE/DCB switch. Direct-attached configurations are not supported in FCoE using UTAs and are not recommended in iSCSI using UTAs.

**Note:** While iSCSI configurations are supported on standard Ethernet switches and follow the same supportability requirements as other IP-based protocols, FCoE configurations require Ethernet switches that explicitly support FCoE features. If a CNA is used as a 10-Gb Ethernet card and only IP protocols are going to be used then a switch that supports FCoE for connectivity is not required.

FCoE configurations are validated through the same interoperability and quality assurance process as fibre channel switches. Supported configurations are listed in the Interoperability Matrix Tool (IMT). Some of the parameters included in these supported configurations are the switch model, the number of switches that can be deployed in a single fabric, and the supported switch firmware version.

#### **Related information**:

[IBM N series interoperability matrix: www.ibm.com/systems/storage/](http://www.ibm.com/systems/storage/network/interophome.html) [network/interophome.html](http://www.ibm.com/systems/storage/network/interophome.html)

### **FCoE initiator to FC target configuration**

You can connect hosts to both controllers in an HA pair using host FCoE initiators (CNAs) through FCoE switches to FC target ports. This requires an FCoE switch that also has FC ports.

The host FCoE initiator always connects to a supported FCoE switch. The FCoE switch can connect directly to an FC target, or can connect through FC switches to the FC target.

**Note:** The FC target expansion adapter port numbers (0b and 0d) in the following figure are examples. The actual port numbers might vary, depending on the expansion slot in which the FC target expansion adapter is installed.

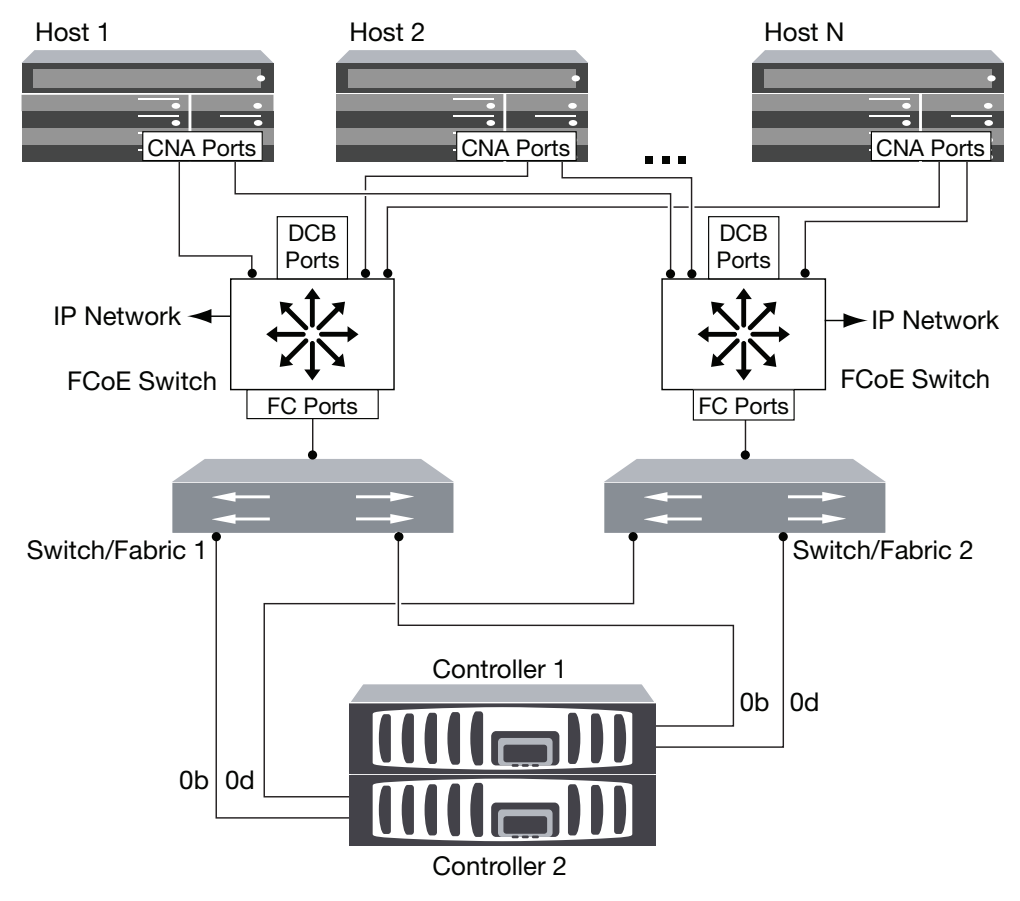

*Figure 34. FCoE initiator to FC dual-fabric HA pair*

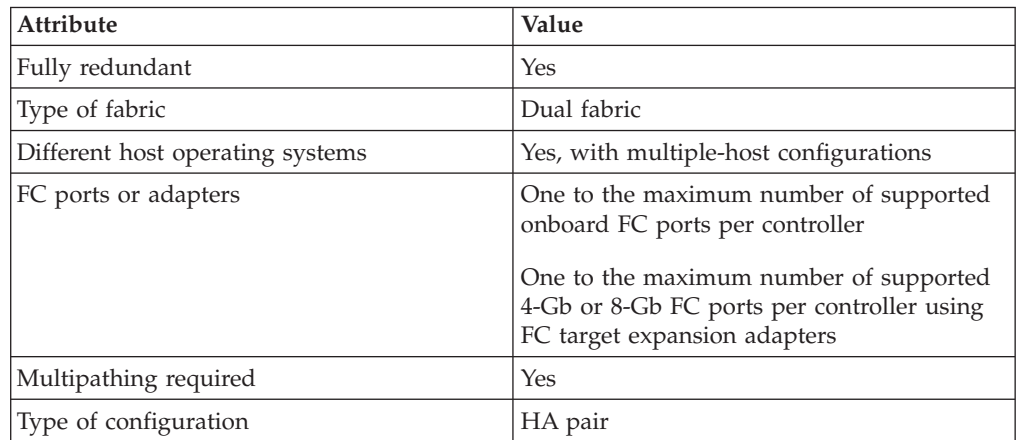

# **FCoE end-to-end configuration**

You can connect hosts to both controllers in an HA pair. This connection is achieved host using FCoE initiators (CNAs) through DCB switches to FCoE target ports.

The FCoE target adapter is also called a unified target adapter or UTA. Like the CNA in a host, the UTA supports both FCoE and regular Ethernet traffic.

You can have multiple FCoE and FC switches in the path between the initiator and target, up to the maximum hop count limit. To connect FCoE switches to each other, the switches must run a firmware version that supports Ethernet ISLs.

**Note:** The FCoE target expansion adapter port numbers (2a and 2b) in the following figure are examples. The actual port numbers might vary, depending on the expansion slot in which the FCoE target expansion adapter is installed.

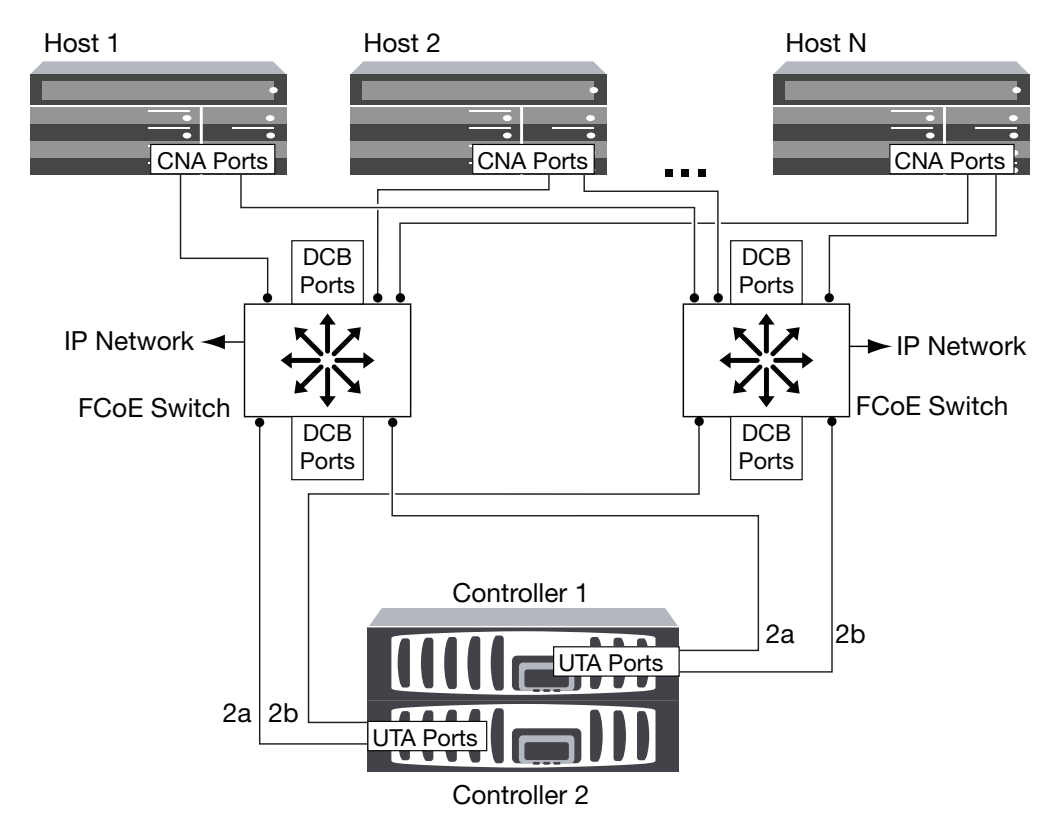

*Figure 35. FCoE end-to-end*

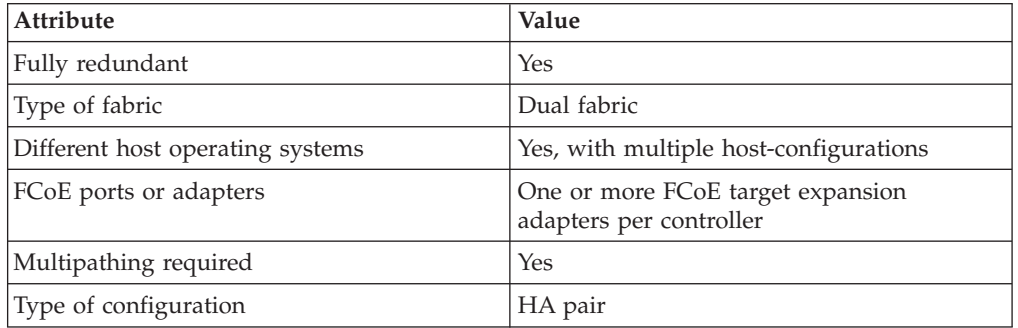

# **FCoE mixed with FC**

You can connect hosts to both controllers in an HA pair. This connection is achieved using host FCoE initiators (CNAs) through FCoE switches to FCoE and FC mixed target ports.

The FCoE target adapter is also called a unified target adapter or UTA. Like the CNA in a host, the UTA supports both FCoE and regular Ethernet traffic.

You can have multiple FCoE and FC switches in the path between the initiator and target, up to the maximum hop count limit. To connect FCoE switches to each other, the switches must run a firmware version that supports Ethernet ISLs.

**Note:** The FCoE target expansion adapter port numbers (2a and 2b) and FC target port numbers (0b and 0d) are examples. The actual port numbers might vary, depending on the expansion slots in which the FCoE target expansion adapter and FC target expansion adapter are installed.

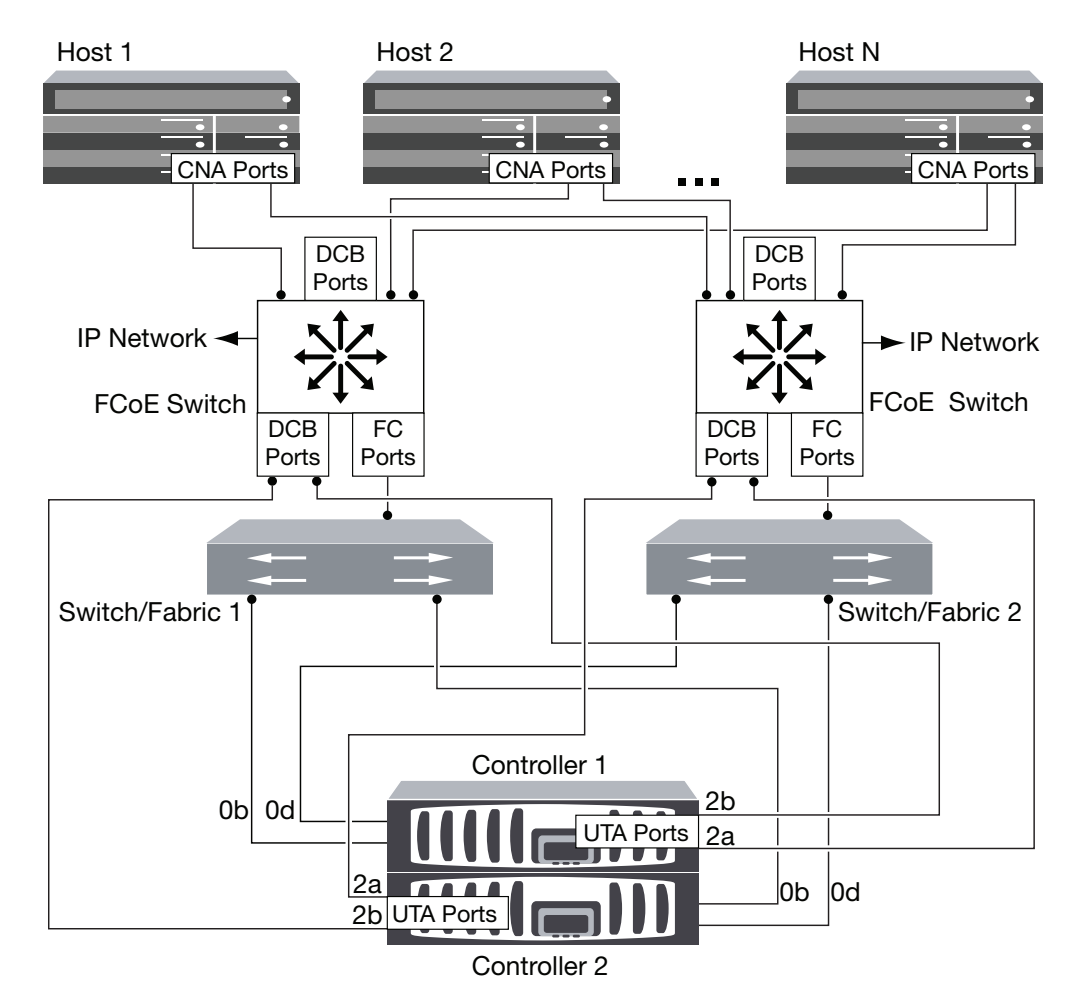

*Figure 36. FCoE mixed with FC*

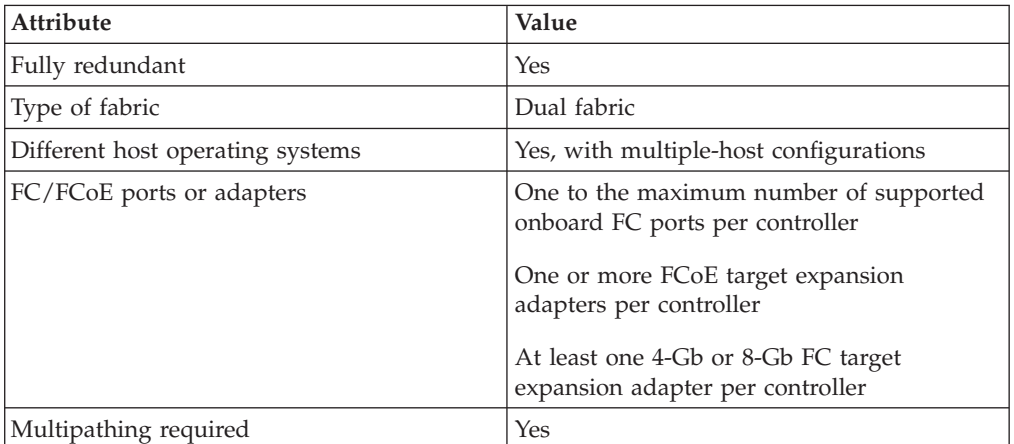

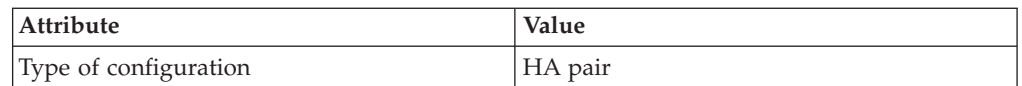

# **FCoE mixed with IP storage protocols**

You can connect hosts to both controllers in an HA pair using host FCoE initiators (CNAs) through FCoE switches to FCoE target ports. You can also run non-FCoE Ethernet traffic through the same switches.

The FCoE target adapter is also called a unified target adapter or UTA. Like the CNA in a host, the UTA supports both FCoE and regular Ethernet traffic.

You can have multiple FCoE and FC switches in the path between the initiator and target, up to the maximum hop count limit. To connect FCoE switches to each other over Ethernet, the switches must run a firmware version that supports Ethernet ISLs. You can also connect switches using FC ISLs.

The FCoE ports are connected to DCB ports on the FCoE switches. FCoE ports cannot use traditional link aggregation to a single switch. Cisco switches support a special type of link aggregation called *Virtual Port Channel* that does support FCoE. A Virtual Port Channel aggregates individual links to two switches. You can also use the Virtual Port Channel for other Ethernet traffic. For more information about configuring Virtual Port Channels, see *Technical Report 3800: Fibre Channel over Ethernet (FCoE) End-to-End Deployment Guide* or your Cisco switch documentation.

**Note:** This technical report contains information about NetApp products that IBM licenses and in some cases customizes. Technical reports might contain information about models and features that are not supported by IBM.

Ports used for traffic other than FCoE, including NFS, CIFS, iSCSI, and other Ethernet traffic, can use regular Ethernet ports on the FCoE switches.

**Note:** The FCoE target expansion adapter port numbers (2a and 2b) and the Ethernet port numbers (e0a and e0b) in the following figure are examples. The actual port numbers might vary, depending on the expansion slots in which the FCoE target expansion adapters are installed.

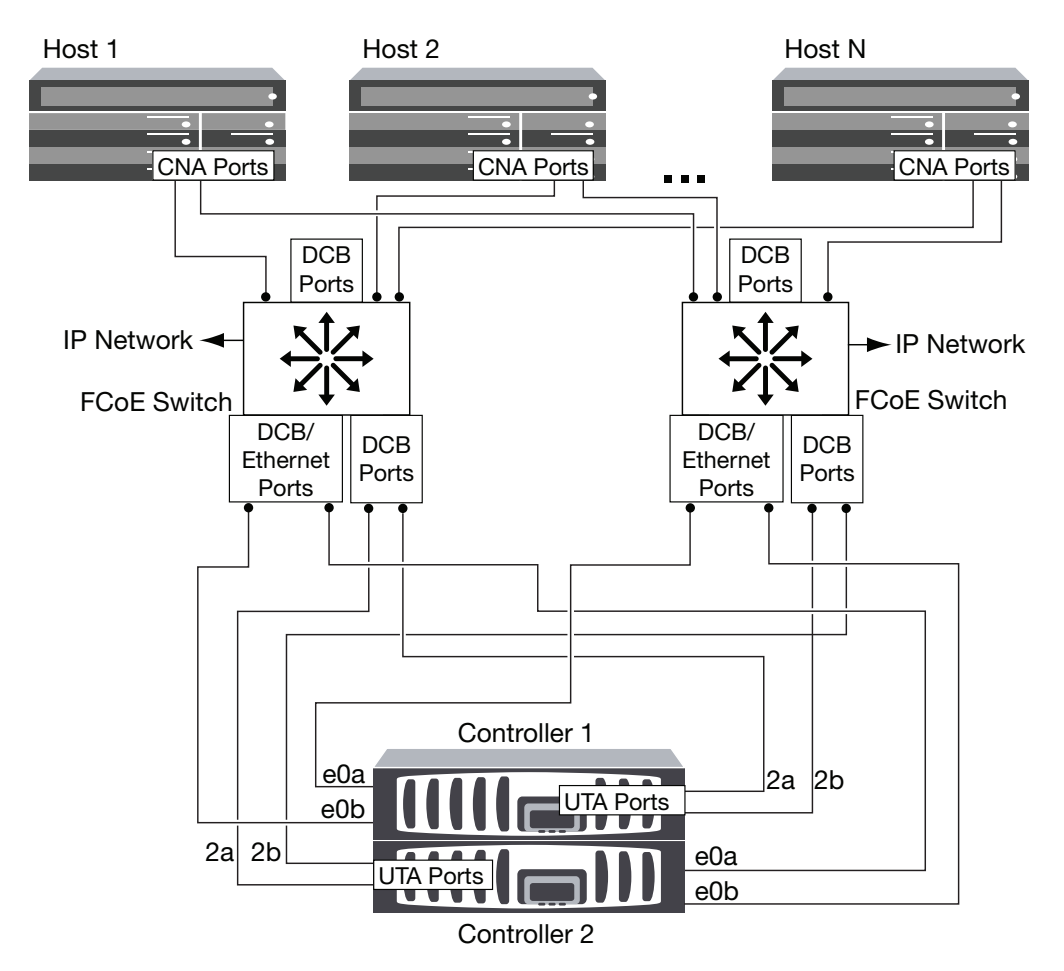

*Figure 37. FCoE mixed with IP storage protocols*

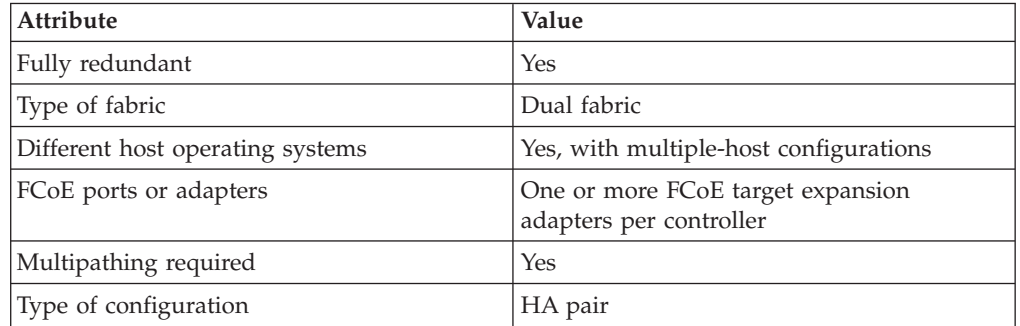

#### **Related information**:

[Technical Report 3800: Fibre Channel over Ethernet \(FCoE\) End-to-End](http://media.netapp.com/documents/TR-3800.pdf) [Deployment Guide](http://media.netapp.com/documents/TR-3800.pdf)

# **Fibre Channel and FCoE zoning**

An FC or FCoE zone is a subset of the fabric that consists of a group of FC or FCoE ports or nodes that can communicate with each other. You must contain the nodes within the same zone to allow communication.

### **Reasons for zoning**

- v Zoning reduces or eliminates *cross talk* between initiator HBAs. This occurs even in small environments and is one of the best arguments for implementing zoning. The logical fabric subsets created by zoning eliminate crosstalk problems.
- v Zoning reduces the number of available paths to a particular FC or FCoE port and reduces the number of paths between a host and a particular LUN that is visible. For example, some host OS multipathing solutions have a limit on the number of paths they can manage. Zoning can reduce the number of paths that an OS multipathing driver sees. If a host does not have a multipathing solution installed, you need to verify that only one path to a LUN is visible.
- v Zoning increases security because there is limited access between different nodes of a SAN.
- Zoning improves SAN reliability by isolating problems that occur and helps to reduce problem resolution time by limiting the problem space.

#### **Recommendations for zoning**

- v You should implement zoning anytime four or more hosts are connected to a SAN.
- Although World Wide Node Name zoning is possible with some switch vendors, World Wide Port Name zoning is recommended.
- v You should limit the zone size while still maintaining manageability. Multiple zones can overlap to limit size. Ideally, a zone is defined for each host or host cluster.
- You should use single-initiator zoning to eliminate crosstalk between initiator HBAs.

### **Port zoning**

Port zoning, also referred to as "hard zoning," specifies the unique fabric N port IDs of the ports to be included within the zone. The switch and switch port are used to define the zone members.

Port zoning provides the following advantages:

- v Port zoning offers improved security because it is not possible to breach the zoning by using WWN spoofing. However, if someone has physical access to the switch, replacing a cable can allow access.
- v In some environments, port zoning is easier to create and manage because you only work with the switch or switch domain and port number.

## **World Wide Name-based zoning**

Zoning based on World Wide Name (WWN) specifies the WWN of the members to be included within the zone. Depending on the switch vendor, either World Wide Node Names or World Wide Port Names can be used. You should always use World Wide Port Name zoning.

WWN zoning provides flexibility because access is not determined by where the device is physically connected to the fabric. You can move a cable from one port to another without reconfiguring zones.

### **Individual zones**

In the recommended zoning configuration, there is one host initiator per zone. The zone consists of the host initiator port and one or more target ports on each storage controller up to the desired number of paths per target. This means that hosts accessing the same controllers cannot see each other's ports, but each initiator can access both controllers.

### **Single-fabric zoning**

In a single-fabric configuration, you can still connect each host initiator to each storage controller. Multipathing software is required on the host to manage multiple paths. Each host should have two initiators for multipathing to provide resiliency in the solution.

Each initiator can access a target port on both storage controllers in an HA configuration, but should only be zoned to the storage controllers that are providing the paths used for connectivity. This means that each initiator on the host might only have one target port per storage controller in its zone configuration. If there is a requirement for multipathing to the same storage controller, then each storage controller will have multiple ports per initiator in its zone configuration. This enables the host to still access its LUNs if a controller fails.

Single-fabric configurations are supported, but are not considered highly available. The failure of a single component can cause loss of access to data.

In the following figure, the host has two initiators and is running multipathing software. There are two zones:

- v Zone 1: HBA 0, port 0b on Controller 1, and port 0b on Controller 2
- v Zone 2: HBA 1, port 0d on Controller 1, and port 0d on Controller 2

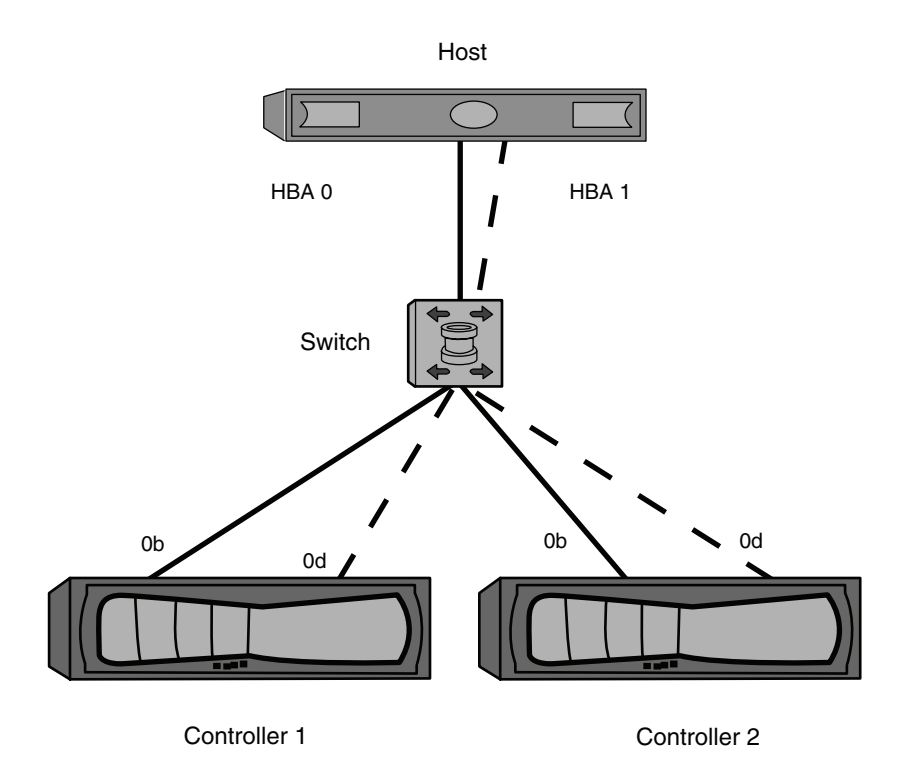

*Figure 38. Single-fabric zoning*

In this example, you could also have all four ports in each zone. In that case, the zones would be:

- v Zone 1: HBA 0, ports 0b and 0d on Controller 1, and ports 0b and 0d on Controller 2
- v Zone 2: HBA 1, ports 0b and 0d on Controller 1, and ports 0b and 0d on Controller 2

**Note:** The host operating system and multipathing software have to support the number of supported paths that are being used to access the LUNs on the storage controllers. The number of paths can be verified by using configuration limits at the end of this document.

# **Dual-fabric HA pair zoning**

In dual fabric configurations, you can connect each host initiator to each storage controller. Each host initiator uses a different switch to access the storage controllers. Multipathing software is required on the host to manage multiple paths.

Dual fabric configurations are considered high availability because access to data is maintained in the event of a single component failure.

In the following figure, the host has two initiators and is running multipathing software. There are two zones:

- Zone 1: HBA 0, port 0b on Controller 1, and port 0b on Controller 2
- Zone 2: HBA 1, port 0d on Controller 1, and port 0d on Controller 2

Each host initiator is zoned through a different switch. Zone 1 is accessed through Switch 1. Zone 2 is accessed through Switch 2.

Because each host initiator is zoned to a port on each controller, the host can still access its LUNs if a controller fails.

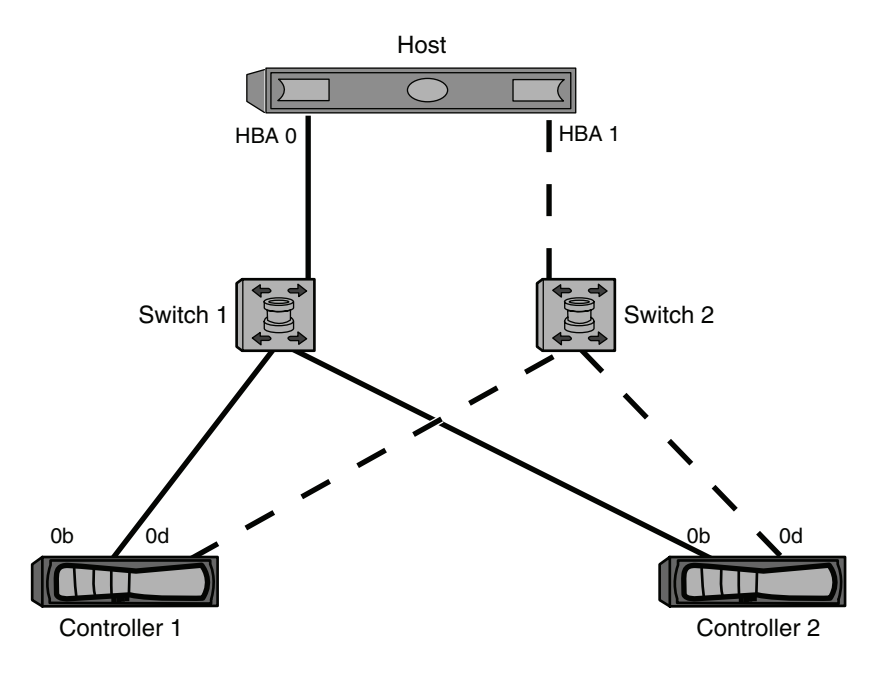

*Figure 39. Dual-fabric zoning*

In this example, you could also have all four ports in each zone. In that case, the zones would be:

- v Zone 1: HBA 0, ports 0b and 0d on Controller 1, and ports 0b and 0d on Controller 2
- v Zone 2: HBA 1, ports 0b and 0d on Controller 1, and ports 0b and 0d on Controller 2

**Note:** The host operating system and multipathing software have to support the number of paths that are being used to access the LUNs on the storage controllers. Information on supported path and LUN limitations can be verified by using the configuration limits at the end of this document.

# **Shared SAN configurations**

Shared SAN configurations are defined as hosts that are attached to both N series and non-N series storage systems. Accessing N series storage systems and other vendors' storage systems (including IBM) from a single host is supported as long as several requirements are met.

To access N series storage systems and other vendors' storage systems from a single host requires:

- Native Host OS multipathing or VERITAS DMP is used for multipathing (see exception for EMC PowerPath co-existence below)
- v IBM configuration requirements (such as timeout settings) as specified in the appropriate IBM Host Utilities documents have been met

Native Host OS multipathing in combination with EMC PowerPath is supported for the following configurations. For configurations that do meet these requirements, an RPQ is required to determine supportability.

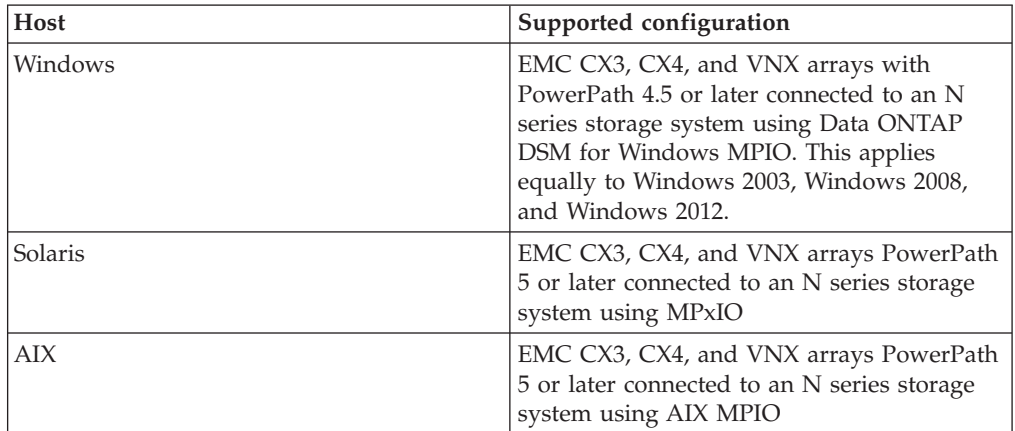

# **ALUA configurations**

Asymmetric logical unit access (ALUA) is supported for certain combinations of host operating systems and host multipathing software.

ALUA is an industry standard protocol for identifying optimized paths between a storage system and a host computer. The administrator of the host computer does not need to manually select the paths to use.

You should use ALUA whenever the host configuration supports it. For information about which specific configurations support ALUA, see the Interoperability Matrix and the Host Utilities *Installation and Setup Guide* for your host operating system.

ALUA is enabled or disabled on the igroup to which the LUN is mapped. The default ALUA setting in Data ONTAP depends on the igroup type. ALUA is not supported for iSCSI paths.

For information about enabling ALUA on the storage system, see the *Data ONTAP SAN Administration Guide for 7-Mode*.

#### **Related information**:

 $E$  [IBM N series interoperability matrix: www.ibm.com/systems/storage/](http://www.ibm.com/systems/storage/network/interophome.html) [network/interophome.html](http://www.ibm.com/systems/storage/network/interophome.html)

# <span id="page-64-0"></span>**Configuration limits for FC, FCoE, and iSCSI configurations**

Configuration limits are available for FC, FCoE, and iSCSI configurations. In some cases, theoretical limits might be higher, but the published limits are tested and supported.

# **SAN Configuration limit parameters and definitions**

There are a number of parameters and definitions related to FC, FCoE, and iSCSI configuration limits.

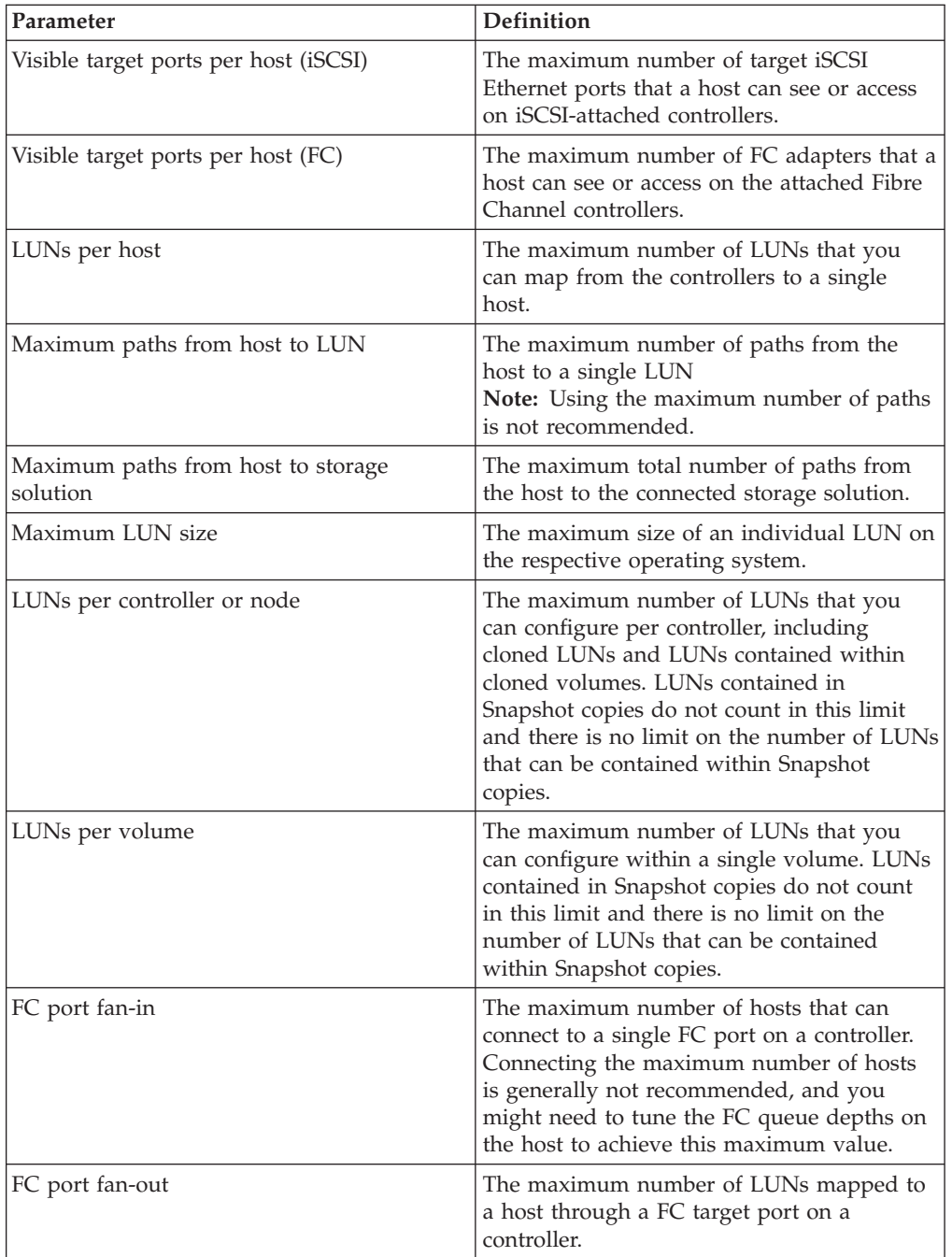

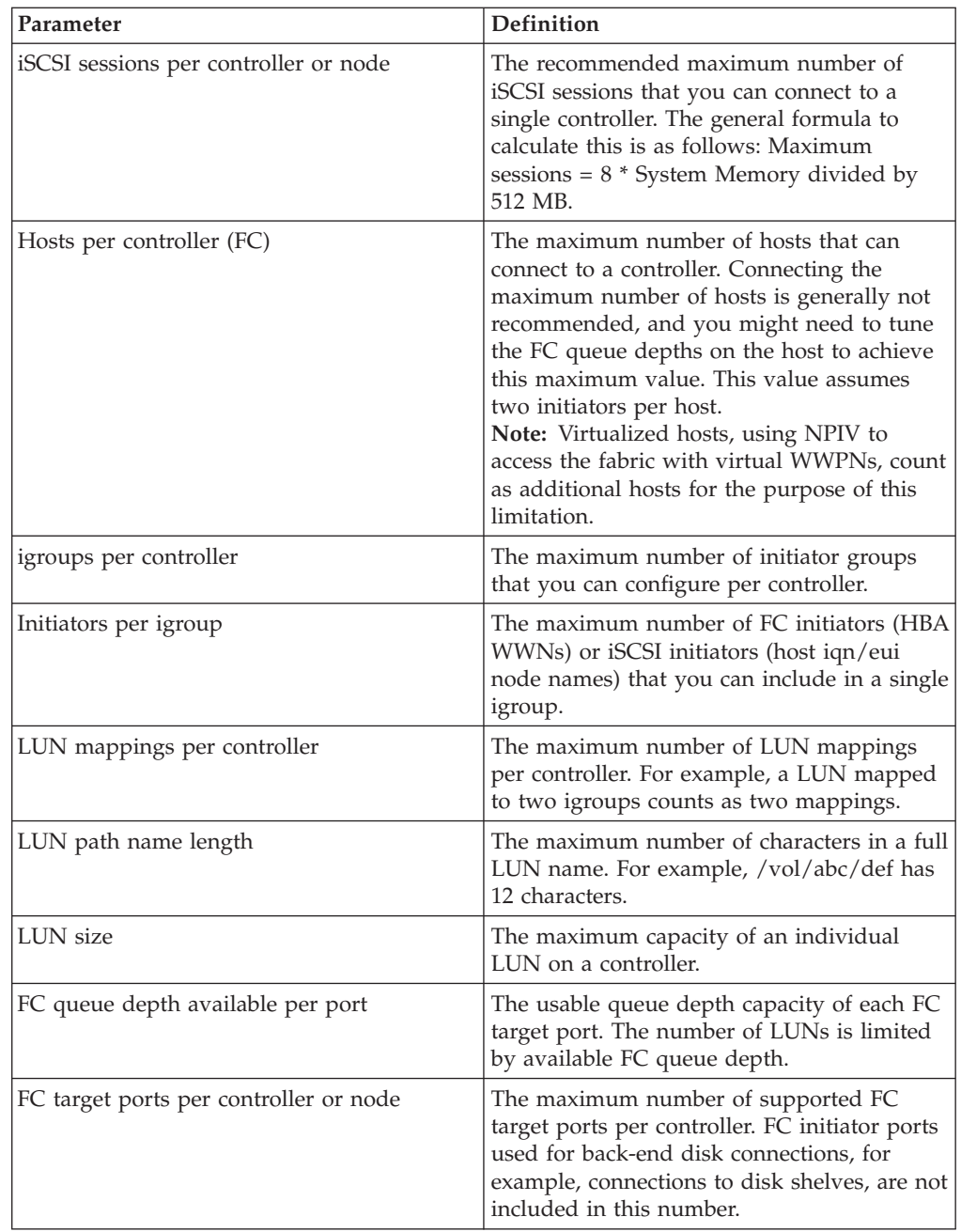

# **Host operating system limits for SAN configurations**

Each host operating system has host-based configuration limits for FC, FCoE, and iSCSI.

The following table lists the maximum supported value for each parameter based on testing. All values are for FC, FCoE, and iSCSI unless otherwise noted. The values listed are the maximum supported by IBM. The operating system vendor might support a different value. For best performance, do not configure your system at the maximum values.

**Note:** AIX 6.0 Host Utilities do not support iSCSI.

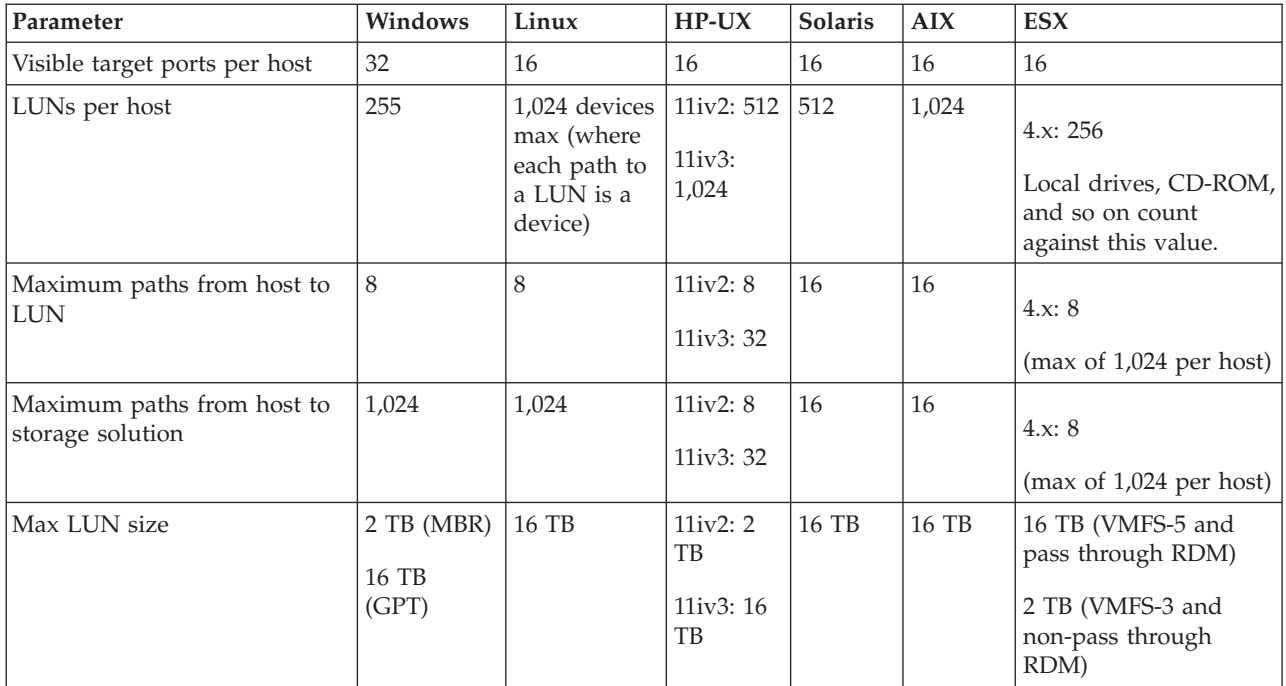

#### **Related reference**:

["SAN Configuration limit parameters and definitions" on page 57](#page-64-0)

## **N7x50T series single-controller limits**

Each system model has configuration limits for reliable operation. Do not exceed the tested limits.

The following table lists the maximum supported value for each parameter based on testing. All values are for FC, FCoE, and iSCSI unless otherwise noted.

**Note:** The values listed are the maximum that can be supported. For best performance, do not configure your system at the maximum values.

The maximum number of LUNs and the number of HBAs that can connect to an FC port are limited by the available queue depth on the FC target ports.

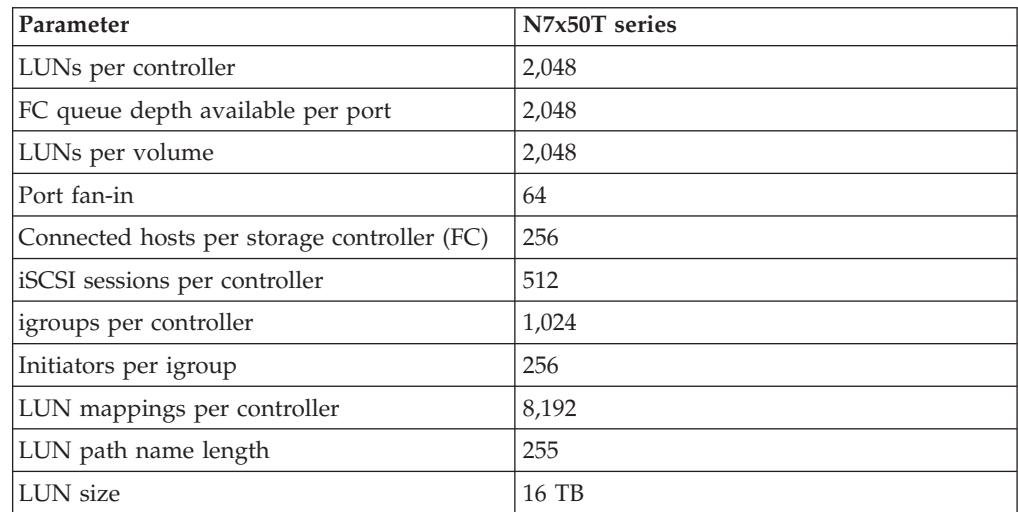

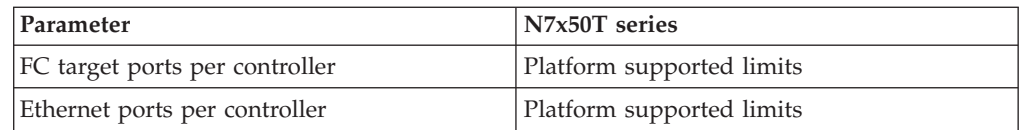

### **N7x50T series HA configuration limits**

Each system model has configuration limits for reliable operation. Do not exceed the tested limits.

The following table lists the maximum supported value for each parameter based on testing. All values are for FC, FCoE, and iSCSI unless otherwise noted.

Limits for HA configuration systems are *NOT* double the limits for single-controller systems. This is because one controller in the HA configuration must be able to handle the entire system load during failover.

**Note:** The values listed are the maximum that can be supported. For best performance, do not configure your system with the maximum values.

The maximum number of LUNs and the number of HBAs that can connect to an FC port are limited by the available queue depth on the FC target ports.

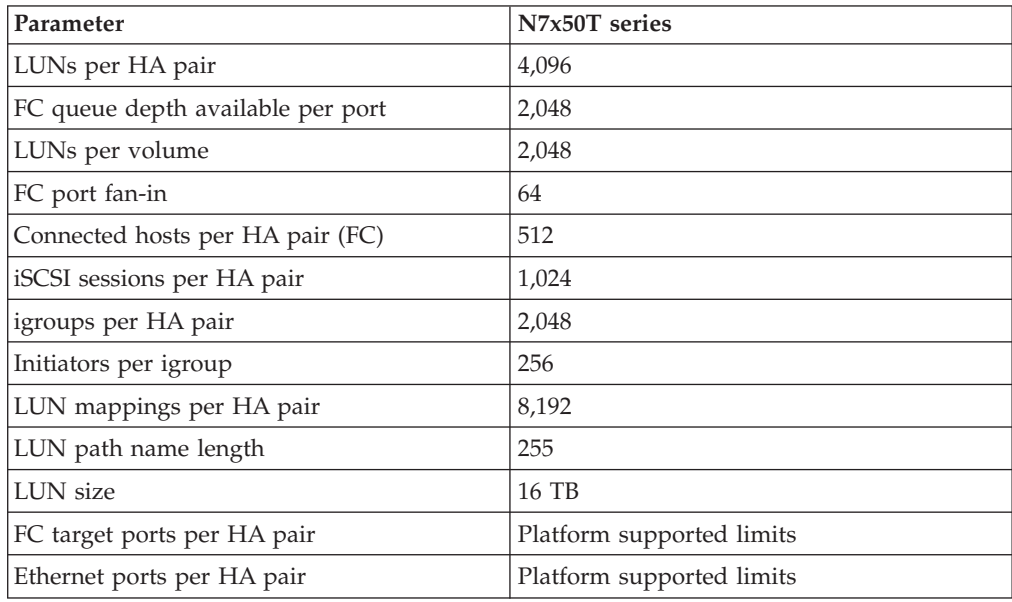

### **N6200 series single-controller limits**

Each system model has configuration limits for reliable operation. Do not exceed the tested limits.

The following table lists the maximum supported value for each parameter based on testing. All values are for FC, FCoE, and iSCSI unless otherwise noted.

**Note:** The values listed are the maximum that can be supported. For best performance, do not configure your system with the maximum values.

The maximum number of LUNs and the number of HBAs that can connect to an FC port are limited by the available queue depth on the FC target ports.

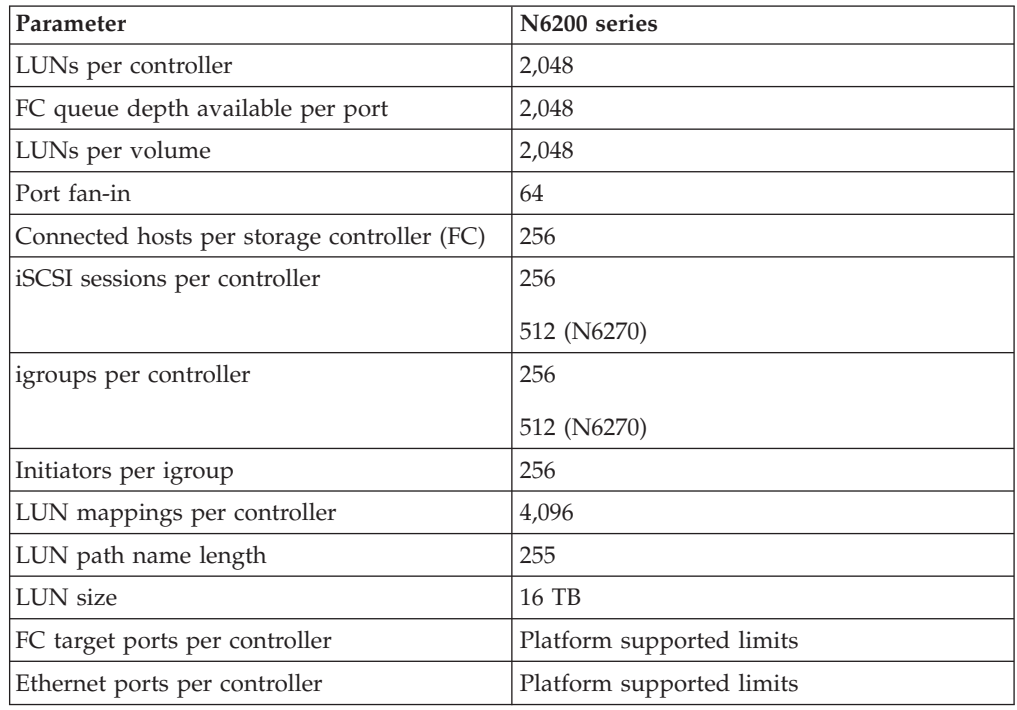

# **N6200 series HA configuration limits**

Each system model has configuration limits for reliable operation. Do not exceed the tested limits.

The following table lists the maximum supported value for each parameter based on testing. All values are for FC, FCoE, and iSCSI unless otherwise noted.

Limits for HA configuration systems are *NOT* double the limits for single-controller systems. This is because one controller in the HA configuration must be able to handle the entire system load of the other controller during failover.

**Note:** The values listed are the maximum that can be supported. For best performance, do not configure your system with the maximum values.

The maximum number of LUNs and the number of HBAs that can connect to an FC port are limited by the available queue depth on the FC target ports.

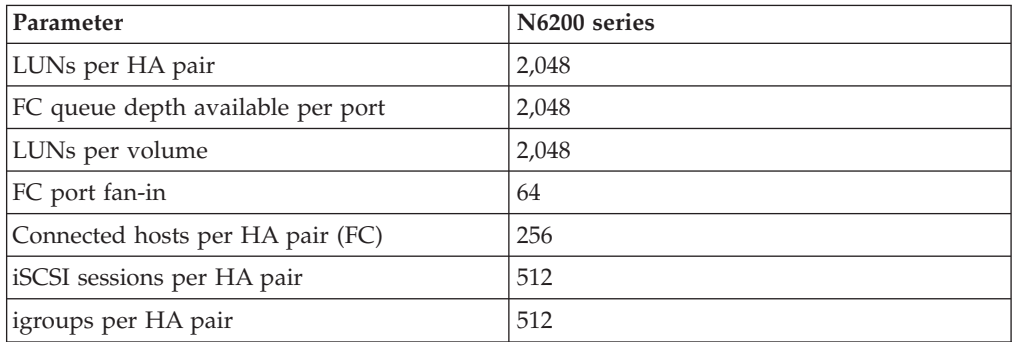

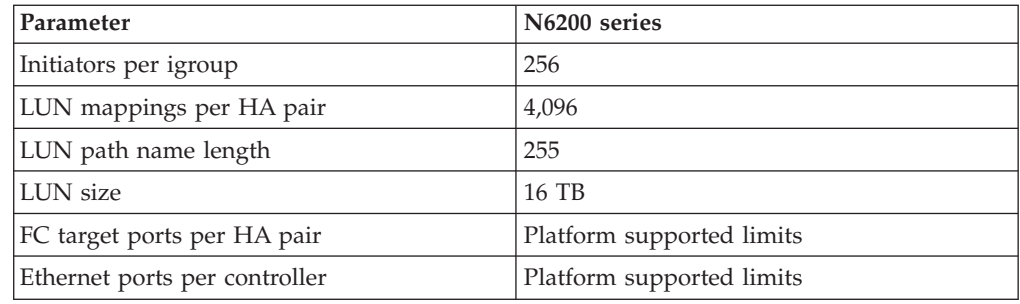

### **N3150, N3220 and N3240 single-controller limits**

Each system model has configuration limits for reliable operation. Do not exceed the tested limits.

The following table lists the maximum supported value for each parameter based on testing. All values are for FC and iSCSI unless otherwise noted.

**Note:** The N3150 configuration does not support FC but does support iSCSI. The values listed are the maximum that can be supported. For best performance, do not configure your system with the maximum values.

The maximum number of LUNs and the number of HBAs that can connect to an FC port are limited by the available queue depth on the FC target ports.

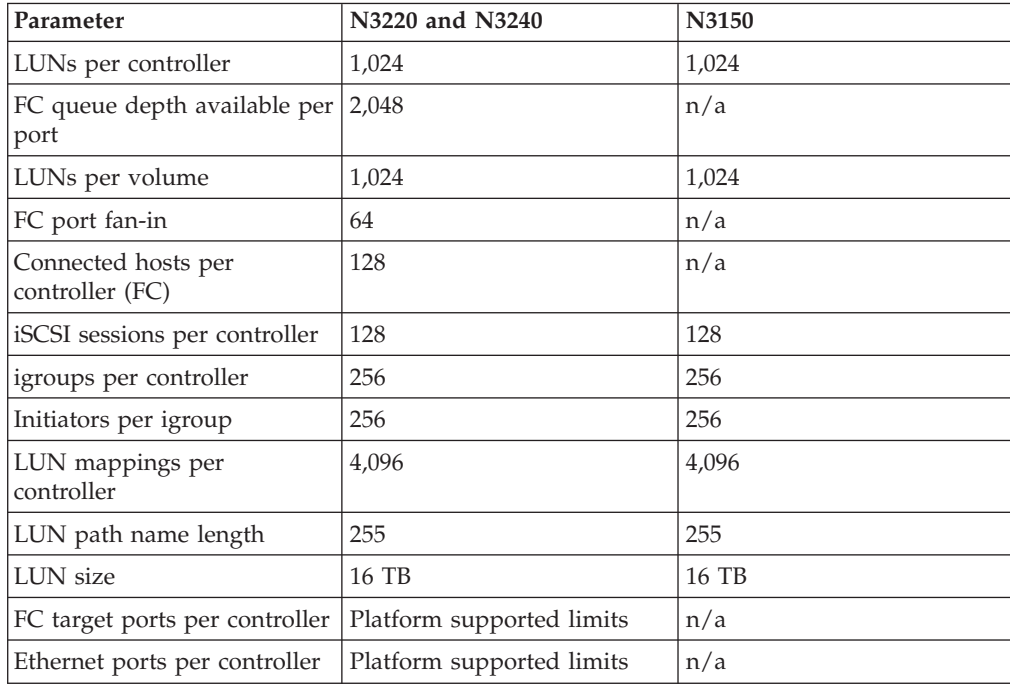

### **N3150, N3220 and N3240 HA configuration limits**

Each system model has configuration limits for reliable operation. Do not exceed the tested limits.

The following table lists the maximum supported value for each parameter based on testing. All values are for FC and iSCSI unless otherwise noted.

Limits for HA pair systems are *NOT* double the limits for single-controller systems. This is because one controller in the HA pair must be able to handle the entire system load during failover.

**Note:** The N3150 configuration does not support FC but does support iSCSI. The values listed for both configurations are the maximum that can be supported. For best performance, do not configure your system with the maximum values.

The maximum number of LUNs and the number of HBAs that can connect to an FC port are limited by the available queue depth on the FC target ports.

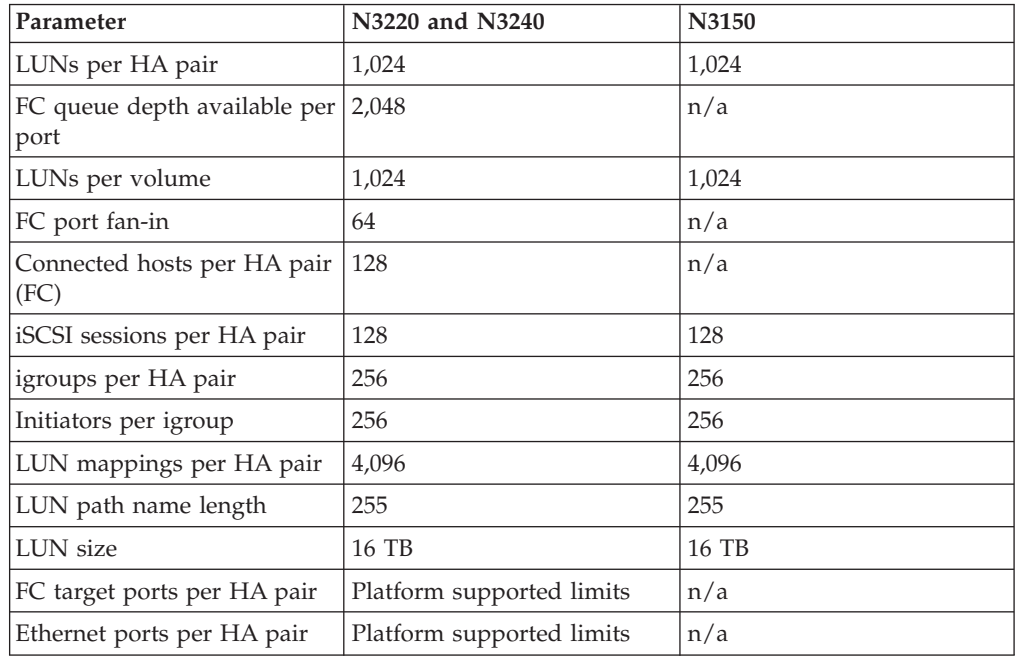

### **N7000 series and N6000 series single-controller limits**

Each system model has configuration limits for reliable operation. Do not exceed the tested limits.

The following table lists the maximum supported value for each parameter based on testing. All values are for FC, FCoE, and iSCSI unless otherwise noted.

**Note:** The values listed are the maximum that can be supported. For best performance, do not configure your system at the maximum values.

The maximum number of LUNs and the number of HBAs that can connect to an FC port are limited by the available queue depth on the FC target ports.

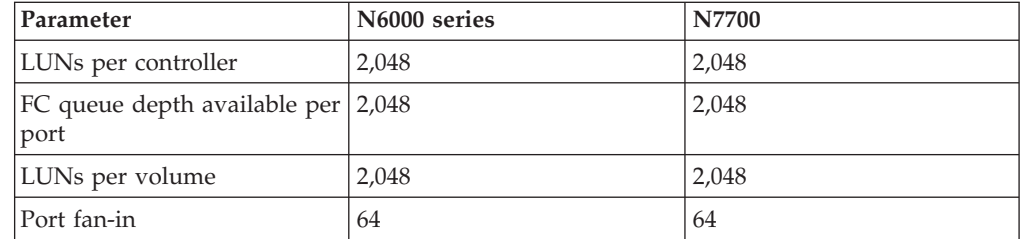

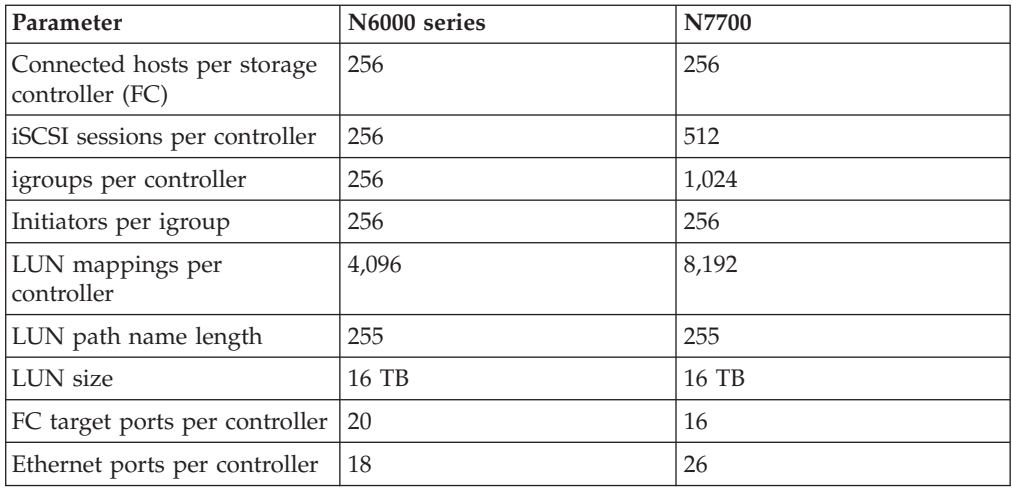

#### **Related reference**:

["SAN Configuration limit parameters and definitions" on page 57](#page-64-0)

# **N7000 series and N6000 series HA pair limits**

Each system model has configuration limits for reliable operation. Do not exceed the tested limits.

The following table lists the maximum supported value for each parameter based on testing. All values are for FC, FCoE, and iSCSI unless otherwise noted.

Limits for HA configuration systems are *NOT* double the limits for single-controller systems. This is because one controller in the HA configuration must be able to handle the entire system load during failover.

**Note:** The values listed are the maximum that can be supported. For best performance, do not configure your system at the maximum values.

The maximum number of LUNs and the number of HBAs that can connect to an FC port are limited by the available queue depth on the FC target ports.

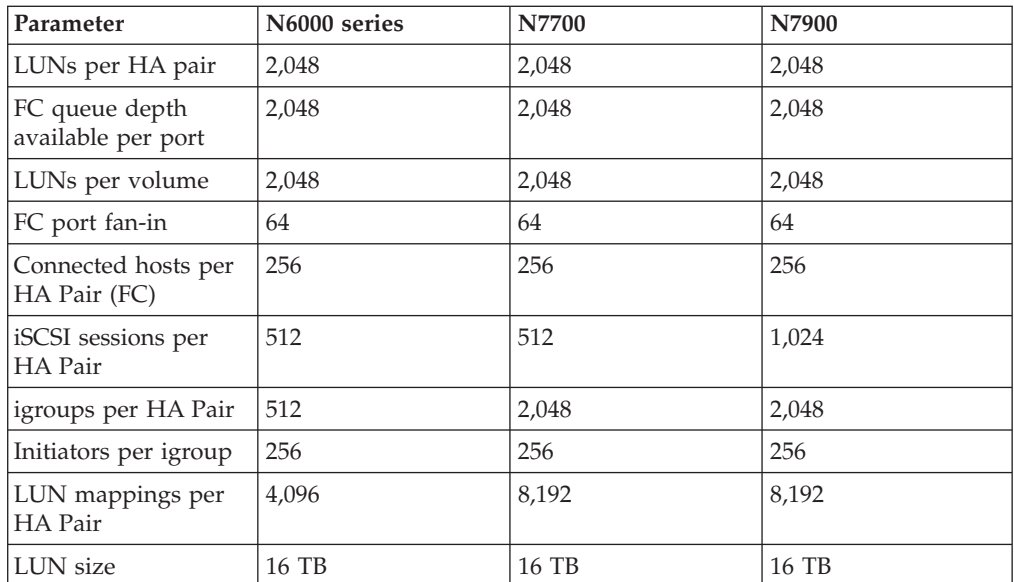
<span id="page-72-0"></span>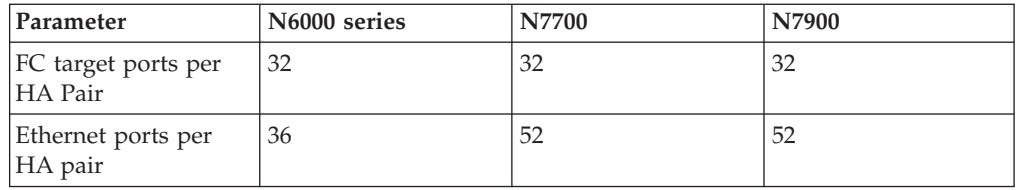

#### **Related reference**:

["SAN Configuration limit parameters and definitions" on page 57](#page-64-0)

### **Calculating queue depth**

You might need to tune your FC queue depth on the host to achieve the maximum values for hosts per controller and FC port fan-in. The maximum number of LUNs and the number of HBAs that can connect to an FC port are limited by the available queue depth on the FC target ports.

### **About this task**

Queue depth is the number of I/O requests (SCSI commands) that can be queued at one time on a storage controller. Each I/O request from the host's initiator HBA to the storage controller's target adapter consumes a queue entry. Typically, a higher queue depth equates to better performance. However, if the storage controller's maximum queue depth is reached, that storage controller rejects incoming commands by returning a QFULL response to them. If a large number of hosts are accessing a storage controller, plan carefully to avoid QFULL conditions, which significantly degrade system performance and can lead to errors on some systems.

In a configuration with multiple initiators (hosts), all hosts should have similar queue depths. This prevents hosts with small queue depths from being starved by hosts with large queue depths.

The following general recommendations can be made about "tuning" queue depths.

- v For small to mid-size systems, use a HBA queue depth of 32.
- For large systems, use a HBA queue depth of 128.
- v For exception cases or performance testing, use a queue depth of 256 to avoid possible queuing problems.
- All hosts should have the queue depths set to similar values to give equal access to all hosts.
- v Ensure that the storage controller target FC port queue depth is not exceeded to avoid performance penalties or errors.

#### **Procedure**

- 1. Count the total number of FC initiators in all the hosts that connect to one FC target port.
- 2. Multiply by 128.
	- v If the result is less than 2,048, set the queue depth for all initiators to 128.

You have 15 hosts with one initiator connected to each of two target ports on the storage controller.  $15 \times 128 = 1,920$ . 1,920 is less than the total queue depth limit of 2,048, so you can set the queue depth for all your initiators to 128.

• If the result is greater than 2,048, go to step 3.

<span id="page-73-0"></span>You have 30 hosts with one initiator connected to each of two target ports on the storage controller.  $30 \times 128 = 3,840.3,840$  is greater than the total queue depth limit of 2,048, so you should choose one of the options under step 3 for remediation.

- 3. Choose one of the following options.
	- Option 1:
		- a. Add more FC target ports.
		- b. Redistribute your FC initiators.
		- c. Repeat steps 1 and 2.

The desired queue depth of 3,840 exceeds the available queue depth per port. To remedy this, you can add a two-port FC target adapter to each controller, then rezone your FC switches so that 15 of your 30 hosts connect to one set of ports, and the remaining 15 hosts connect to a second set of ports. The queue depth per port is then reduced to  $15 \times 128 = 1,920$ .

- Option 2:
	- a. Designate each host as "large" or "small" based on its expected I/O need.
	- b. Multiply the number of large initiators by 128.
	- c. Multiply the number of small initiators by 32.
	- d. Add the two results together.
	- e. If the result is less than 2,048, set the queue depth for "large" host to 128 and the queue depth for "small" host to 32.
	- f. If the result is still greater than 2,048 per port, reduce the queue depth per initiator until the total queue depth is less than or equal to 2,048.

**Note:** To estimate the queue depth needed to achieve a certain I/O per second throughput, use this formula.

Needed queue depth = (Number of I/O per second)  $x$  (Response time)

For example, if you need 40,000 I/O per second with a response time of 3 milliseconds, the needed queue depth =  $40,000 \times (.003) = 120$ .

The desired queue depth of 3,840 exceeds the available queue depth per port. You have 10 "large" hosts that have high storage I/O needs, and 20 "small" hosts that have low I/O needs. Set the initiator queue depth on the "large" hosts to 128 and the initiator queue depth on the "small" hosts to 32.

Your resulting total queue depth is  $(10 \times 128) + (20 \times 32) = 1,920$ . You can spread the available queue depth equally across each initiator.

Your resulting queue depth per initiator is  $2,048/30 = 68$ 

#### **Setting queue depths on AIX hosts**

You can change the queue depth on AIX hosts using the **chdev** command. Changes made using the **chdev** command persist across reboots.

Examples:

- v To change the queue depth for the hdisk7 device, use the following command: **chdev -l hdisk7 -a queue\_depth=32**
- v To change the queue depth for the fcs0 HBA, use the following command: **chdev -l fcs0 -a num\_cmd\_elems=128**

The default value for **num\_cmd\_elems** is 200. The maximum value is 2,048.

**Note:** It might be necessary to take the HBA offline to change **num\_cmd\_elems** and then bring it back online using the **rmdev -l fcs0 -R** and **makdev -l fcs0 -P** commands.

### <span id="page-74-0"></span>**Setting queue depths on HP-UX hosts**

You can change the LUN or device queue depth on HP-UX hosts using the kernel parameter **scsi\_max\_qdepth**. You can change the HBA queue depth using the kernel parameter **max\_fcp\_reqs**.

• The default value for **scsi max qdepth** is 8. The maximum value is 255.

**scsi max qdepth** can be dynamically changed on a running system using the **-u** option on the **kmtune** command. The change will be effective for all devices on the system. For example, use the following command to increase the LUN queue depth to 64:

**kmtune -u -s scsi\_max\_qdepth=64**

It is possible to change queue depth for individual device files using the **scsictl** command. Changes using the **scsictl** command are not persistent across system reboots. To view and change the queue depth for a particular device file, execute the following command:

**scsictl -a /dev/rdsk/c2t2d0**

**scsictl -m queue\_depth=16 /dev/rdsk/c2t2d0**

• The default value for **max fcp\_reqs** is 512. The maximum value is 1024.

The kernel must be rebuilt and the system must be rebooted for changes to **max\_fcp\_reqs** to take effect. To change the HBA queue depth to 256, for example, use the following command:

**kmtune -u -s max\_fcp\_reqs=256**

### **Setting queue depths on Solaris hosts**

You can set the LUN and HBA queue depth for your Solaris hosts.

#### **About this task**

- v For LUN queue depth, the number of LUNs in use on a host multiplied by the per-LUN throttle (lun-queue-depth) must be less than or equal to the tgt-queue-depth value on the host.
- v For queue depth in Sun stack: The native drivers do not allow for per LUN or per target **max\_throttle** settings at the HBA level. The recommended method for setting the **max** throttle value for native drivers is on a per device type (VID\_PID) level in the /kernel/drv/sd.conf and /kernel/drv/ssd.conf files. The host utility sets this value to 64 for MPxIO configurations and 8 for Veritas DMP configurations.

#### **HBA Queue Depth**

To update the queue depth for the Emulex HBA, execute the following commands:

#### **Procedure**

- 1. # cd/kernel/drv
- 2. # vi lpfc.conf
- 3. Search for /tft-queue (/tgt-queue) **tgt-queue-depth=32**

**Note:** The default value is set to 32 at install.

- 4. Set the desired value based on the configuration of you environment.
- 5. Save the file.

6. Reboot the host using the **sync; sync; sync; reboot -- -r** command.

### <span id="page-75-0"></span>**Setting queue depths on VMware hosts**

Use the **esxcfg-module** command to change the HBA timeout settings. Manually updating the esx.conf file is not recommended.

#### **About this task**

#### **To set maximum queue depth for a QLogic HBA Procedure**

- 1. Log on to the service console as the root user.
- 2. Use the **#vmkload mod -l** command to verify which Qlogic HBA module is currently loaded.
- 3. For a single instance of a Qlogic HBA, run the following command: **#esxcfg-module -s ql2xmaxqdepth=64 qla2300\_707**

**Note:** This example uses qla2300\_707 module. Use the appropriate module based on the output of **vmkload\_mod -l**.

- 4. Save your changes using the following command: **#/usr/sbin/esxcfg-boot -b**
- 5. Reboot the server using the following command: **#reboot**
- 6. Confirm the changes using the following commands:
	- a. **#esxcfg-module -g qla2300\_707**
	- b. **qla2300\_707 enabled = 1 options = 'ql2xmaxqdepth=64'**

**To change the queue depth of an Emulex HBA: Procedure**

- 1. Log on to the service console as the root user.
- 2. Use the **#vmkload\_mod -l grep lpfcdd** command to verify which Emulex HBA is currently loaded.
- 3. For a single instance of an Emulex HBA, run the following command: **#esxcfg-module -s lpfc0\_lun\_queue\_depth=16 lpfcdd\_7xx**

**Note:** Depending on the model of the HBA, the module can be either lpfcdd\_7xx or lpfcdd\_732. The above command uses the lpfcdd\_7xx module. You should use the appropriate module based on the outcome of **vmkload\_mod -l**.

Running this command will set the LUN queue depth to 16 for the HBA represented by lpfc0.

4. For multiple instances of an Emulex HBA, run the following command: **a esxcfg-module -s "lpfc0\_lun\_queue\_depth=16 lpfc1\_lun\_queue\_depth=16" lpfcdd\_7xx**

The LUN queue depth for lpfc0 and the LUN queue depth for lpfc1 is set to 16.

- 5. Run the following command: **#esxcfg-boot -b**
- 6. Reboot using **#reboot**.

#### **Setting queue depths on Windows hosts**

On Windows hosts, you can use the **LPUTILNT** utility to update the queue depth for Emulex HBAs and the **SANsurfer** HBA manager utility to update the queue depths for Qlogic HBAs.

### <span id="page-76-0"></span>**To update Emulex HBA queue depths Procedure**

- 1. Run the **LPUTILNT** utility located in the c:\\WINNT\system32 directory.
- 2. Select **Drive Parameters** from the pull down menu on the right side.
- 3. Scroll down and double-click **QueueDepth**.

**Note:** If you are setting **QueueDepth** greater than 150, the following Windows Registry value also need to be increased appropriately: HKEY\_LOCAL\_MACHINE\ System\CurrentControlSet\Services\lpxnds\Parameters\Device\ NumberOfRequests

#### **To update Qlogic HBA queue depths: Procedure**

- 1. Run the **SANsurfer** HBA manager utility.
- 2. Click on **HBA port** > **Settings**.
- 3. Click **Advanced HBA port settings** in the drop down list box.
- 4. Update the **Execution Throttle** parameter.

# <span id="page-78-0"></span>**Copyright and trademark information**

This section includes copyright and trademark information, and important notices.

### **Copyright information**

Copyright ©1994 - 2014 NetApp, Inc. All rights reserved. Printed in the U.S.A.

Portions copyright © 2014 IBM Corporation. All rights reserved.

US Government Users Restricted Rights - Use, duplication or disclosure restricted by GSA ADP Schedule Contract with IBM Corp.

No part of this document covered by copyright may be reproduced in any form or by any means—graphic, electronic, or mechanical, including photocopying, recording, taping, or storage in an electronic retrieval system—without prior written permission of the copyright owner.

References in this documentation to IBM products, programs, or services do not imply that IBM intends to make these available in all countries in which IBM operates. Any reference to an IBM product, program, or service is not intended to state or imply that only IBM's product, program, or service may be used. Any functionally equivalent product, program, or service that does not infringe any of IBM's or NetApp's intellectual property rights may be used instead of the IBM or NetApp product, program, or service. Evaluation and verification of operation in conjunction with other products, except those expressly designated by IBM and NetApp, are the user's responsibility.

No part of this document covered by copyright may be reproduced in any form or by any means—graphic, electronic, or mechanical, including photocopying, recording, taping, or storage in an electronic retrieval system—without prior written permission of the copyright owner.

Software derived from copyrighted NetApp material is subject to the following license and disclaimer:

THIS SOFTWARE IS PROVIDED BY NETAPP "AS IS" AND WITHOUT ANY EXPRESS OR IMPLIED WARRANTIES, INCLUDING, BUT NOT LIMITED TO, THE IMPLIED WARRANTIES OF MERCHANTABILITY AND FITNESS FOR A PARTICULAR PURPOSE, WHICH ARE HEREBY DISCLAIMED. IN NO EVENT SHALL NETAPP BE LIABLE FOR ANY DIRECT, INDIRECT, INCIDENTAL, SPECIAL, EXEMPLARY, OR CONSEQUENTIAL DAMAGES (INCLUDING, BUT NOT LIMITED TO, PROCUREMENT OF SUBSTITUTE GOODS OR SERVICES; LOSS OF USE, DATA, OR PROFITS; OR BUSINESS INTERRUPTION) HOWEVER CAUSED AND ON ANY THEORY OF LIABILITY, WHETHER IN CONTRACT, STRICT LIABILITY, OR TORT (INCLUDING NEGLIGENCE OR OTHERWISE) ARISING IN ANY WAY OUT OF THE USE OF THIS SOFTWARE, EVEN IF ADVISED OF THE POSSIBILITY OF SUCH DAMAGE.

NetApp reserves the right to change any products described herein at any time, and without notice. NetApp assumes no responsibility or liability arising from the use of products described herein, except as expressly agreed to in writing by

<span id="page-79-0"></span>NetApp. The use or purchase of this product does not convey a license under any patent rights, trademark rights, or any other intellectual property rights of NetApp.

The product described in this manual may be protected by one or more U.S.A. patents, foreign patents, or pending applications.

RESTRICTED RIGHTS LEGEND: Use, duplication, or disclosure by the government is subject to restrictions as set forth in subparagraph (c)(1)(ii) of the Rights in Technical Data and Computer Software clause at DFARS 252.277-7103 (October 1988) and FAR 52-227-19 (June 1987).

### **Trademark information**

IBM, the IBM logo, and ibm.com are trademarks or registered trademarks of International Business Machines Corporation in the United States, other countries, or both. A complete and current list of other IBM trademarks is available on the Web at http://www.ibm.com/legal/copytrade.shtml

Linux is a registered trademark of Linus Torvalds in the United States, other countries, or both.

Microsoft, Windows, Windows NT, and the Windows logo are trademarks of Microsoft Corporation in the United States, other countries, or both.

UNIX is a registered trademark of The Open Group in the United States and other countries.

NetApp, the NetApp logo, Network Appliance, the Network Appliance logo, Akorri, ApplianceWatch, ASUP, AutoSupport, BalancePoint, BalancePoint Predictor, Bycast, Campaign Express, ComplianceClock, Cryptainer, CryptoShred, CyberSnap, Data Center Fitness, Data ONTAP, DataFabric, DataFort, Decru, Decru DataFort, DenseStak, Engenio, Engenio logo, E-Stack, ExpressPod, FAServer, FastStak, FilerView, Flash Accel, Flash Cache, Flash Pool, FlashRay, FlexCache, FlexClone, FlexPod, FlexScale, FlexShare, FlexSuite, FlexVol, FPolicy, GetSuccessful, gFiler, Go further, faster, Imagine Virtually Anything, Lifetime Key Management, LockVault, Mars, Manage ONTAP, MetroCluster, MultiStore, NearStore, NetCache, NOW (NetApp on the Web), Onaro, OnCommand, ONTAPI, OpenKey, PerformanceStak, RAID-DP, ReplicatorX, SANscreen, SANshare, SANtricity, SecureAdmin, SecureShare, Select, Service Builder, Shadow Tape, Simplicity, Simulate ONTAP, SnapCopy, Snap Creator, SnapDirector, SnapDrive, SnapFilter, SnapIntegrator, SnapLock, SnapManager, SnapMigrator, SnapMirror, SnapMover, SnapProtect, SnapRestore, Snapshot, SnapSuite, SnapValidator, SnapVault, StorageGRID, StoreVault, the StoreVault logo, SyncMirror, Tech OnTap, The evolution of storage, Topio, VelocityStak, vFiler, VFM, Virtual File Manager, VPolicy, WAFL, Web Filer, and XBB are trademarks or registered trademarks of NetApp, Inc. in the United States, other countries, or both.

All other brands or products are trademarks or registered trademarks of their respective holders and should be treated as such.

NetApp is a licensee of the CompactFlash and CF Logo trademarks.

NetApp NetCache is certified RealSystem compatible.

## <span id="page-80-0"></span>**Notices**

This information was developed for products and services offered in the U.S.A.

IBM may not offer the products, services, or features discussed in this document in other countries. Consult your local IBM representative for information on the products and services currently available in your area. Any reference to an IBM product, program, or service is not intended to state or imply that only that IBM product, program, or service may be used. Any functionally equivalent product, program, or service that does not infringe on any IBM intellectual property right may be used instead. However, it is the user's responsibility to evaluate and verify the operation of any non-IBM product, program, or service.

IBM may have patents or pending patent applications covering subject matter described in this document. The furnishing of this document does not give you any license to these patents. You can send license inquiries, in writing to:

IBM Director of Licensing IBM Corporation North Castle Drive Armonk, N.Y. 10504-1785 U.S.A.

For additional information, visit the web at: http://www.ibm.com/ibm/licensing/contact/

The following paragraph does not apply to the United Kingdom or any other country where such provisions are inconsistent with local law:

**INTERNATIONAL BUSINESS MACHINES CORPORATION PROVIDES THIS PUBLICATION "AS IS" WITHOUT WARRANTY OF ANY KIND, EITHER EXPRESS OR IMPLIED, INCLUDING, BUT NOT LIMITED TO, THE IMPLIED WARRANTIES OF NON-INFRINGEMENT, MERCHANTABILITY OR FITNESS FOR A PARTICULAR PURPOSE.** Some states do not allow disclaimer of express or implied warranties in certain transactions, therefore, this statement may not apply to you.

This information could include technical inaccuracies or typographical errors. Changes are periodically made to the information herein; these changes will be incorporated in new editions of the publication. IBM may make improvements and/or changes in the product(s) and/or the program(s) described in this publication at any time without notice.

Any references in this information to non-IBM web sites are provided for convenience only and do not in any manner serve as an endorsement of those web sites. The materials at those web sites are not part of the materials for this IBM product and use of those web sites is at your own risk.

IBM may use or distribute any of the information you supply in any way it believes appropriate without incurring any obligation to you.

Any performance data contained herein was determined in a controlled environment. Therefore, the results obtained in other operating environments may vary significantly. Some measurements may have been made on development-level systems and there is no guarantee that these measurements will be the same on generally available systems. Furthermore, some measurement may have been estimated through extrapolation. Actual results may vary. Users of this document should verify the applicable data for their specific environment.

Information concerning non-IBM products was obtained from the suppliers of those products, their published announcements or other publicly available sources. IBM has not tested those products and cannot confirm the accuracy of performance, compatibility or any other claims related to non-IBM products. Questions on the capabilities of non-IBM products should be addressed to the suppliers of those products.

If you are viewing this information in softcopy, the photographs and color illustrations may not appear.

## **Index**

## **Numerics**

[10-Gb 41](#page-48-0) 4-Gb FC port [supported speed 8](#page-15-0) 8-Gb FC port [supported speed 8](#page-15-0)

#### **A** AIX

[host configuration limits 58](#page-65-0) AIX hosts [setting queue depth for 66](#page-73-0) [ALUA configurations 55](#page-62-0) [asymmetric logical unit access \(ALUA\) configurations 55](#page-62-0)

# **C**

configuration limits [by host operating system 58](#page-65-0) [N3200 series HA pair storage systems 62](#page-69-0) [N3200 series single-controller storage systems 62](#page-69-0) [N6000 series HA pair storage systems 64](#page-71-0) [N6000 series single-controller storage systems 63](#page-70-0) [N6210, N6240, or N6270 HA configurations 61](#page-68-0) [N6210, N6240, or N6270 single-controller storage](#page-67-0) [systems 60](#page-67-0) [N7600, N7700, N7800, or N7900 HA pair storage](#page-71-0) [systems 64](#page-71-0) [N7600, N7700, N7800, or N7900 single-controller storage](#page-70-0) [systems 63](#page-70-0) [N7x50T series HA configuration storage systems 60](#page-67-0) [N7x50T series single-controller storage systems 59](#page-66-0) [parameters defined 57](#page-64-0) configurations [FC 7](#page-14-0) [FCoE 42](#page-49-0) [FCoE initiator to FC target 43](#page-50-0) [FCoE initiator to FCoE and FC mixed target 45](#page-52-0) [FCoE initiator to FCoE target 44](#page-51-0) [FCoE initiator to FCoE target mixed with IP traffic 47](#page-54-0) [iSCSI 1](#page-8-0) [N3200 series FC configurations 28](#page-35-0) [N6000 series FC configurations 34](#page-41-0) [N6210, N6240, or N6270 FC configurations 22](#page-29-0) [N7600, N7700, N7800, or N7900 FC configurations 16](#page-23-0) [N7x50T series FC configurations 10](#page-17-0) configurations, N3200 series [direct-attached HA pair FC configuration 33](#page-40-0) [direct-attached single-controller FC configurations 32](#page-39-0) [single-fabric HA pair FC configuration 29](#page-36-0) [single-fabric single-controller FC configurations 28](#page-35-0) configurations, N3220 [multifabric HA pair FC configuration 31](#page-38-0) [multifabric single-controller FC configurations 30](#page-37-0) configurations, N3240 [multifabric HA pair FC configuration 31](#page-38-0) [multifabric single-controller FC configurations 30](#page-37-0) configurations, N6000 series [direct-attached HA pair FC configuration 39](#page-46-0)

configurations, N6000 series *(continued)* [direct-attached single-controller FC configurations 38](#page-45-0) [multifabric HA pair FC configuration 37](#page-44-0) [series single-fabric HA pair FC configuration 36](#page-43-0) [single-controller FC configurations 35](#page-42-0) configurations, N6210, N6240, or N6270 [direct-attached HA FC configuration 27](#page-34-0) [direct-attached single-controller FC configurations 26](#page-33-0) [multifabric HA configuration 25](#page-32-0) [single-controller FC configurations 23](#page-30-0) [single-fabric HA configuration 24](#page-31-0) configurations, N7600, N7700, N7800, or N7900 [direct-attached HA pair FC configuration 21](#page-28-0) [direct-attached single-controller FC configurations 20](#page-27-0) [multifabric HA pair FC configuration 19](#page-26-0) [single-controller FC configurations 16](#page-23-0) [single-fabric HA pair FC configuration 18](#page-25-0) configurations, N7x50T series [direct-attached HA pair FC configuration 15](#page-22-0) [direct-attached single-controller FC configurations 14](#page-21-0) [multifabric HA pair FC configuration 13](#page-20-0) [single-controller FC configurations 10](#page-17-0) [single-fabric HA pair FC configuration 12](#page-19-0) [copyright and trademark information 71](#page-78-0) [copyright information 71](#page-78-0)

# **D**

DCB (data center bridging) switch [for FCoE 41](#page-48-0) direct-attached configuration [iSCSI 3](#page-10-0) direct-attached HA FC configurations [N6210, N6240, or N6270 27](#page-34-0) direct-attached HA pair FC configurations [N6000 series 39](#page-46-0) [N7600, N7700, N7800, or N7900 21](#page-28-0) [N7x50T series 15](#page-22-0) direct-attached single-controller FC configurations [N3200 series 32](#page-39-0)[, 33](#page-40-0) [N6000 series 38](#page-45-0) [N6210, N6240, or N6270 26](#page-33-0) [N7600, N7700, N7800, or N7900 20](#page-27-0) [N7x50T series 14](#page-21-0) [dynamic VLANs 5](#page-12-0)

# **E**

EMC CLARiiON [shared configurations 53](#page-60-0) ESX [host configuration limits 58](#page-65-0) expansion FC adapter [supported port speed 8](#page-15-0) expansion FC ports [usage rules 7](#page-14-0)

### **F**

FC [configurations overview 7](#page-14-0) [multifabric switch zoning 51](#page-58-0) [N3200 series configurations 28](#page-35-0) [N6000 series configurations 34](#page-41-0) [N6000 series target port configuration 34](#page-41-0) [N6210, N6240, or N6270 configurations 22](#page-29-0) [N6210, N6240, or N6270 series target port](#page-30-0) [configuration 23](#page-30-0) [N7600, N7700, N7800, or N7900 configurations 16](#page-23-0) [N7600, N7700, N7800, or N7900 target port](#page-23-0) [configuration 16](#page-23-0) [N7x50T series configurations 10](#page-17-0) [N7x50T series target port configuration 10](#page-17-0) [onboard and expansion port usage rules 7](#page-14-0) [port speed 8](#page-15-0) [single-fabric switch zoning 50](#page-57-0) [supported port speed 8](#page-15-0) [switch configuration 9](#page-16-0) [switch hop count 8](#page-15-0) [switch port zoning 49](#page-56-0) [switch WWN zoning 50](#page-57-0) [switch zoning 49](#page-56-0) [switch zoning with individual zones 50](#page-57-0) FCoE [initiator and target combinations 41](#page-48-0) [supported configurations 42](#page-49-0) [switch hop count 42](#page-49-0) [switch zoning 49](#page-56-0) FCoE configurations [FCoE initiator to FC target 43](#page-50-0) [FCoE initiator to FCoE and FC mixed target 45](#page-52-0) [FCoE initiator to FCoE target 44](#page-51-0) [FCoE initiator to FCoE target mixed with IP traffic 47](#page-54-0) Fibre Channel over Ethernet (FCoE) [overview 41](#page-48-0)

# **H**

HA pair [iSCSI direct-attached configuration 3](#page-10-0) [iSCSI multi-network configuration 2](#page-9-0) [iSCSI single-network configuration 1](#page-8-0) hard zoning [FC switch 49](#page-56-0) [HBA 41](#page-48-0) heterogeneous SAN [using VSAN 7](#page-14-0) hop count [for FC switches 8](#page-15-0) [for FCoE switches 42](#page-49-0) host multipathing software [when required 9](#page-16-0) host utilities [AIX queue depths 66](#page-73-0) [HP-UX queue depths 67](#page-74-0) [Solaris queue depths 67](#page-74-0) [VMWare queue depths 68](#page-75-0) [Windows queue depths 69](#page-76-0) HP-UX [host configuration limits 58](#page-65-0) HP-UX hosts [setting queue depth for 67](#page-74-0)

### **I**

initiator FC ports [onboard and expansion usage rules 7](#page-14-0) initiators [FCoE and FC combinations 41](#page-48-0) IP traffic [in FCoE configurations 47](#page-54-0) iSCSI [configurations 1](#page-8-0) [direct-attached configuration 3](#page-10-0) [dynamic VLANs 5](#page-12-0) [multi-network configuration 2](#page-9-0) [single-network configuration 1](#page-8-0) [static VLANs 5](#page-12-0) [using VLANs 4](#page-11-0)

#### **L** Linux

[host configuration limits 58](#page-65-0)

# **M**

MPIO software [when required 9](#page-16-0) multifabric HA pair FC configurations [N6000 series 37](#page-44-0) [N6210, N6240, or N6270 25](#page-32-0) [N7600, N7700, N7800, or N7900 19](#page-26-0) [N7x50T series 13](#page-20-0) multifabric single-controller FC configurations [N3220 30](#page-37-0)[, 31](#page-38-0) [N3240 30](#page-37-0)[, 31](#page-38-0) [N6000 series 35](#page-42-0) [N6210, N6240, or N6270 23](#page-30-0) [N7600, N7700, N7800, or N7900 16](#page-23-0) [N7x50T series 10](#page-17-0) multipathing software [when required 9](#page-16-0)

## **N**

N3200 series [direct-attached HA pair FC configurations 33](#page-40-0) [direct-attached single-controller FC configurations 32](#page-39-0) [FC configurations 28](#page-35-0) [HA pair configuration limits 62](#page-69-0) [single-controller limits 62](#page-69-0) [single-fabric HA pair FC configurations 29](#page-36-0) [single-fabric single-controller FC configurations 28](#page-35-0) N3220 [multifabric HA pair FC configurations 31](#page-38-0) [multifabric single-controller FC configurations 30](#page-37-0) N3240 [multifabric HA pair FC configurations 31](#page-38-0) [multifabric single-controller FC configurations 30](#page-37-0) N6000 series [direct-attached HA pair FC configurations 39](#page-46-0) [direct-attached single-controller FC configurations 38](#page-45-0) [FC configurations 34](#page-41-0) [HA pair configuration limits 64](#page-71-0) [multifabric HA pair FC configurations 37](#page-44-0) [single-controller configuration limits 63](#page-70-0) [single-controller FC configurations 35](#page-42-0) [single-fabric HA pair FC configurations 36](#page-43-0)

N6000 series *(continued)* [target port configuration 34](#page-41-0) N6210, N6240, or N6270 [direct-attached HA FC configurations 27](#page-34-0) [direct-attached single-controller FC configurations 26](#page-33-0) [FC configurations 22](#page-29-0) [HA configuration limits 61](#page-68-0) [multifabric HA configuration 25](#page-32-0) [single-controller configuration limits 60](#page-67-0) [single-controller FC configurations 23](#page-30-0) [single-fabric HA configuration 24](#page-31-0) [target port configuration 23](#page-30-0) N7600, N7700, N7800, or N7900 [direct-attached HA pair FC configurations 21](#page-28-0) [direct-attached single-controller FC configurations 20](#page-27-0) [FC configurations 16](#page-23-0) [HA pair configuration limits 64](#page-71-0) [multifabric HA pair FC configurations 19](#page-26-0) [single-controller configuration limits 63](#page-70-0) [single-controller FC configurations 16](#page-23-0) [single-fabric HA pair FC configurations 18](#page-25-0) [target port configuration 16](#page-23-0) N7x50T series [direct-attached HA pair FC configurations 15](#page-22-0) [direct-attached single-controller FC configurations 14](#page-21-0) [FC configurations 10](#page-17-0) [HA configuration limits 60](#page-67-0) [multifabric HA pair FC configurations 13](#page-20-0) [single-controller configuration limits 59](#page-66-0) [single-controller FC configurations 10](#page-17-0) [single-fabric HA pair FC configurations 12](#page-19-0) [target port configuration 10](#page-17-0) [notices 73](#page-80-0) [Notices 73](#page-80-0)

# **O**

onboard FC port [supported port speed 8](#page-15-0) onboard FC ports [usage rules 7](#page-14-0)

# **P**

parameters [configuration limit definitions 57](#page-64-0) point-to-point [FC switch port topology 9](#page-16-0) port speed [supported for FC 8](#page-15-0) port topology [FC switch 9](#page-16-0) port zoning [FC switch 49](#page-56-0) PowerPath [with shared configurations 53](#page-60-0)

# **Q**

queue depth [calculating 65](#page-72-0) [tuning 65](#page-72-0) queue depths [setting for AIX hosts 66](#page-73-0) [setting for HP-UX hosts 67](#page-74-0) [setting for Solaris hosts 67](#page-74-0)

queue depths *(continued)* [setting for VMware hosts 68](#page-75-0) [setting for Windows hosts 69](#page-76-0)

# **S**

SAN configuration limits [by host operating system 58](#page-65-0) [parameters defined 57](#page-64-0) [shared SAN configurations 53](#page-60-0) single-fabric HA configurations [N6210, N6240, or N6270 24](#page-31-0) single-fabric HA pair FC configurations [N6000 series 36](#page-43-0) [N7600, N7700, N7800, or N7900 18](#page-25-0) [N7x50T series 12](#page-19-0) single-fabric single-controller FC configurations [N3200 series 28](#page-35-0)[, 29](#page-36-0) [N6000 series 35](#page-42-0) [N6210, N6240, or N6270 23](#page-30-0) [N7600, N7700, N7800, or N7900 16](#page-23-0) [N7x50T series 10](#page-17-0) soft zoning [FC switch 50](#page-57-0) Solaris [host configuration limits 58](#page-65-0) Solaris hosts [setting queue depth for 67](#page-74-0) [static VLANs 5](#page-12-0) supported configurations [FCoE 42](#page-49-0) switch [FC configuration 9](#page-16-0) [FC hop count 8](#page-15-0) [FC multifabric zoning 51](#page-58-0) [FC port zoning 49](#page-56-0) [FC single-fabric zoning 50](#page-57-0) [FC WWN zoning 50](#page-57-0) [FC zoning 49](#page-56-0) [FC zoning with individual zones 50](#page-57-0) [FCoE hop count 42](#page-49-0) [FCoE zoning 49](#page-56-0)

# **T**

target FC ports [onboard and expansion usage rules 7](#page-14-0) target port configurations [N6000 series 34](#page-41-0) [N6210, N6240, or N6270 23](#page-30-0) [N7600, N7700, N7800, or N7900 16](#page-23-0) [N7x50T series 10](#page-17-0) targets [FCoE and FC combinations 41](#page-48-0) [trademark information 72](#page-79-0)

# **V**

virtual LANs [reasons for using 4](#page-11-0) VLANs [dynamic 5](#page-12-0) [reasons for using 4](#page-11-0) [static 5](#page-12-0) VMware hosts [setting queue depth for 68](#page-75-0) VSAN [for heterogeneous SAN 7](#page-14-0)

# **W**

Windows [host configuration limits 58](#page-65-0) Windows hosts [setting queue depth for 69](#page-76-0) WWN zoning [FC switch 50](#page-57-0)

# **Z**

zoning [FC switch 49](#page-56-0) [FC switch by port 49](#page-56-0) [FC switch by WWN 50](#page-57-0) [FC switch multifabric 51](#page-58-0) [FC switch single-fabric 50](#page-57-0) [FC switch with individual zones 50](#page-57-0) [FCoE switch 49](#page-56-0)

Release Candidate Documentation - Contents Subject To Change

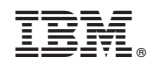

NA 210-06401\_A0, Printed in USA

SC27-5934-01

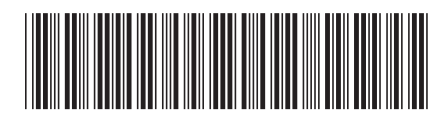